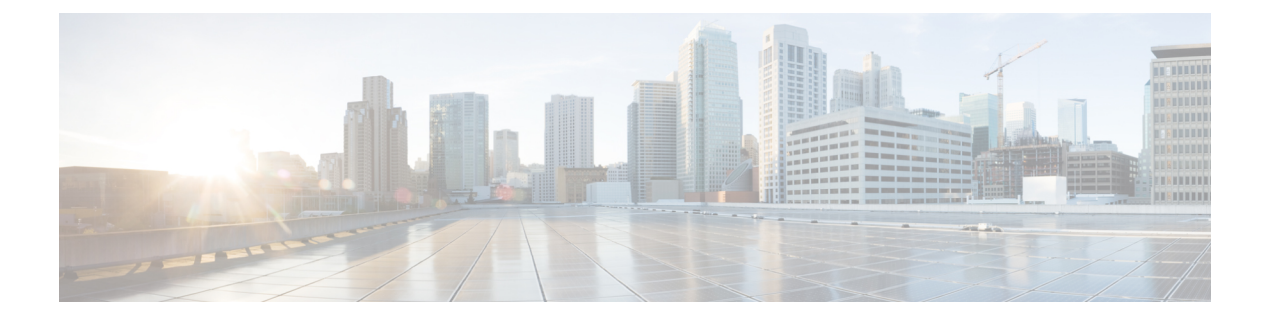

# **g – h**

- [gateway](#page-2-0) , on page 3
- [gateway-fqdn](#page-4-0) , on page 5
- [graceful-restart](#page-6-0) , on page 7
- [graceful-restart](#page-8-0) helper , on page 9
- [group](#page-10-0) , on page 11
- [group-alias](#page-12-0) , on page 13
- [group-delimiter](#page-14-0) , on page 15
- [group-lock](#page-15-0) , on page 16
- [group-object](#page-16-0) , on page 17
- [group-policy](#page-18-0) , on page 19
- [group-policy](#page-21-0) attributes , on page 22
- [group-prompt](#page-24-0) , on page 25
- [group-search-timeout](#page-26-0) , on page 27
- [group-url](#page-27-0) , on page 28
- [gtp-u-header-check](#page-29-0) , on page 30
- [h245-tunnel-block](#page-31-0) , on page 32
- [hardware-bypass](#page-32-0) , on page 33
- [hardware-bypass](#page-34-0) boot-delay , on page 35
- [hardware-bypass](#page-36-0) manual , on page 37
- [health-check](#page-38-0) , on page 39
- [health-check](#page-40-0) application, on page 41
- [health-check](#page-43-0) auto-rejoin , on page 44
- health-check [chassis-heartbeat-delay-rejoin](#page-46-0) , on page 47
- health-check [monitor-interface](#page-48-0) , on page 49
- [hello-interval](#page-51-0), on page 52
- hello padding [multi-point](#page-52-0) , on page 53
- help, on [page](#page-56-0) 57
- [hidden-parameter](#page-58-0) , on page 59
- [hidden-shares](#page-60-0) , on page 61
- [hold-time](#page-62-0) , on page 63
- [homepage](#page-64-0) , on page 65
- homepage [use-smart-tunnel](#page-66-0) , on page 67
- host [\(network](#page-68-0) object) , on page 69

• host [\(parameters\),](#page-69-0) on page 70

**g – h**

- [hostname,](#page-71-0) on page 72
- [hostname](#page-72-0) dynamic, on page 73
- [hostscan](#page-76-0) enable, on page 77
- [hostscan](#page-78-0) image, on page 79
- hpm topn [enable,](#page-80-0) on page 81
- hsi, on [page](#page-81-0) 82
- [hsi-group,](#page-82-0) on page 83
- hsts [enable,](#page-83-0) on page 84
- hsts [max-age,](#page-85-0) on page 86
- [html-content-filter,](#page-87-0) on page 88
- http [\(global\),](#page-89-0) on page 90
- http[s] [\(parameters\),](#page-91-0) on page 92
- http [authentication-certificate,](#page-93-0) on page 94
- [http-comp,](#page-95-0) on page 96
- http connection [idle-timeout,](#page-96-0) on page 97
- [http-only-cookie,](#page-98-0) on page 99
- [http-only-cookie,](#page-100-0) on page 101
- http-proxy [\(call-home\),](#page-102-0) on page 103
- [http-proxy](#page-104-0) (dap), on page 105
- [http-proxy](#page-106-0) (webvpn), on page 107
- http [redirect,](#page-109-0) on page 110
- http server [basic-auth-client,](#page-111-0) on page 112
- http server [enable,](#page-113-0) on page 114
- http server [idle-timeout,](#page-114-0) on page 115
- http server [session-timeout,](#page-116-0) on page 117
- [https-proxy,](#page-118-0) on page 119
- http [username-from-certificate,](#page-120-0) on page 121
- [hw-module](#page-123-0) module allow-ip, on page 124
- [hw-module](#page-124-0) module ip, on page 125
- hw-module module [password-reset,](#page-126-0) on page 127
- [hw-module](#page-128-0) module recover, on page 129
- hw-module module recover (ASA [5506W-X\),](#page-131-0) on page 132
- [hw-module](#page-132-0) module reload, on page 133
- [hw-module](#page-134-0) module reset, on page 135
- [hw-module](#page-136-0) module shutdown, on page 137

**2**

# <span id="page-2-0"></span>**gateway**

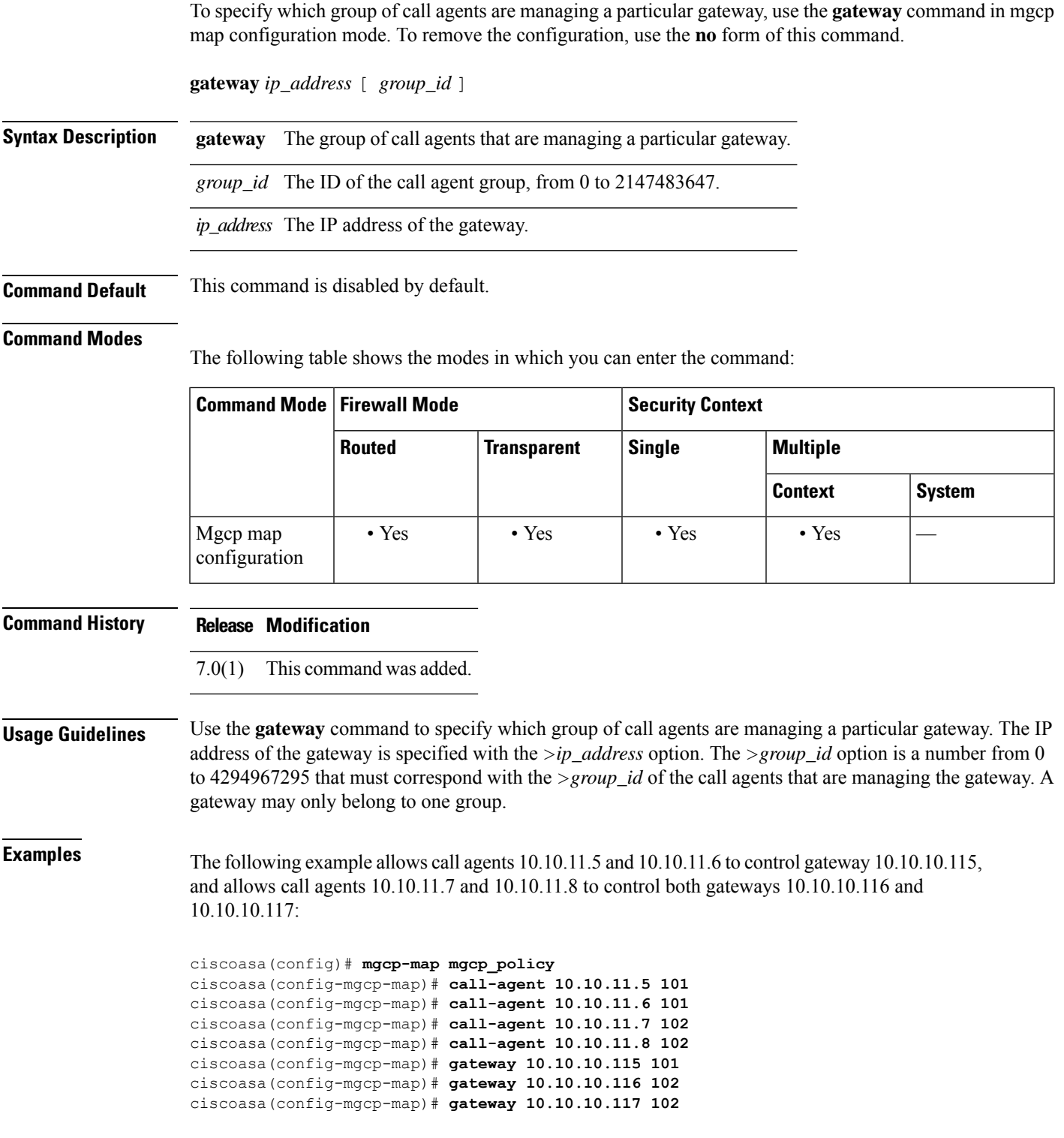

 $\overline{\phantom{a}}$ 

### **Related Commands**

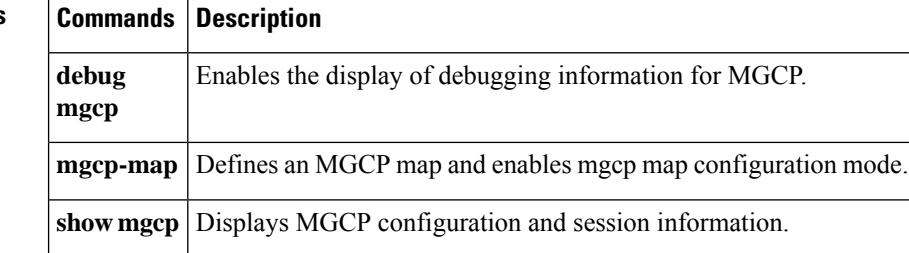

**4**

# <span id="page-4-0"></span>**gateway-fqdn**

**g – h**

I

To configure the FQDN of the ASA. use the **gateway-fqdn** command. To remove the configuration, use the **no** form of this command.

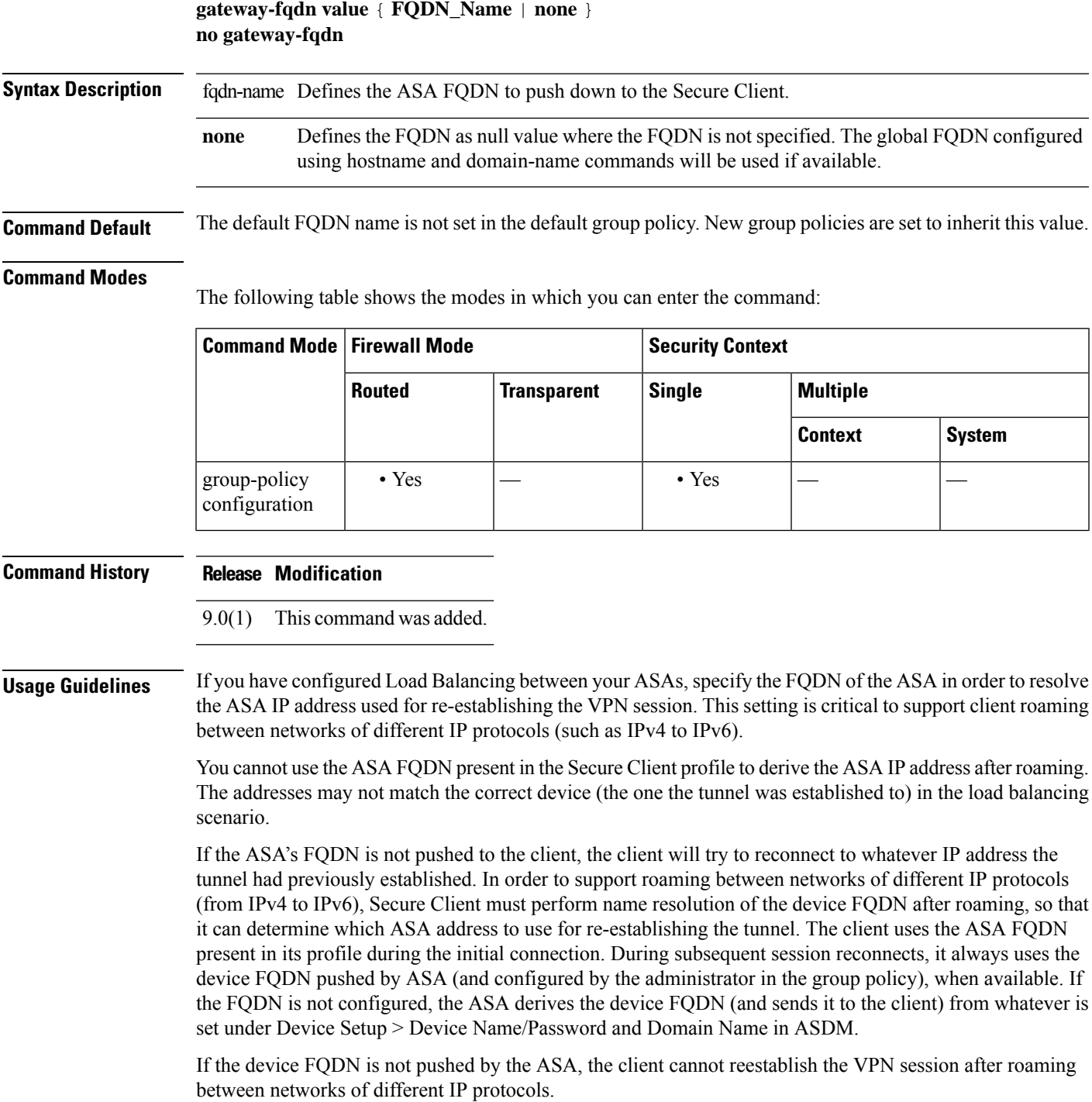

### **Usage Guidelines**

**Examples** The following example defines the FQDN of the ASA as ASAName.example.cisco.com

ciscoasa(config-group-policy)# **gateway-fqdn value ASAName.example.cisco.com** ciscoasa(config-group-policy)#

The following example removes the FQDN of the ASA from the group policy. The group policy then inherits this value from the Default Group Policy.

```
ciscoasa(config-group-policy)# no gateway-fqdn
ciscoasa(config-group-policy)#
```
The following example defines the FQDN as having no value. The global FQDN configurd using ciscoasa and domain-name commands will be used if available.

```
ciscoasa(config-group-policy)# gateway-fqdn none
ciscoasa(config-group-policy)#
```
**g – h**

**6**

**g – h**

# <span id="page-6-0"></span>**graceful-restart**

To configure graceful restart for OSPFv3 on a NSF capable ASA, use the graceful-restart command under router configuration mode. Optionally, configure the graceful restart interval with the restart-interval option. Use the no form of the command to disable graceful-restart.

### **graceful-restart** [ **restart-interval** *seconds* ] **no graceful-restart**

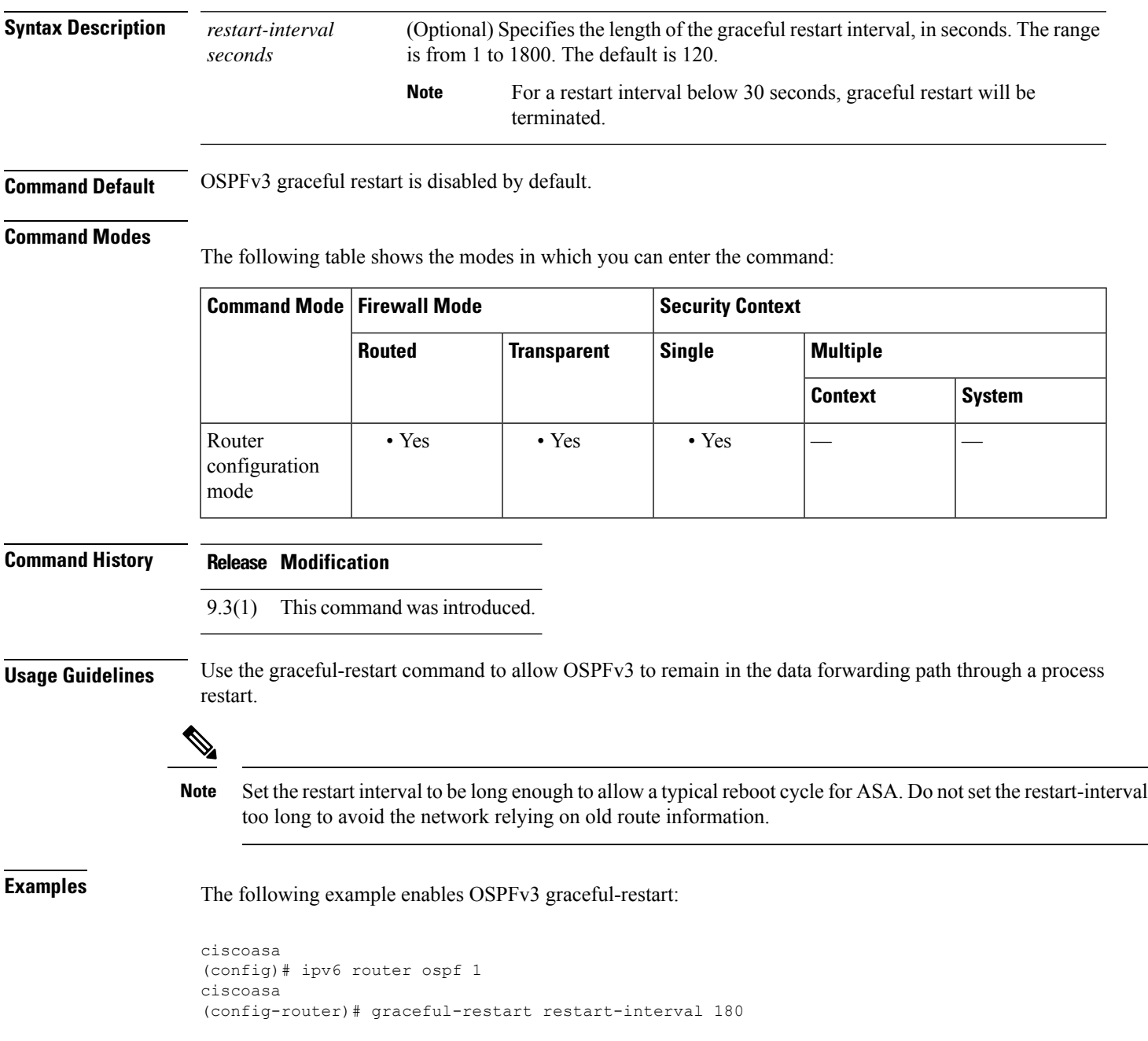

 $\mathbf l$ 

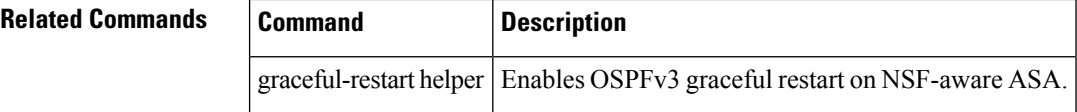

**8**

## <span id="page-8-0"></span>**graceful-restart helper**

To configure graceful restart for OSPFv3 on a NSF aware ASA, use the graceful-restartUse the no form of the command to disable graceful-restart helper mode.

**graceful-restart helper** [ **strict-lsa-checking** ] **no graceful-restart helper**

**Syntax Description** *strict-lsa-checking* (Optional) Enables strict link-state advertisement (LSA) checking for helper mode.

**Command Default** OSPFv3 graceful restart helper mode is enabled by default.

### **Command Modes**

The following table shows the modes in which you can enter the command:

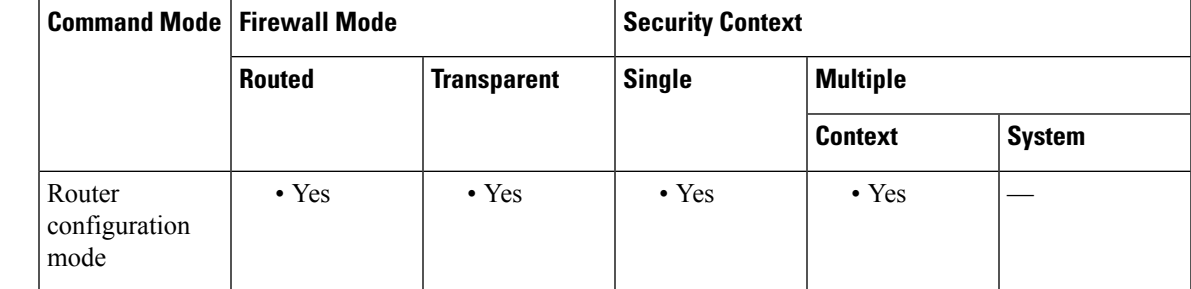

### **Command History Release Modification**

9.3(1) This command was introduced.

**Usage Guidelines** When an ASA has NSF enabled, it is said to be NSF-capable and will operate in graceful restart mode--the OSPF process performs nonstop forwarding recovery due to a Route Processor (RP) switchover. By default, the neighboring ASAs of the NSF-capable ASA will be NSF-aware and will operate in NSF helper mode. When the NSF-capable ASA is performing graceful restart, the helper ASAs assist in the nonstop forwarding recovery process. If you do not want the ASA to help the restarting neighbor with nonstop forwarding recovery, enter the no nsf ietf helper command.

> To enable strict LSA checking on both NSF-aware and NSF-capable ASAs, enter the graceful-restart helper strict-lsa-checking command. However, strict LSA checking will not become effective until the ASA becomes a helper ASA during a graceful restart process. With strict LSA checking enabled, the helper ASA will terminate the helping process of the restarting ASA if it detects that there is a change to an LSA that would be flooded to the restarting ASA or if there is a changed LSA on the retransmission list of the restarting ASA when the graceful restart process is initiated.

**Examples** The following example enables graceful-restart helper with strict LSA checking:

ciscoasa (config)# ipv6 router ospf 1 ciscoasa (config-router)# graceful-restart helper strict-lsa-checking

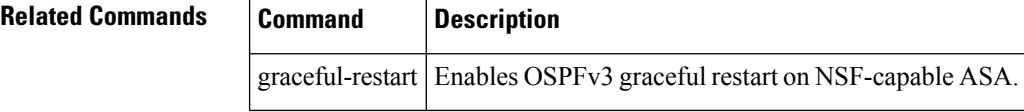

**10**

# <span id="page-10-0"></span>**group**

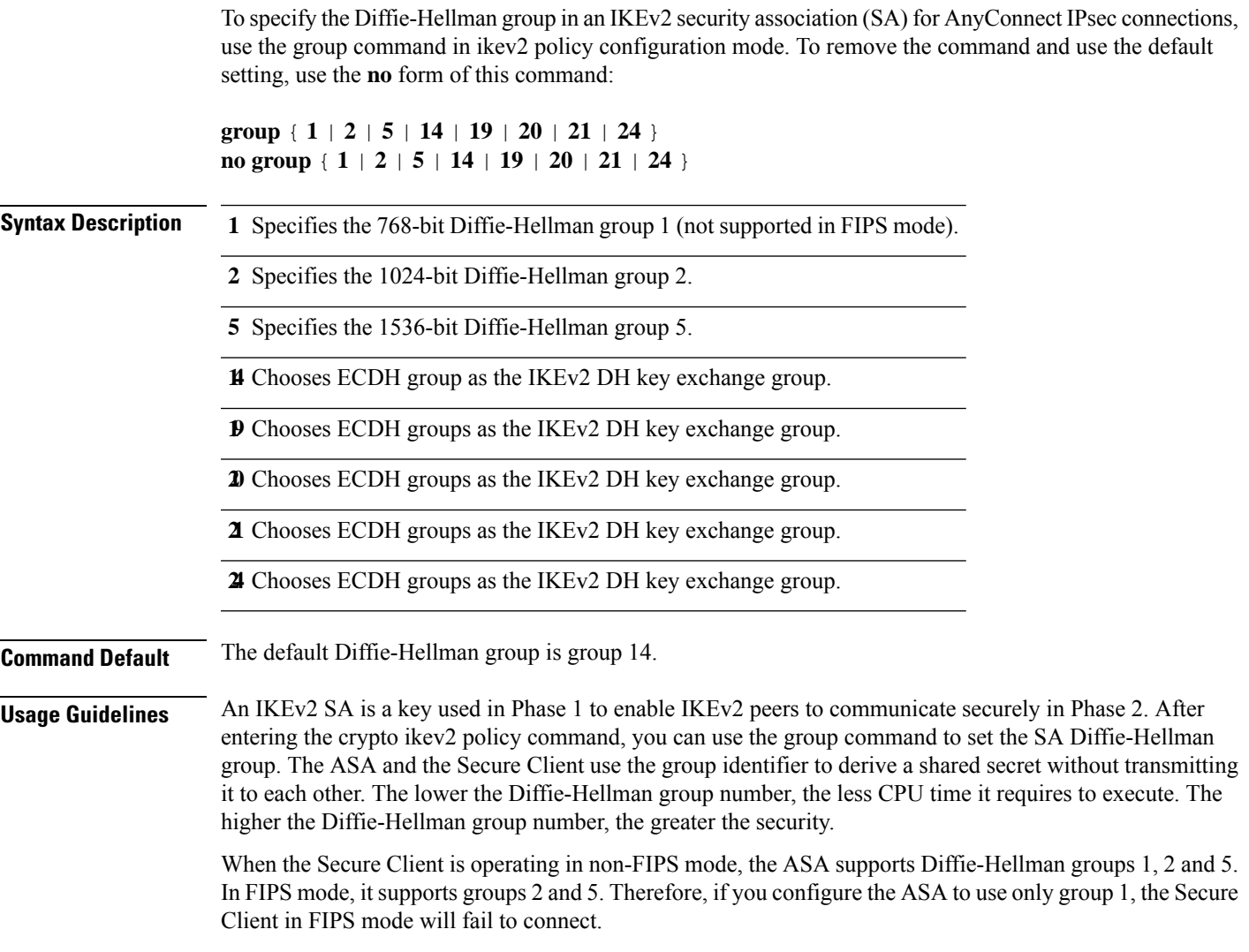

### **Command Modes**

 $\mathbf{l}$ 

The following table shows the modes in which you can enter the command:

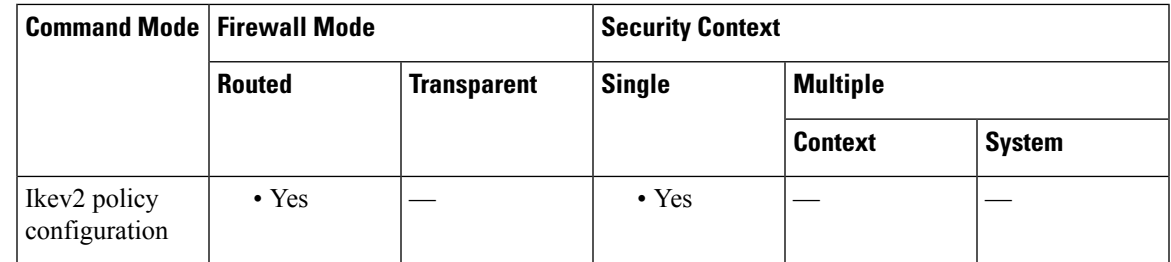

I

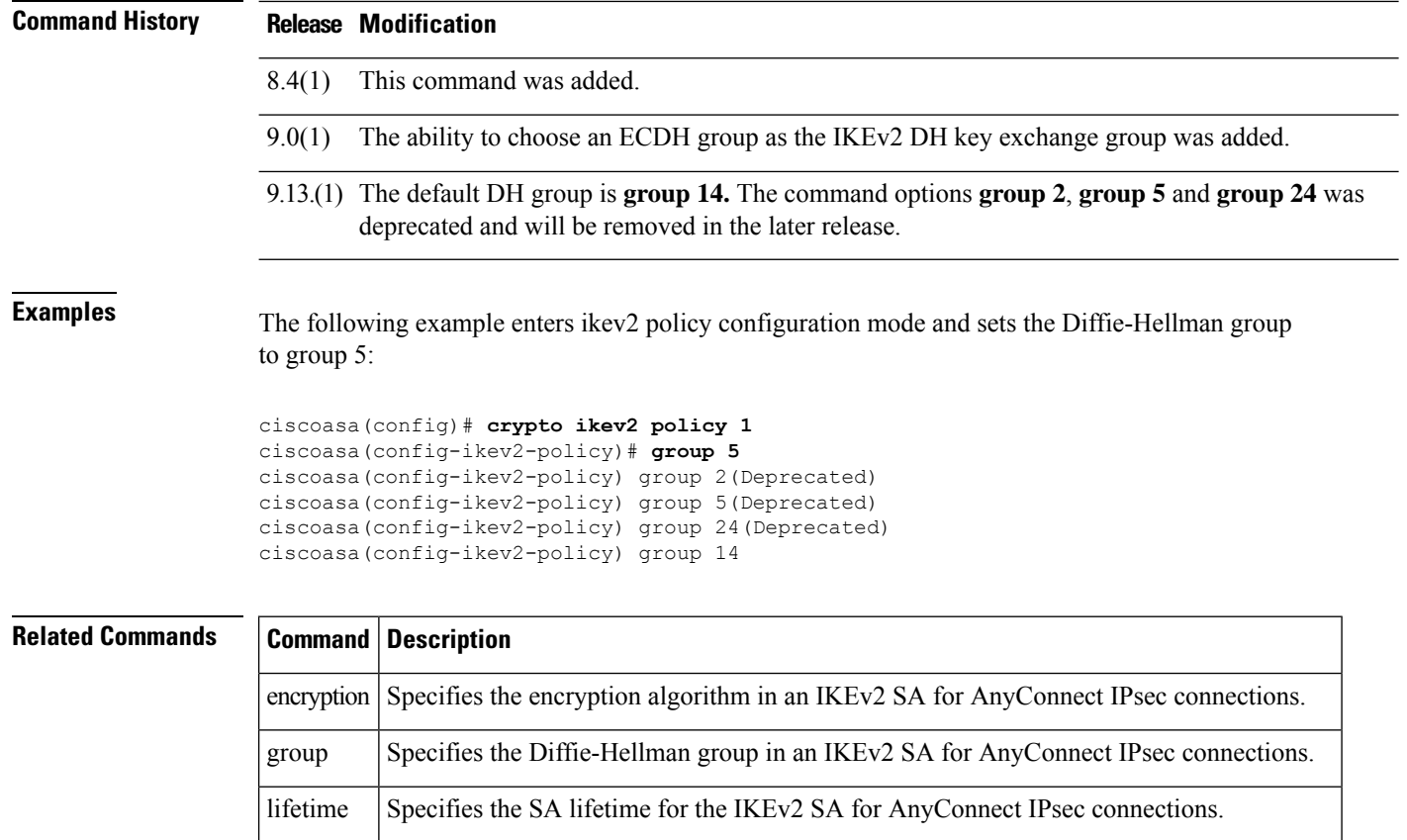

**prf** Specifies the pseudo-random function in an IKEv2 SA for AnyConnect IPsec connections.

# <span id="page-12-0"></span>**group-alias**

**g – h**

To create one or more alternate names by which the user can refer to a tunnel group, use the **group-alias** command in tunnel-group webvpn configuration mode. To remove an alias from the list, use the **no** form of this command.

**group-alias name** [ **enable** | **disable** ] **no group-alias** *name*

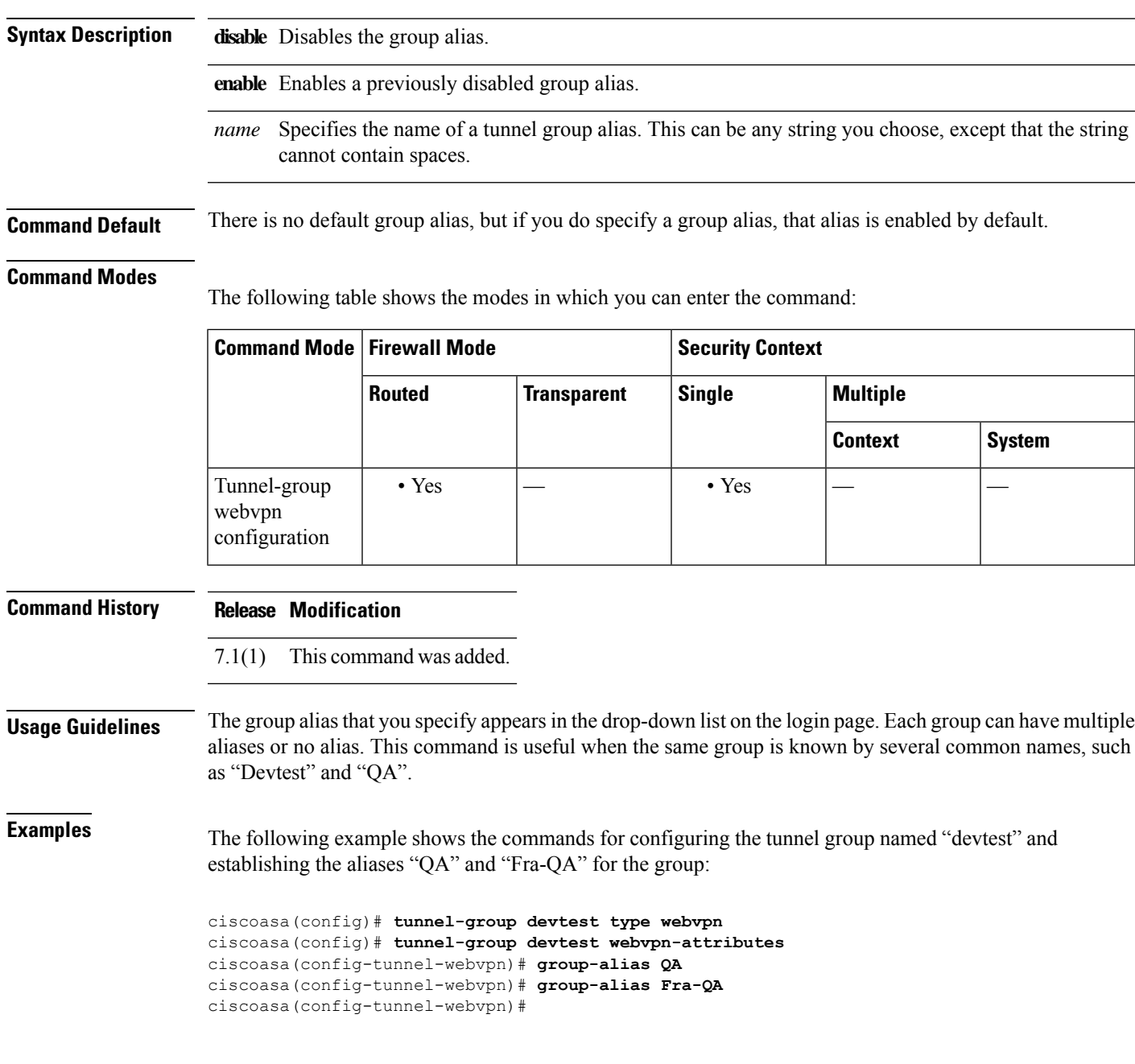

I

### **Related Commands**

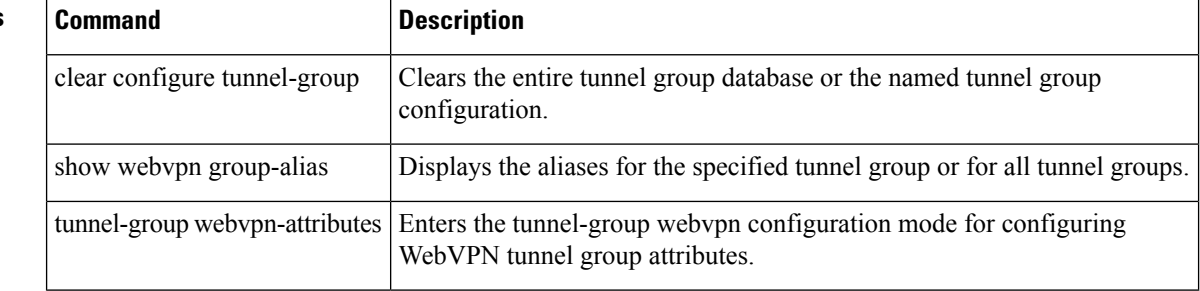

## <span id="page-14-0"></span>**group-delimiter**

 $\mathbf{g} - \mathbf{h}$ 

To enable group name parsing and specify the delimiter to be used when parsing group names from the user names that are received when tunnels are being negotiated, use the **group-delimiter** command in global configuration mode. To disable this group name parsing, use the **no** form of this command.

**group-delimiter***delimiter* **no group-delimiter**

Syntax Description *delimiter* Specifies the character to use as the group name delimiter. Valid values are: @, #, and **!**.

**Command Default** By default, no delimiter is specified, disabling group-name parsing.

### **Command Modes**

The following table shows the modes in which you can enter the command:

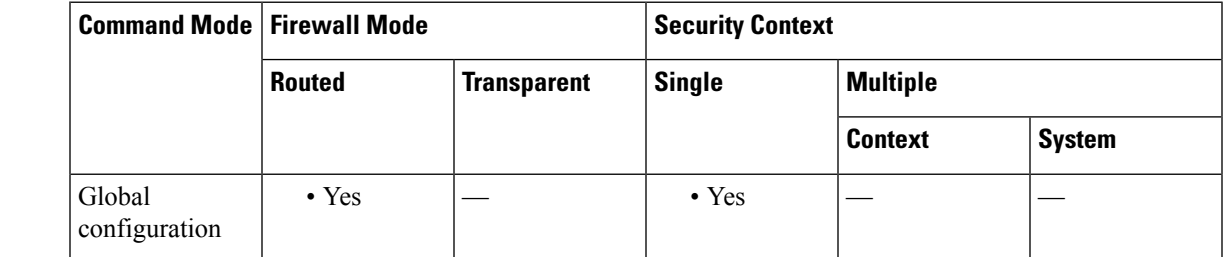

**Command History Release Modification** 7.0(1) This command was added. **Usage Guidelines** The delimiter is used to parse tunnel group names from user names when tunnels are negotiated. By default, no delimiter is specified, disabling group name parsing. **Examples** This example shows the **group-delimiter** command to change the group delimiter to the hash mark (#):

ciscoasa(config)# **group-delimiter #**

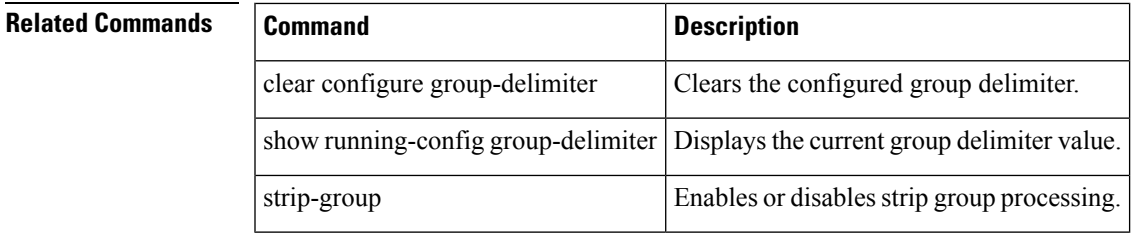

# <span id="page-15-0"></span>**group-lock**

To restrict remote usersto accessthrough the tunnel group only, issue the **group-lock**command in group-policy configuration mode or username configuration mode. To remove the **group-lock** attribute from the running configuration, use the **no** form of this command.

**group-lock** { **value** *tunnel-grp-name* | **none** } **no group-lock**

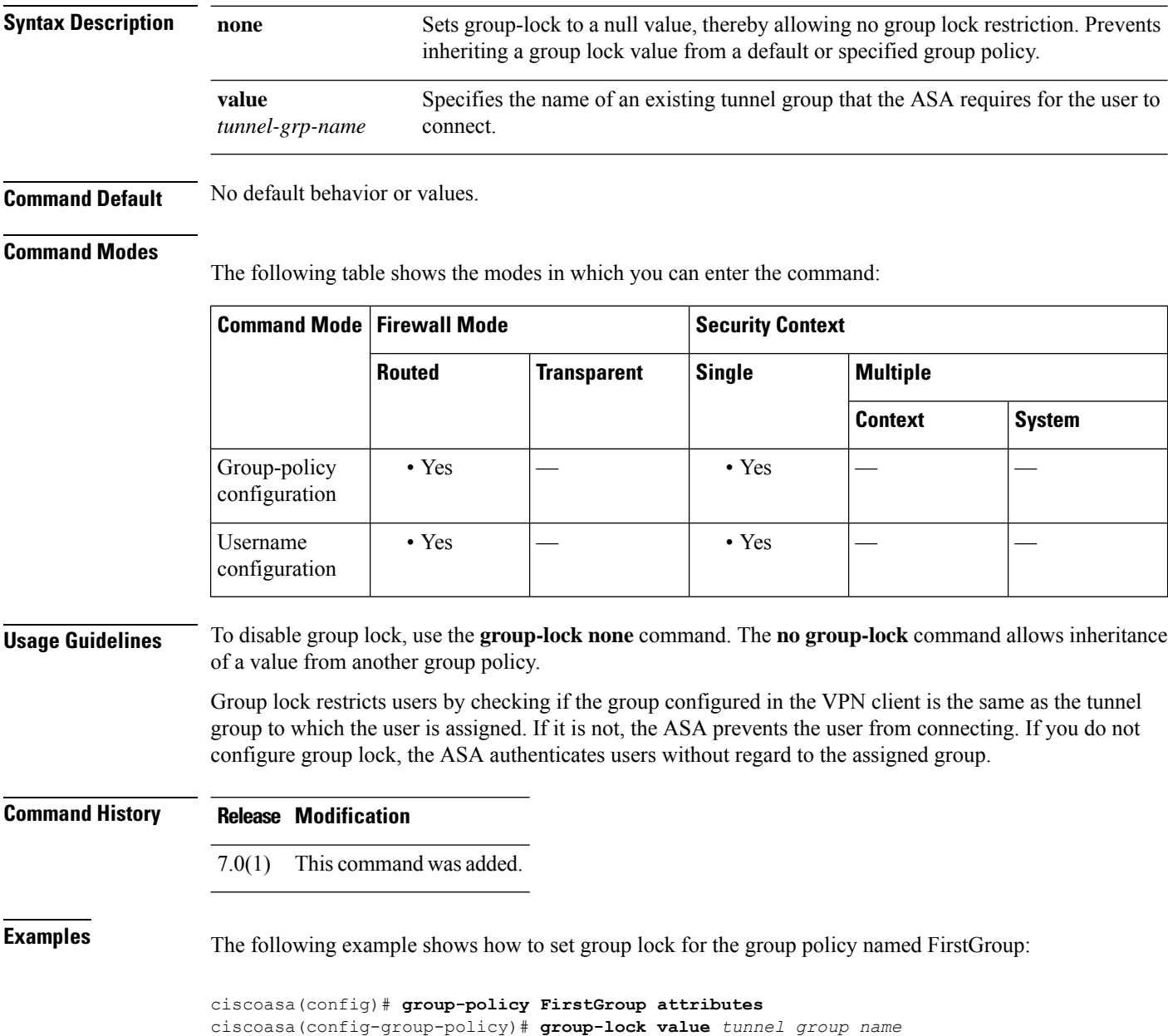

## <span id="page-16-0"></span>**group-object**

To add group objects to object groups, use thegroup-object command while configuring the object. To remove group objects, use the **no** form of this command.

**group-object***obj\_grp\_name* **no group-object** *obj\_grp\_name*

**Syntax Description** *obj\_grp\_name* Identifies the object group (one to 64 characters) and can be any combination of letters, digits, and the " $\frac{1}{2}$ ", " $\frac{1}{2}$ ", "." characters.

**Command Default** No default behavior or values.

### **Command Modes**

**Command History** 

The following table shows the modes in which you can enter the command:

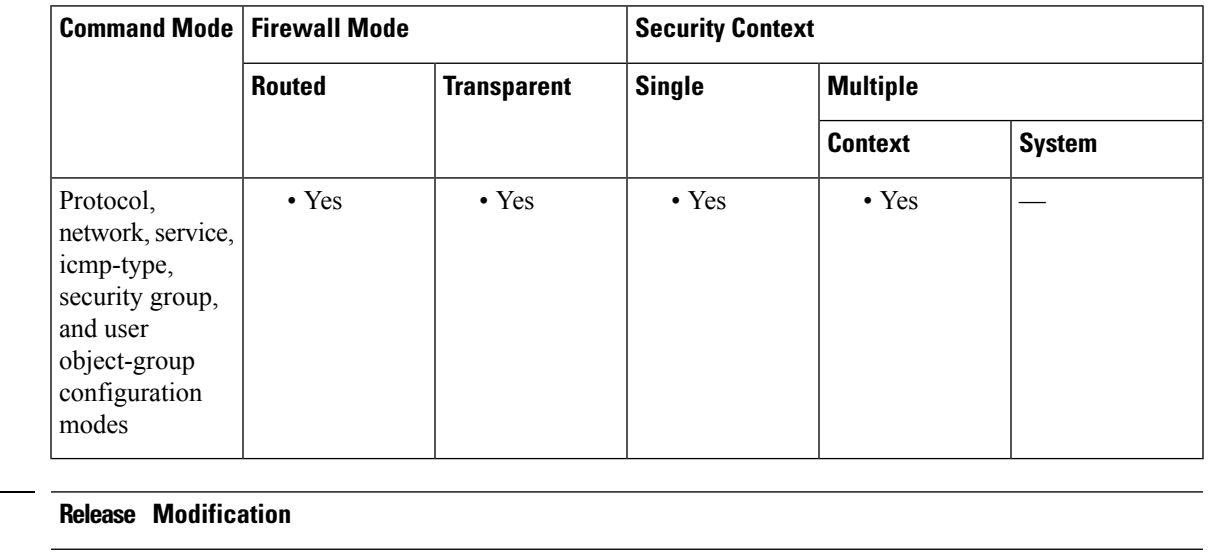

7.0(1) This command was added.

Support for adding object groups in the object-group user configuration mode for use with the Identity Firewall feature was added. 8.4(2)

**Usage Guidelines** The **group-object** command is used with the **object-group** command to add an object that itself is an object group. Thissub-command allowslogical grouping of the same type of objects and construction of hierarchical object groups for structured configuration.

> Duplicate objects are allowed in an object group if they are group objects. For example, if object 1 is in both group A and group B, it is allowed to define a group C which includes both A and B. It is not allowed, however, to include a group object which causes the group hierarchy to become circular. For example, it is not allowed to have group A include group B and then also have group B include group A.

The maximum allowed levels of a hierarchical object group is 10.

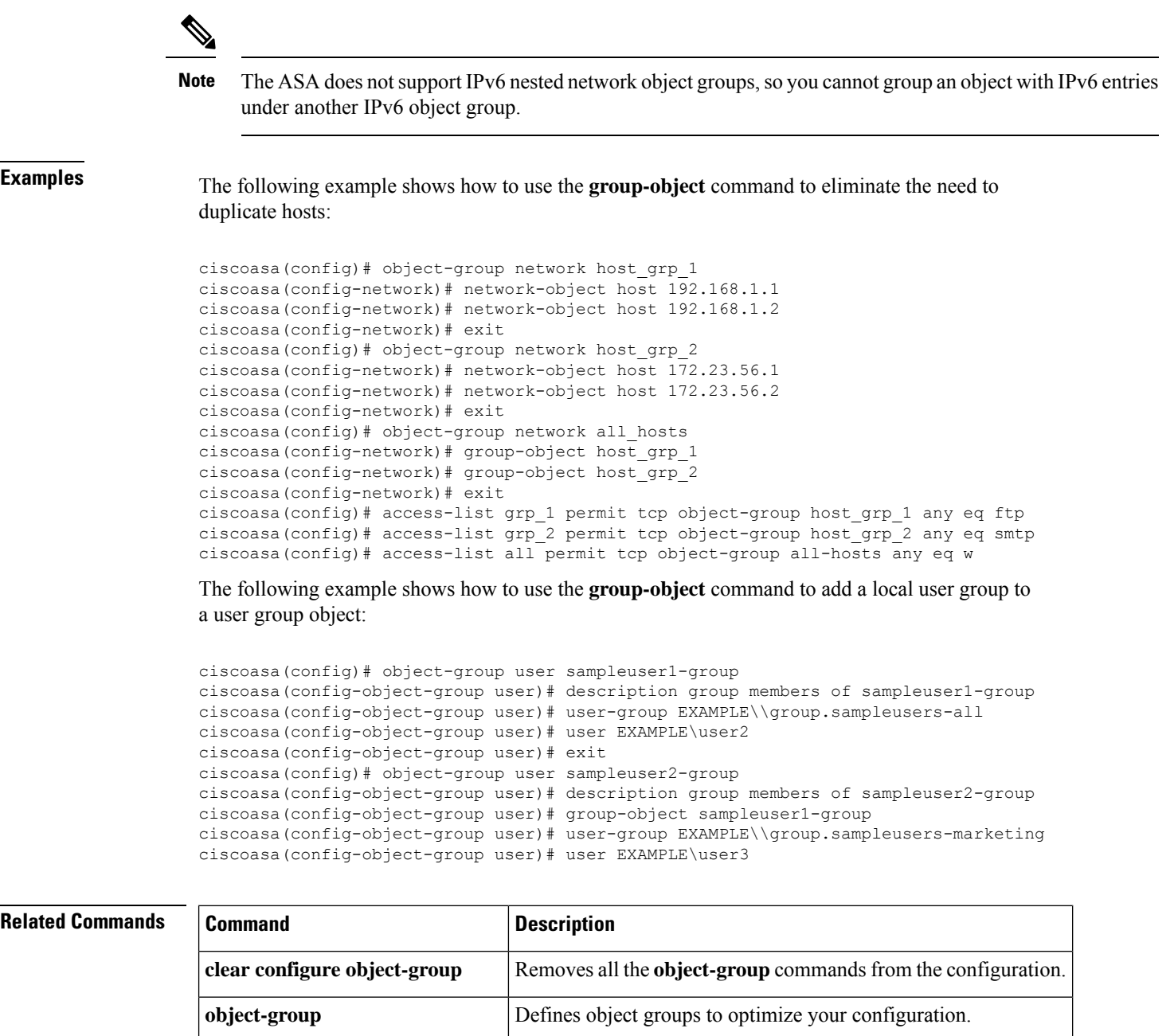

**show running-config object-group** Displays the current object groups.

## <span id="page-18-0"></span>**group-policy**

To create or edit a group policy, use the **group-policy** command in global configuration mode. To remove a group policy from the configuration, use the **no** form of this command.

**group-policy** *name* { **internal** [ **from** *group-policy\_name* ] | **externalserver-group***server\_group***password** *server\_password* }

**no group-policy** *name*

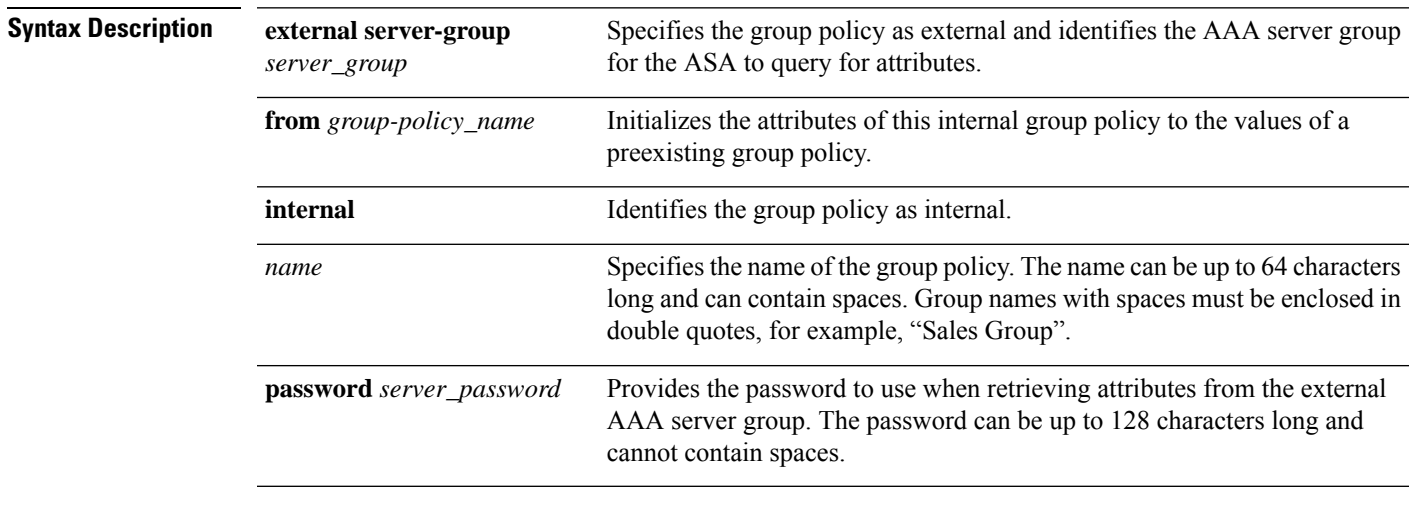

### **Command Default** No default behavior or values.

### **Command Modes**

The following table shows the modes in which you can enter the command:

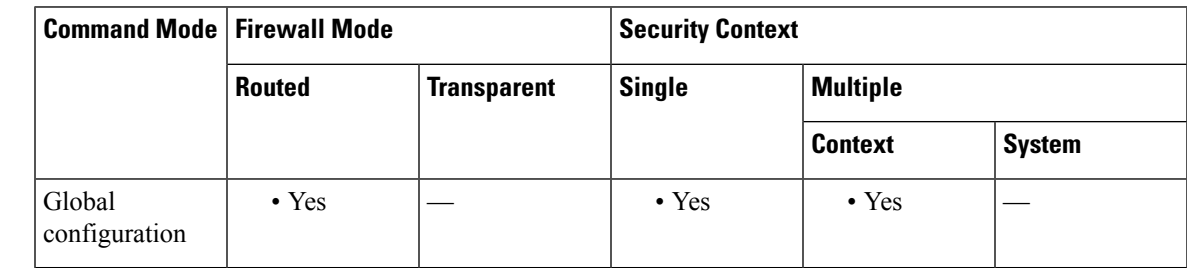

### **Command History Release Modification**

- 7.0.1 This command was added.
- 9.0(1) Support for multiple context mode was added.

**Usage Guidelines** A default group policy, named "DefaultGroupPolicy," always exists on the ASA. However, this default group policy does not take effect unless you configure the ASA to use it. For configuration instructions, see the CLI configuration guide.

Use the **group-policy attributes** command to enter group-policy configuration mode, in which you can configure any of the group-policy Attribute-Value Pairs. The DefaultGroupPolicy has these Attribute-Value Pairs:

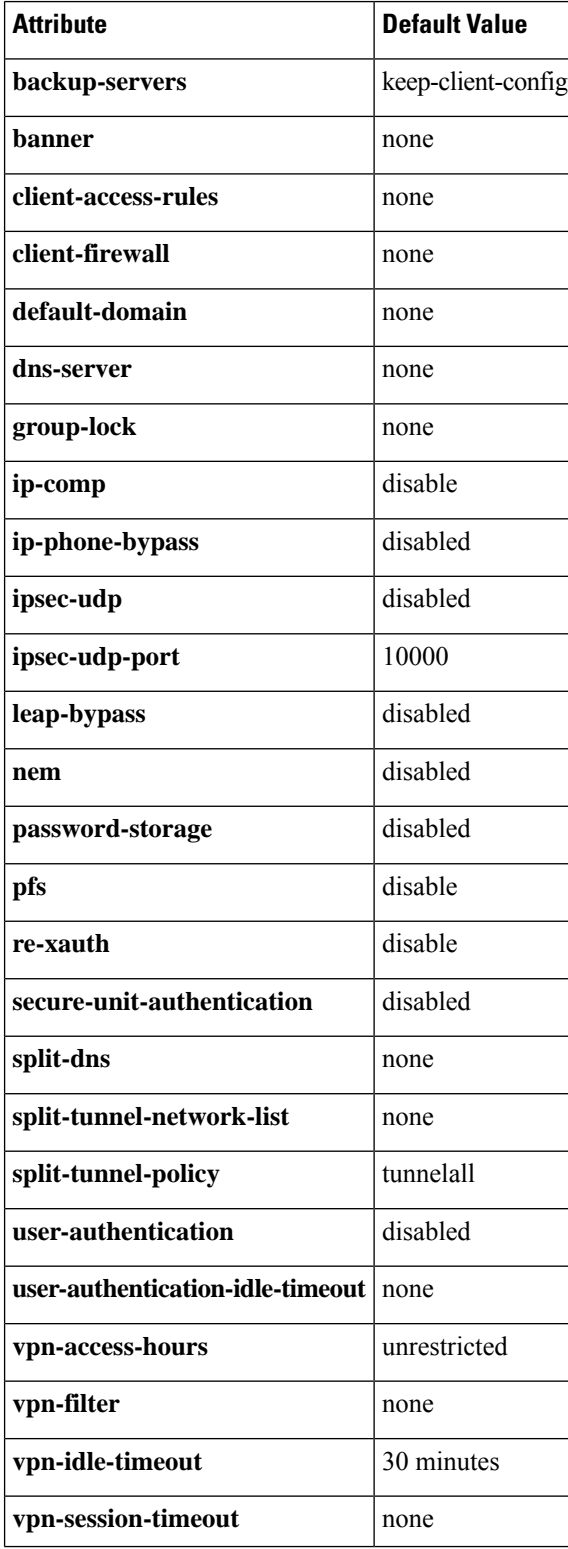

**20**

**g – h**

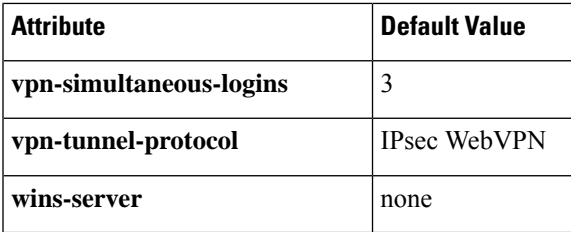

In addition, you can configure webvpn configuration mode attributes for the group policy, either by entering the **webvpn**command in group policy configuration mode or by entering the **group-policy attributes** command and then entering the **webvpn** command in group-webvpn configuration mode. See the description of the **group-policy attributes** command for details.

**Examples** The following example shows how to create an internal group policy with the name "FirstGroup":

```
ciscoasa
(config)#
group-policy FirstGroup internal
```
The following example shows how to create an external group policy with the name "ExternalGroup," the AAA server group "BostonAAA," and the password "12345678":

```
ciscoasa
(config)#
```

```
group-policy ExternalGroup external server-group BostonAAA password 12345678
```
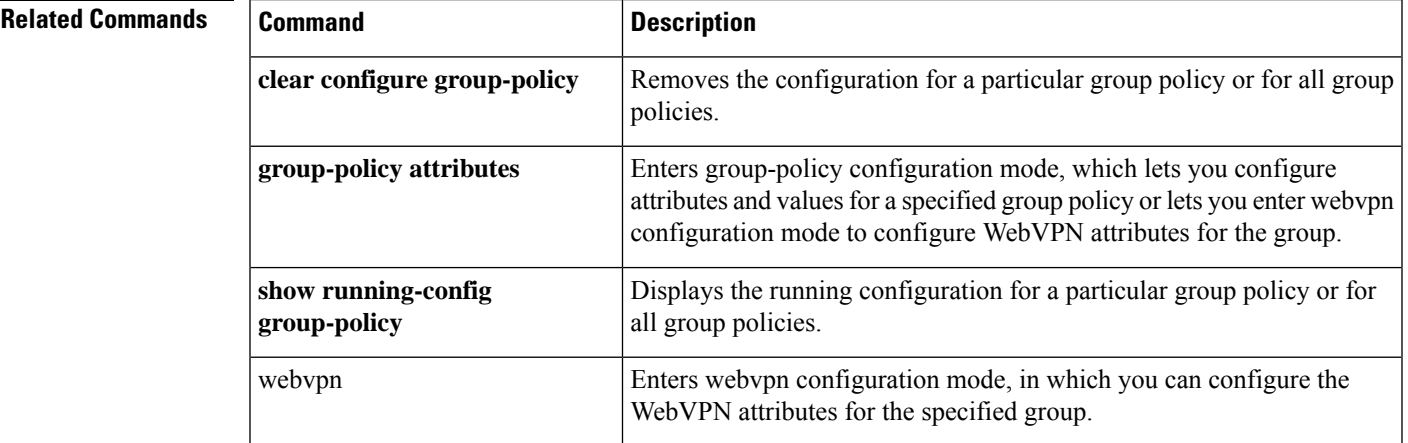

## <span id="page-21-0"></span>**group-policy attributes**

To enter the group-policy configuration mode, use the **group-policy attributes** command in global configuration mode. To remove all attributes from a group policy, user the **no** form of this command.

**group-policy***name***attributes no group-policy** *name* **attributes**

**Syntax Description** *name* Specifies the name of the group policy.

**Command Default** No default behavior or values.

### **Command Modes**

The following table shows the modes in which you can enter the command:

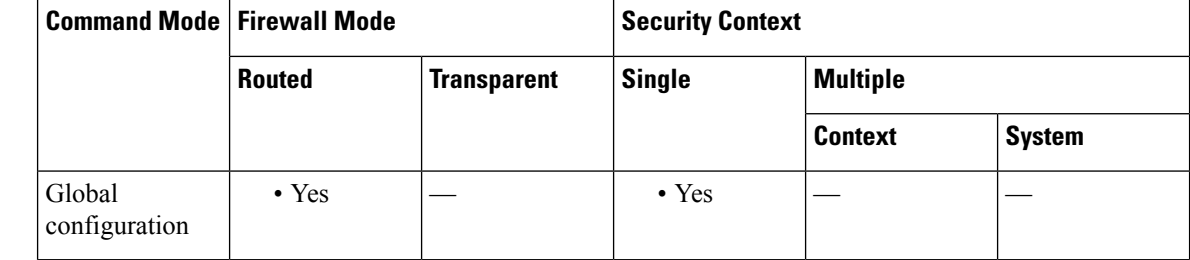

### **Command History Release Modification**

7.0(1) This command was added.

### **Usage Guidelines** In group-policy configuration mode, you can configure Attribute-Value Pairs for a specified group policy or enter group-policy webvpn configuration mode to configure WebVPN attributes for the group.

The syntax of the commands in attributes mode have the following characteristics in common:

- The **no** form removes the attribute from the running configuration, and enables inheritance of a value from another group policy.
- The **none** keyword sets the attribute in the running configuration to a null value, thereby preventing inheritance.
- Boolean attributes have explicit syntax for enabled and disabled settings.

A default group policy, named DefaultGroupPolicy, always exists on the ASA. However, this default group policy does not take effect unless you configure the ASA to use it. For configuration instructions, see the CLI configuration guide.

The **group-policy attributes** command enters group-policy configuration mode, in which you can configure any of the group-policy Attribute-Value Pairs. The DefaultGroupPolicy has these Attribute-Value Pairs:

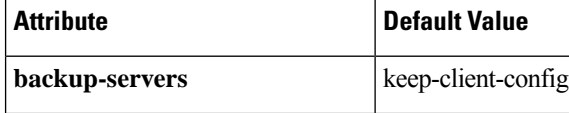

 $\mathbf I$ 

 $\mathbf{r}$ 

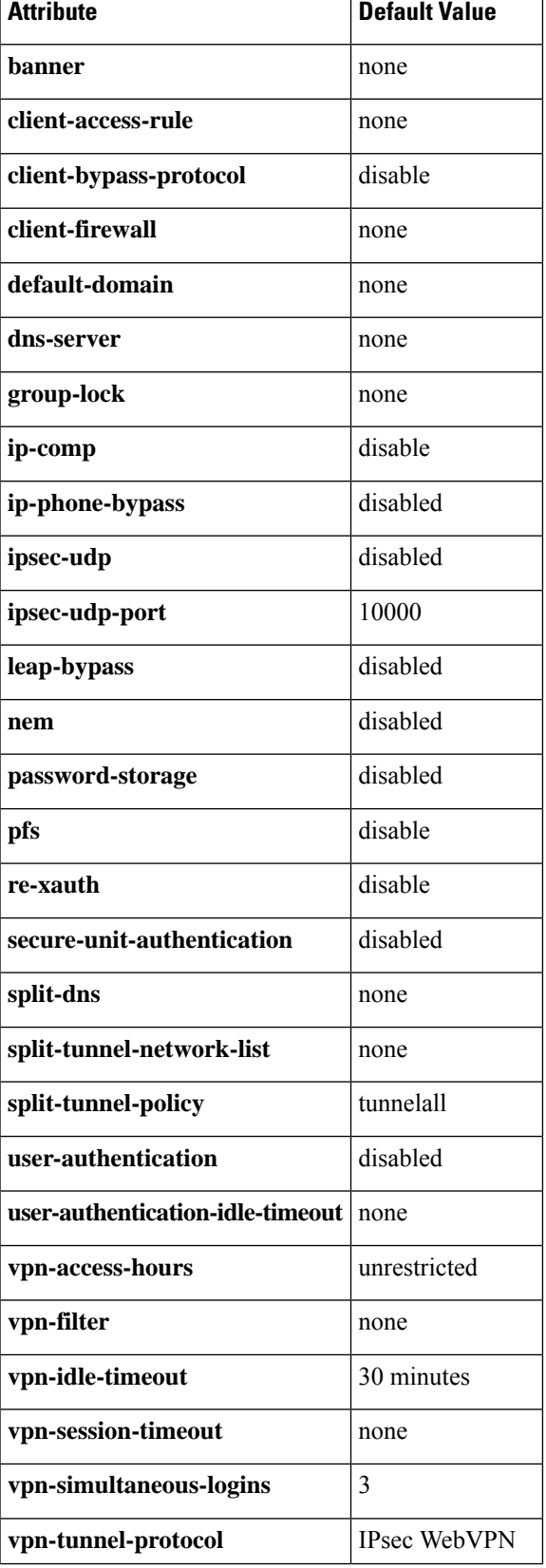

٦

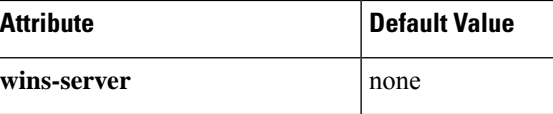

In addition, you can configure webvpn-mode attributes for the group policy, by entering the **group-policy attributes** command and then entering the **webvpn** command in group-policy configuration mode. See the description of the **webvpn** command (group-policy attributes and username attributes modes) for details.

**Examples** The following example shows how to enter group-policy attributes mode for the group policy named FirstGroup:

> ciscoasa(config)# **group-policy FirstGroup attributes** ciscoasa(config-group-policy)#

### **Related Commands**

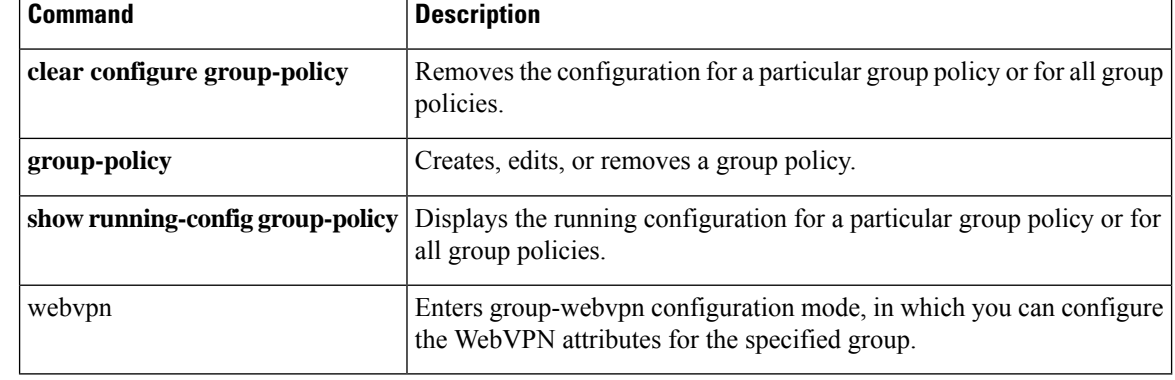

**24**

**g – h**

# <span id="page-24-0"></span>**group-prompt**

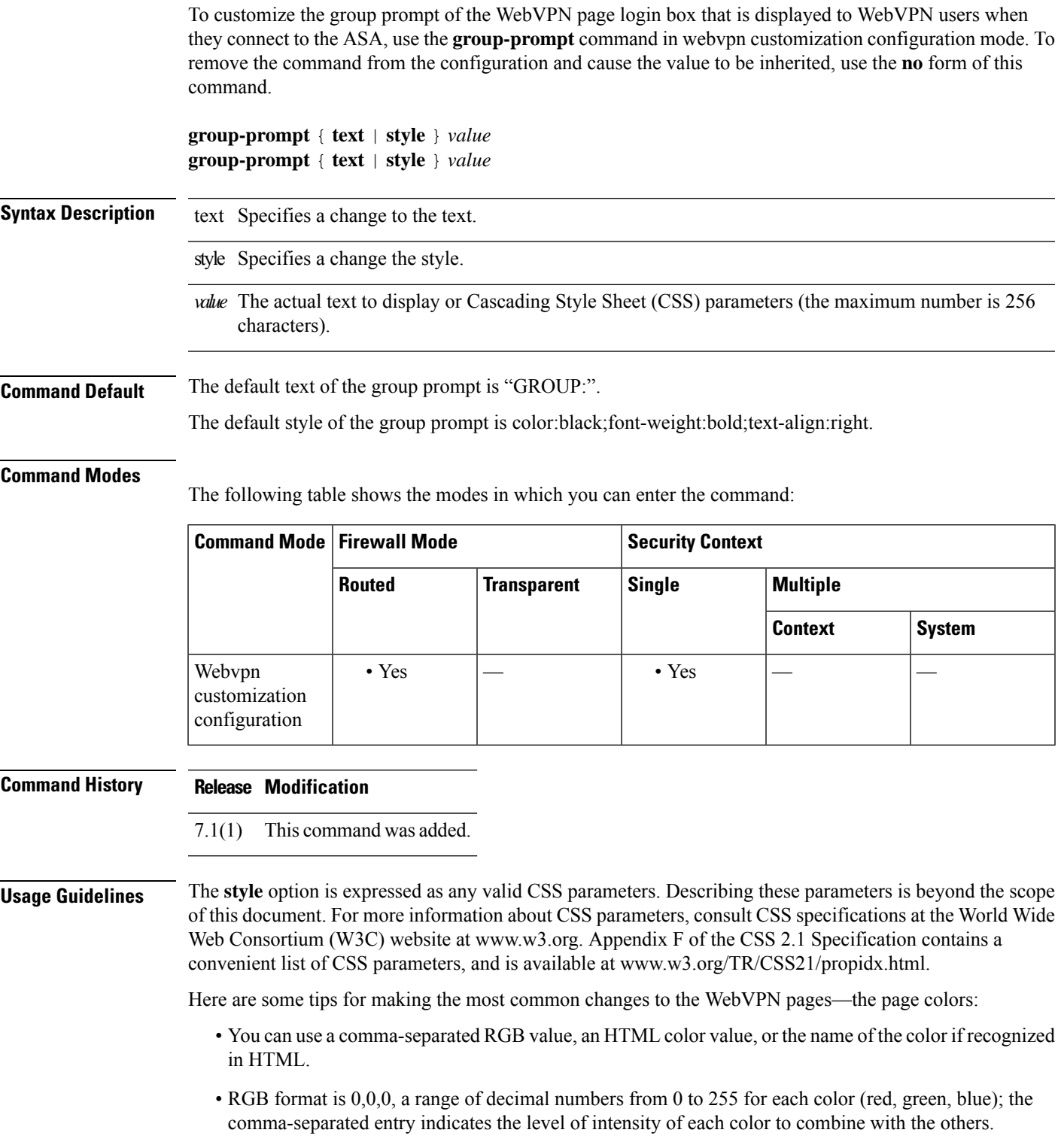

 $\mathbf I$ 

• HTML format is #000000, six digits in hexadecimal format; the first and second represent red, the third and fourth green, and the fifth and sixth represent blue.

To easily customize the WebVPN pages, we recommend that you use ASDM, which has convenient features for configuring style elements, including color swatches and preview capabilities. **Note**

**Examples** In the following example, the text is changed to "Corporate Group:", and the default style is changed with the font weight increased to bolder:

```
ciscoasa(config)# webvpn
ciscoasa(config-webvpn)# customization cisco
ciscoasa(config-webvpn-custom)# group-prompt text Corporate Group:
ciscoasa(config-webvpn-custom)# group-prompt style font-weight:bolder
```
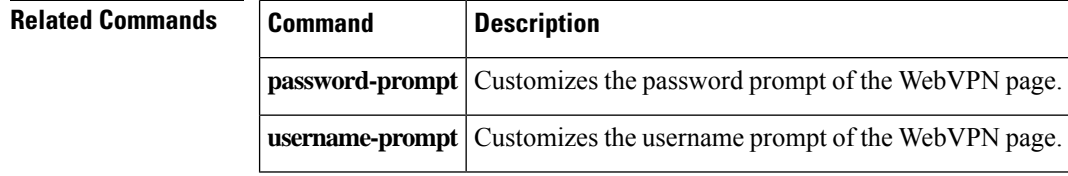

## <span id="page-26-0"></span>**group-search-timeout**

To specify the maximum time to wait for a response from an Active Directory server queried using the show ad-groups command, use the **group-search-timeout** command in aaa-server host configuration mode. To remove the command from the configuration, use the **no** form of the command:

**group-search-timeout***seconds* **no group-search-timeout** *seconds*

**Syntax Description** *seconds* The time to wait for a response from the Active Directory server, from 1 to 300 seconds.

**Command Default** The default is 10 seconds.

### **Command Modes**

The following table shows the modes in which you can enter the command:

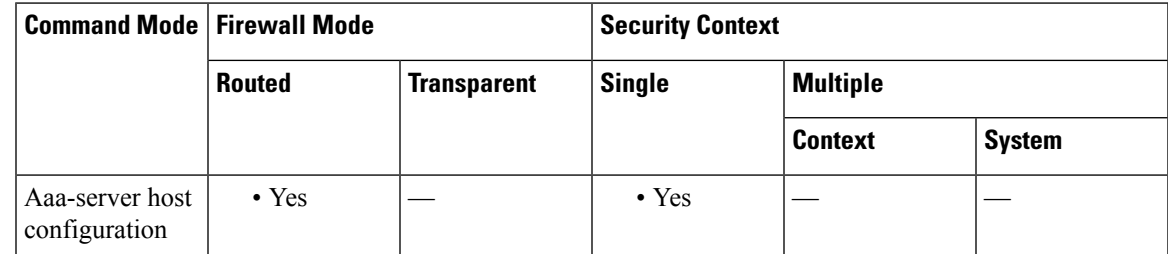

# **Command History Release Modification**

8.0(4) This command is added.

**Usage Guidelines** The **show ad-groups** command applies only to Active Directory servers using LDAP, and displays groups that are listed on an Active Directory server. Use the **group-search-timeout** command to adjust the time to wait for a response from the server.

**Examples** The following example sets the timeout to 20 seconds:

ciscoasa(config-aaa-server-host)#**group-search-timeout 20**

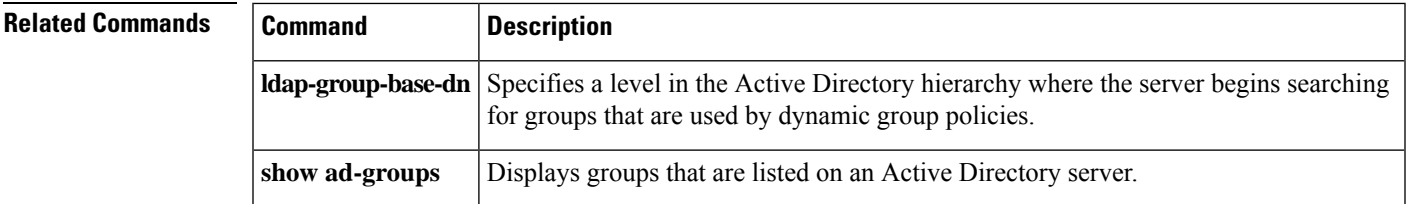

## <span id="page-27-0"></span>**group-url**

To specify incoming URLs or IPaddressesfor the group, use the **group-url** command in tunnel-group webvpn configuration mode. To remove a URL from the list, use the **no** form of this command.

**group-url** *url* [ **enable** | **disable** ] **no group-url** *url*

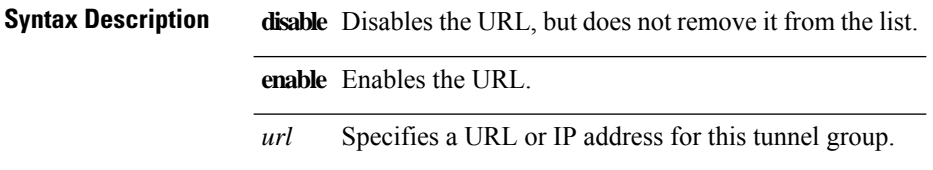

**Command Default** There is no default URL or IP address, but if you do specify a URL or IP address, it is enabled by default.

### **Command Modes**

The following table shows the modes in which you can enter the command:

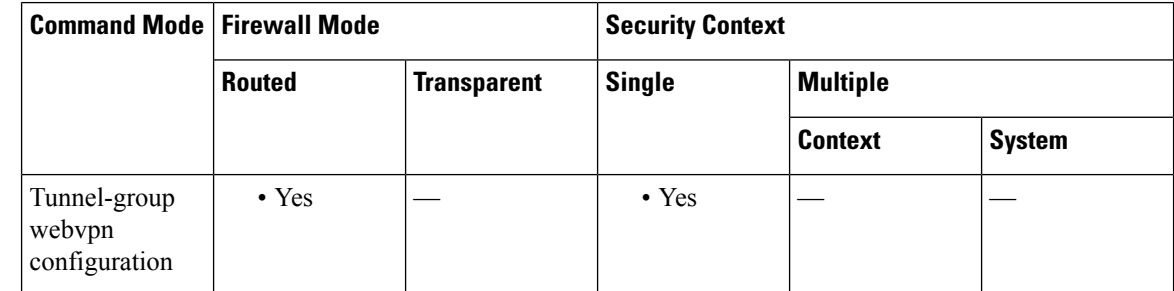

### **Command History Release Modification**

7.1(1) This command was added.

**Usage Guidelines** Specifying a group URL or IP address eliminates the need for the user to select a group at login. When a user logs in, the ASA looks for the user's incoming URL/address in the tunnel group policy table. If it finds the URL/address and if this command is enabled in the tunnel group, then the ASA automatically selects the associated tunnel group and presents the user with only the username and password fields in the login window. This simplifies the user interface and has the added advantage of never exposing the list of groups to the user. The login window that the user sees uses the customizations configured for that tunnel group.

> If the URL/address is disabled and the **group-alias** command is configured, then the drop-down list of groups is also displayed, and the user must make a selection.

You can configure multiple URLs/addresses (or none) for a group. Each URL/address can be enabled or disabled individually. You must use a separate **group-url** command for each URL/address specified. You must specify the entire URL/address, including either the HTTP or HTTPS protocol.

You cannot associate the same URL/address with multiple groups. The ASA verifies the uniqueness of the URL/address before accepting it for a tunnel group.

**Examples** The following example shows the commands for configuring the WebVPN tunnel group named "test" and establishing two group URLs, "http://www.cisco.com" and "https://supplier.example.com" for the group:

```
ciscoasa(config)# tunnel-group test type webvpn
ciscoasa(config)# tunnel-group test webvpn-attributes
ciscoasa(config-tunnel-webvpn)# group-url http://www.cisco.com
ciscoasa(config-tunnel-webvpn)# group-url https://supplier.example.com
ciscoasa(config-tunnel-webvpn)#
```
The following example enables the group URLs http://www.cisco.com and http://192.168.10.10 for the tunnel group named RadiusServer:

```
ciscoasa(config)# tunnel-group RadiusServer type webvpn
ciscoasa(config)# tunnel-group RadiusServer general-attributes
ciscoasa(config-tunnel-general)# authentication server-group RADIUS
ciscoasa(config-tunnel-general)# accounting-server-group RADIUS
ciscoasa(config-tunnel-general)# tunnel-group RadiusServer webvpn-attributes
ciscoasa(config-tunnel-webvpn)# group-alias "Cisco Remote Access" enable
ciscoasa(config-tunnel-webvpn)# group-url http://www.cisco.com
enable
ciscoasa(config-tunnel-webvpn)# group-url http://192.168.10.10
enable
ciscoasa(config-tunnel-webvpn)#
```
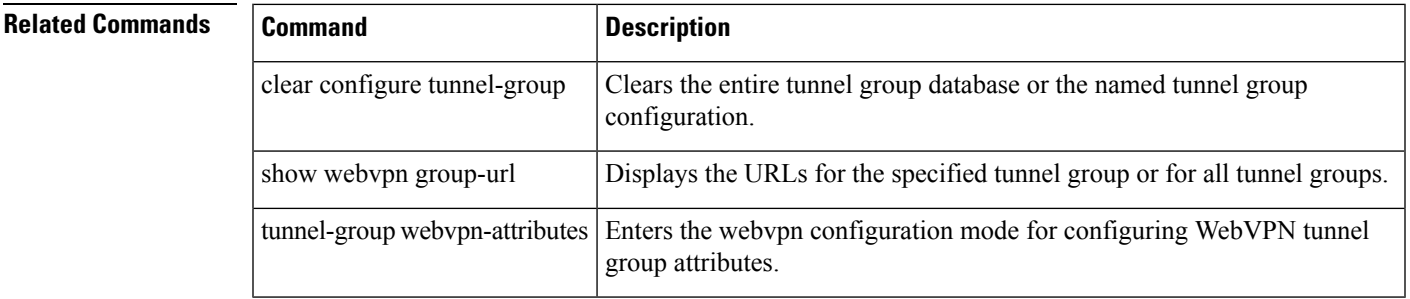

# <span id="page-29-0"></span>**gtp-u-header-check**

To check whether the inner payload of a GTP data packet is a valid IP packet and drop it if it is not, use the **gtp-u-header-check** command in GTP inspection policy map parameters configuration mode. Use the **no** form of this command disable the check.

**gtp-u-header-check** [ **anti-spoofing** [ **gtpv2-dhcp-bypass** | **gtpv2-dhcp-drop** ] ] **no gtp-u-header-check** [ **anti-spoofing** [ **gtpv2-dhcp-bypass** | **gtpv2-dhcp-drop** ] ]

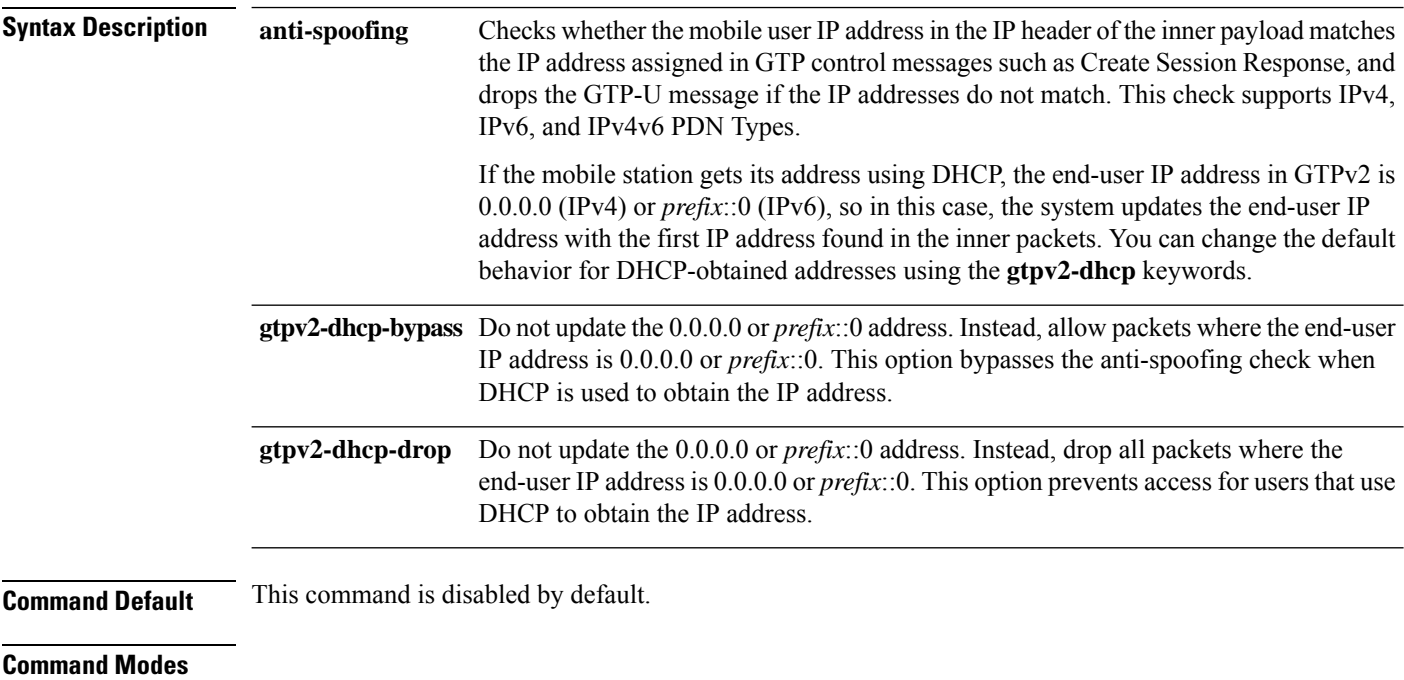

The following table shows the modes in which you can enter the command:

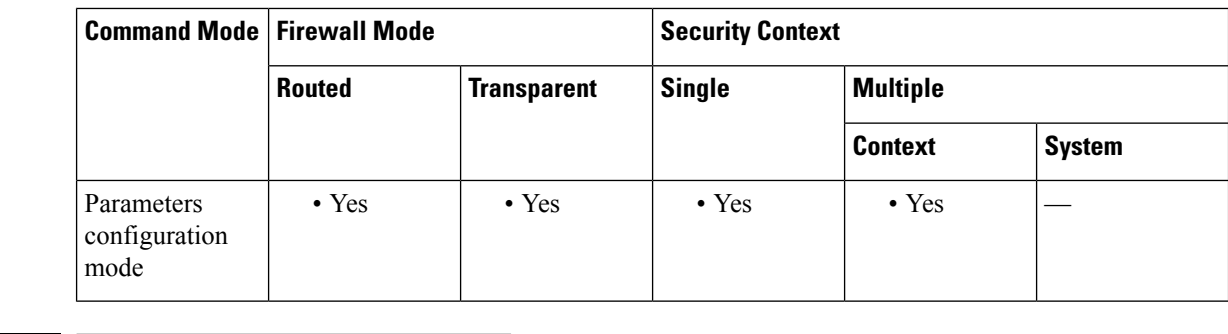

**Command History Release Modification**

9.10(1) This command was introduced.

**Usage Guidelines** You can use this command to implement anti-spoofing. It is possible for hackers to pretend (spoof) that they are another customer by using another IP address than the one assigned through GTP-C. Anti-spoofing checks whether the GTP-U address used is actually the one which was assigned using GTP-C.

٠

## **Examples** The following example enables anti-spoofing with the default behavior.

ciscoasa(config)# **policy-map type inspect gtp gtp-map**

ciscoasa(config-pmap)# **parameters**

ciscoasa(config-pmap-p)# **gtp-u-header-check anti-spoofing**

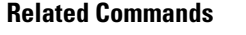

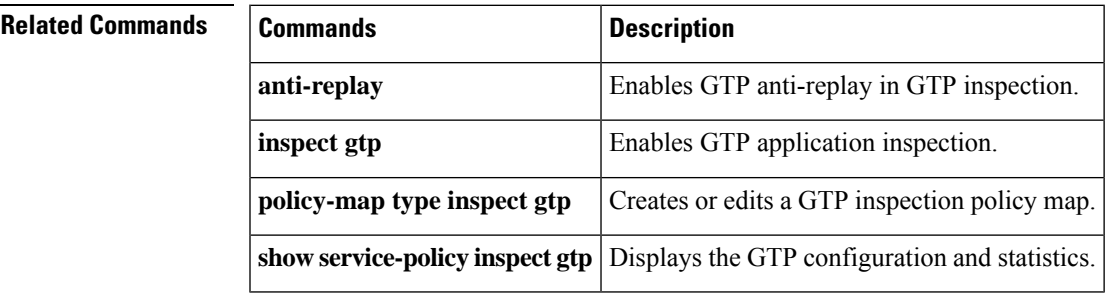

## <span id="page-31-0"></span>**h245-tunnel-block**

To block H.245 tunneling in H.323, use the **h245-tunnel-block** command in parameters configuration mode. To disable this feature, use the **no** form of this command.

**h245-tunnel-block action** [ **drop-connection** | **log** ] **no h245-tunnel-block action** [ **drop-connection** | **log** ]

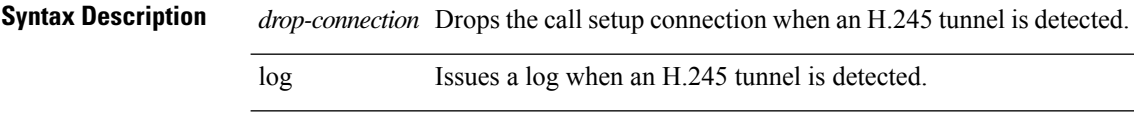

**Command Default** No default behavior or values.

### **Command Modes**

The following table shows the modes in which you can enter the command:

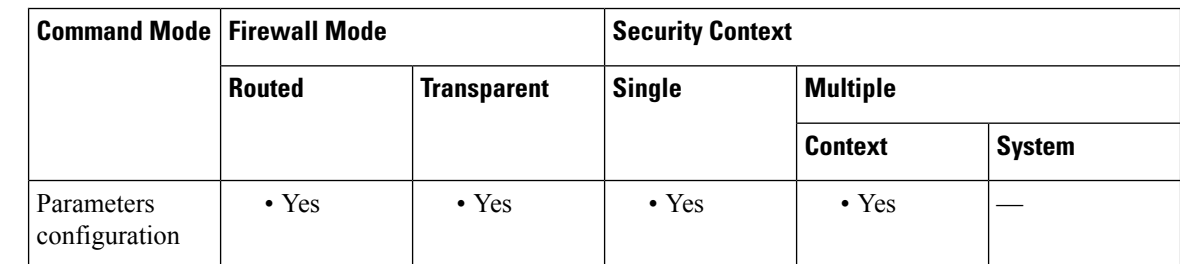

**Command History Release Modification**

7.2(1) This command was added.

**Examples** The following example shows how to block H.245 tunneling on an H.323 call:

```
ciscoasa(config)# policy-map type inspect h323 h323_map
ciscoasa(config-pmap)# parameters
ciscoasa(config-pmap-p)# h245-tunnel-block action drop-connection
```
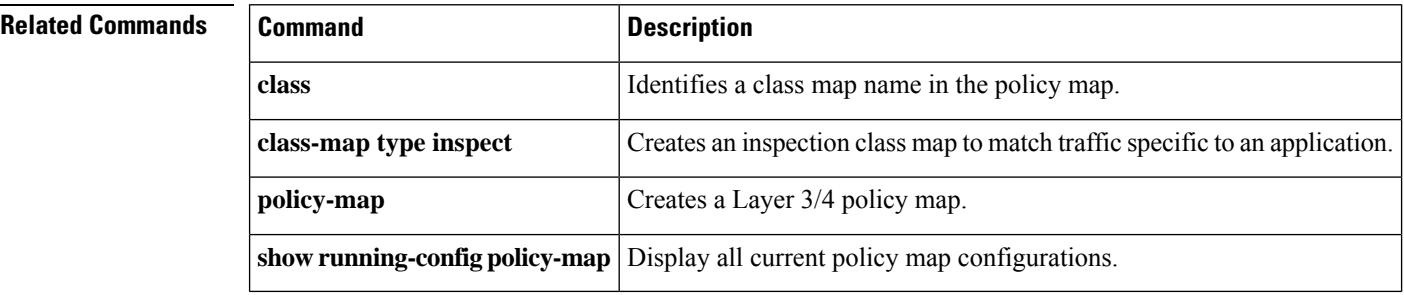

## <span id="page-32-0"></span>**hardware-bypass**

**g – h**

To enable the hardware bypass on the Cisco ISA 3000 so that traffic continues to flow between an interface pair during a power outage, use the **hardware-bypass** command in global configuration mode. To disable the hardware bypass, use the **no** form of this command.

**hardware-bypass GigabitEthernet** { **1/1-1/2** | **1/3-1/4** } [ **sticky** ] **no hardware-bypass GigabitEthernet** { **1/1-1/2** | **1/3-1/4** } [ **sticky** ]

**Note** This feature is only available on the Cisco ISA 3000 appliance.

| <b>Syntax Description</b> | <b>GigabitEthernet</b><br>${1/1-1/2   1/3-1/4}$ | Supported interface pairs are copper GigabitEthernet $1/1 \& 1/2$ ; and GigabitEthernet<br>$1/3$ & $1/4$ . If you have a fiber Ethernet model, only the copper Ethernet pair<br>(GigabitEthernet $1/1 \& 1/2$ ) supports hardware bypass. Enter this command separately<br>for each pair.                               |
|---------------------------|-------------------------------------------------|----------------------------------------------------------------------------------------------------|
|                           | sticky                                          | (Optional) Keeps the appliance in hardware bypass mode after the power comes<br>back and the appliance boots up. In this case, you need to manually turn off the<br>hardware bypass when you are ready using the no hardware-bypass manual<br>command; this option lets you control when the brief interruption occurs. |
| <b>Command Default</b>    | Hardware bypass is enabled by default.          |                                                                                                    |
| .                         |                                                 |                                                                                                    |

**Command Modes**

The following table shows the modes in which you can enter the command:

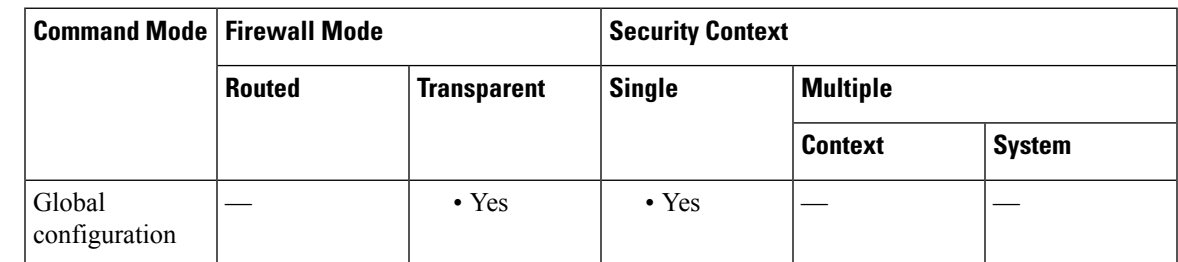

### **Command History Release Modification**

9.4(1.225) This command was added.

**Usage Guidelines** When the hardware bypass is active, no firewall functions are in place, so make sure you understand the risks of allowing traffic through. When the hardware bypass is deactivated, there is a brief connection interruption as the ASA takes over the flows.

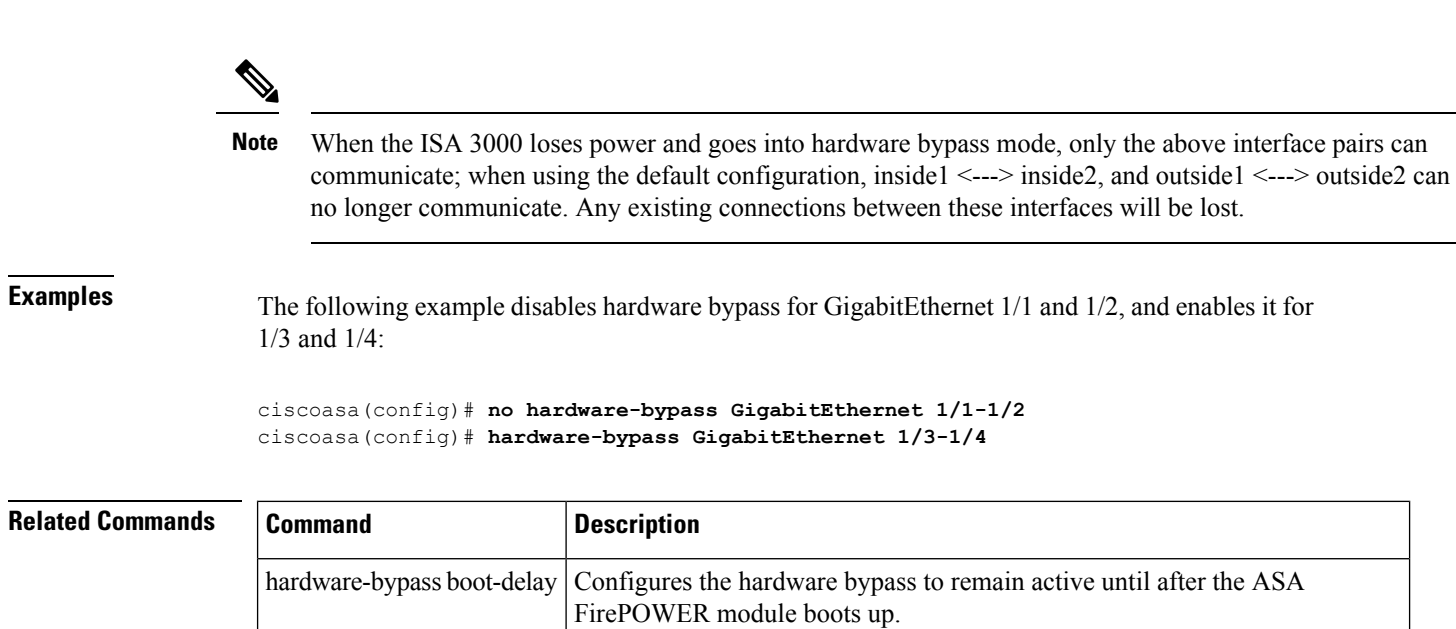

**g – h**

**hardware-bypass manual** Manually activates or deactivates the hardware bypass.

# <span id="page-34-0"></span>**hardware-bypass boot-delay**

**g – h**

To configure the hardware bypass on the Cisco ISA 3000 to remain active until after the ASA Firepower module boots up, use the **hardware-bypass boot-delay** command in global configuration mode. To disable the boot delay, use the **no** form of this command.

**hardware-bypass boot-delay module-up sfr no hardware-bypass boot-delay module-up sfr**

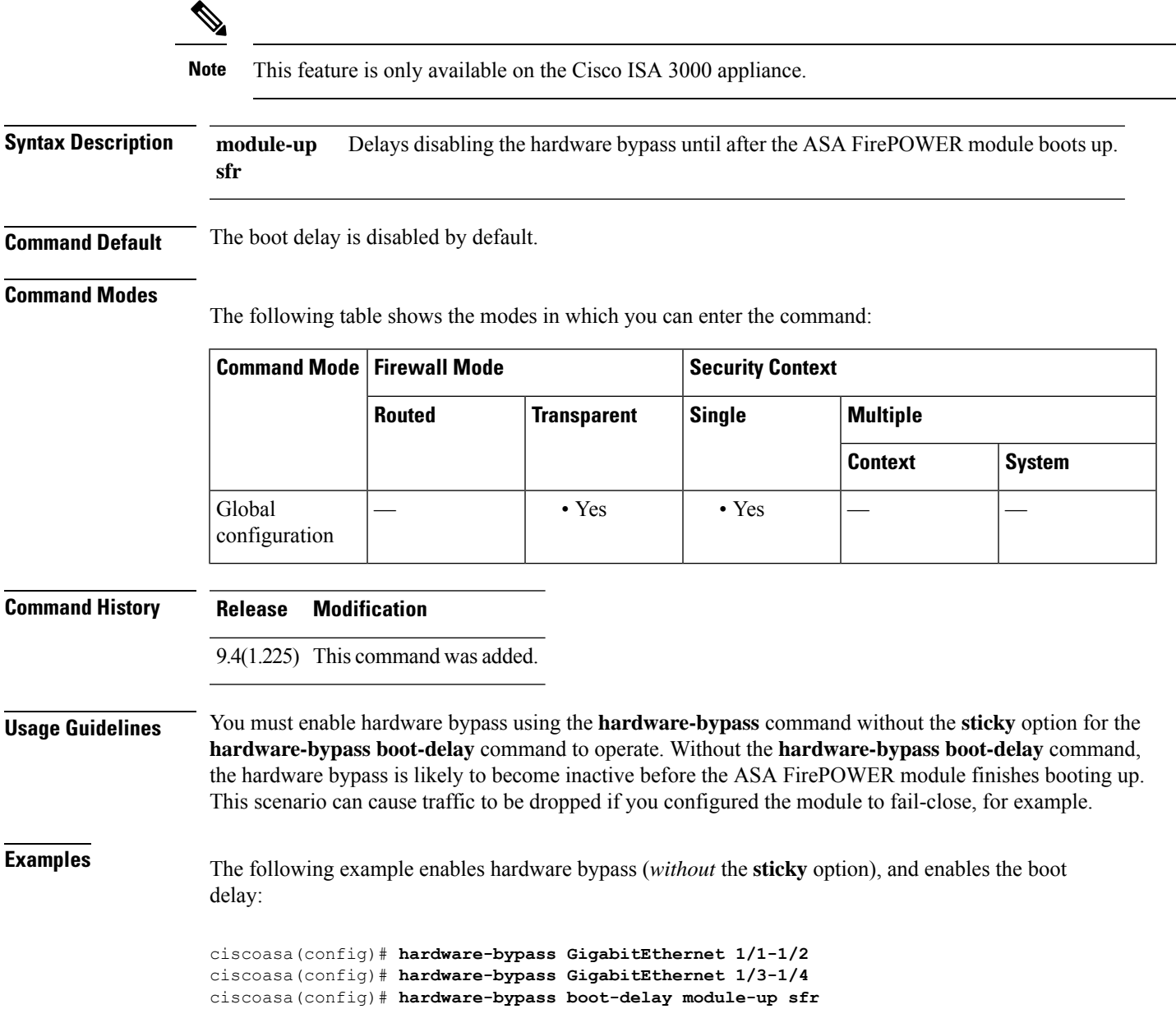

I

### **Related Command**

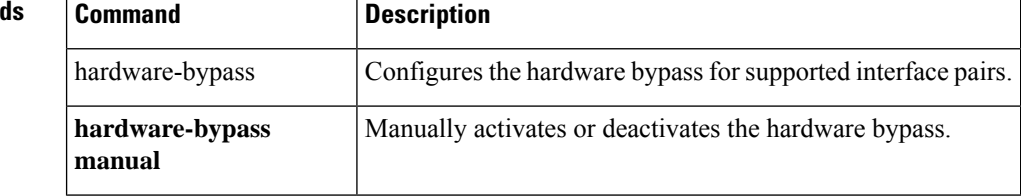

**36**

**g – h**
# **hardware-bypass manual**

To manually activate or deactivate the hardware bypass on the Cisco ISA 3000, use the **hardware-bypass manual** command in privileged EXEC mode.

**hardware-bypass manual GigabitEthernet** { **1/1-1/2** | **1/3-1/4** } **no hardware-bypass manual GigabitEthernet** { **1/1-1/2** | **1/3-1/4** }

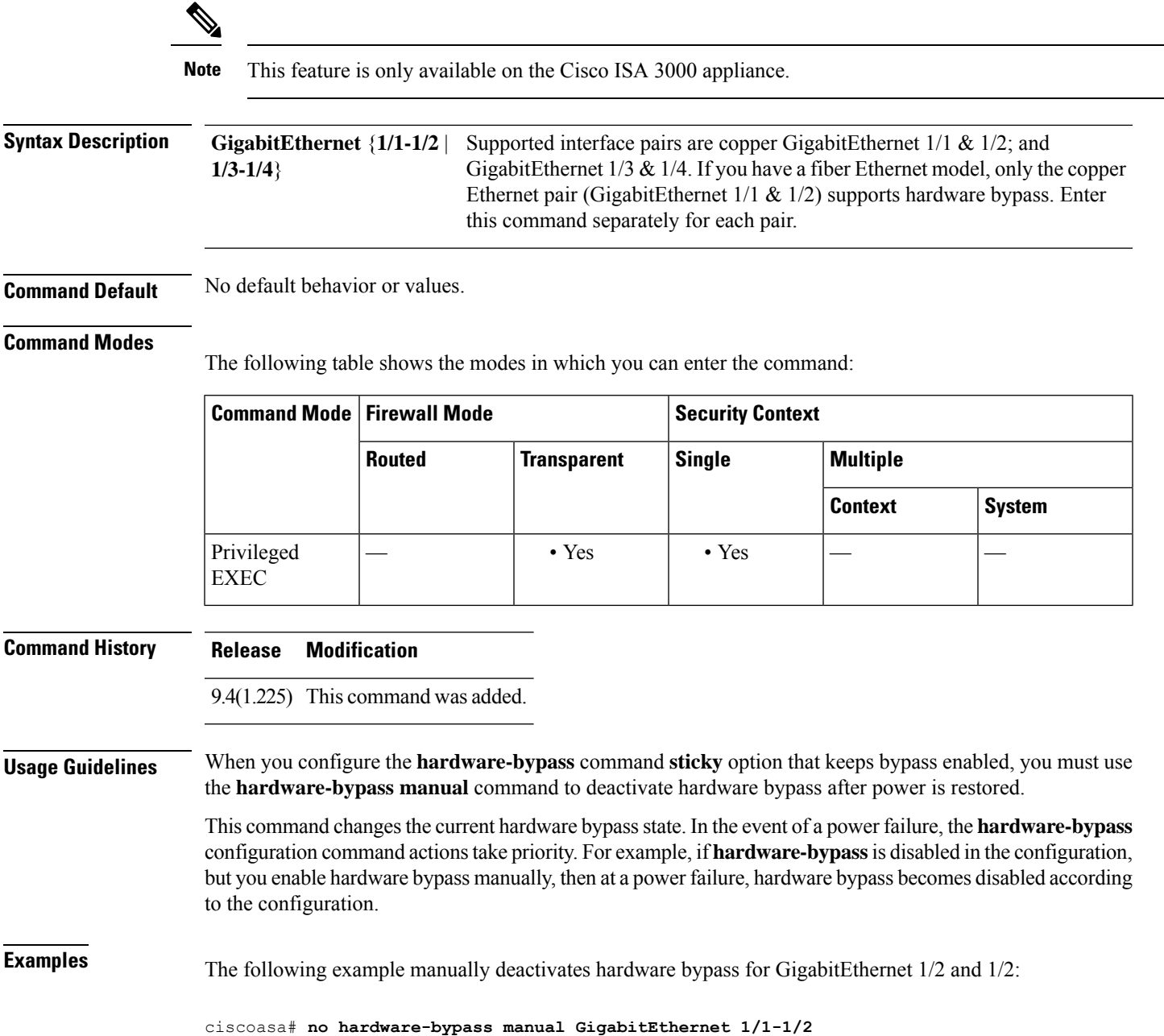

#### **Related Comman**

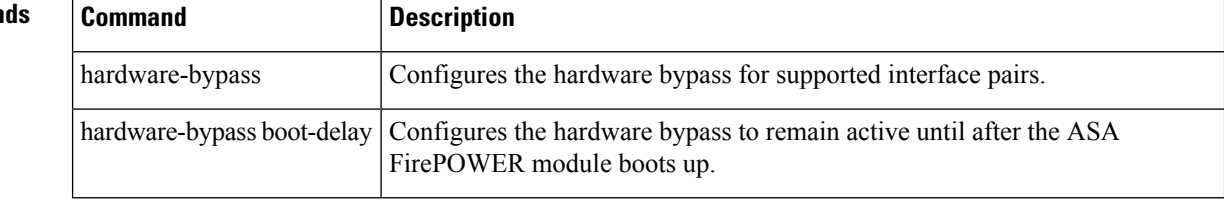

### **health-check**

**g – h**

To enable the cluster health check feature, use the **health-check** command in cluster group configuration mode. To disable the health check, use the **no** form of this command.

**health-check** [ **holdtime** *timeout* ] [ **vss-enabled** ] **no health-check** [ **holdtime** *timeout* ] [ **vss-enabled** ]

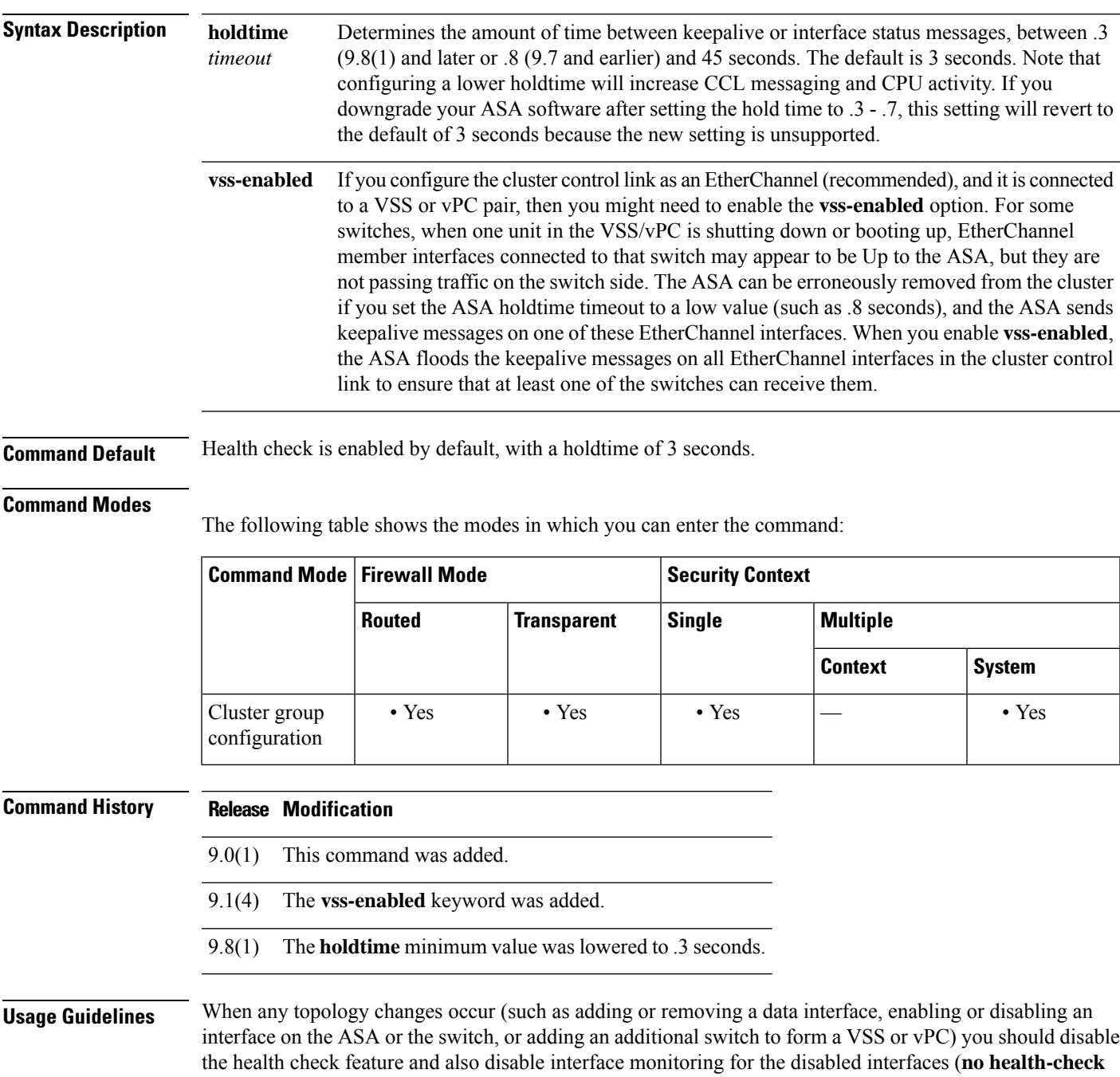

**monitor-interface**). When the topology change is complete, and the configuration change is synced to all units, you can re-enable the health check feature.

Keepalive messages between members determine member health. If a unit does not receive any keepalive messages from a peer unit within the holdtime period, the peer unit is considered unresponsive or dead.

 $\overline{\mathscr{C}}$ 

```
Note
```
In 9.8(1), the unit health check messaging scheme was changed to *heartbeats*in the data plane from *keepalives* in the control plane. Using the data plane improves CPU usage and reliability.

This command is not part of the bootstrap configuration, and is replicated from the master unit to the slave units.

**Examples** The following example disables the health check:

ciscoasa(config)# **cluster group cluster1** ciscoasa(cfg-cluster)# **no health-check**

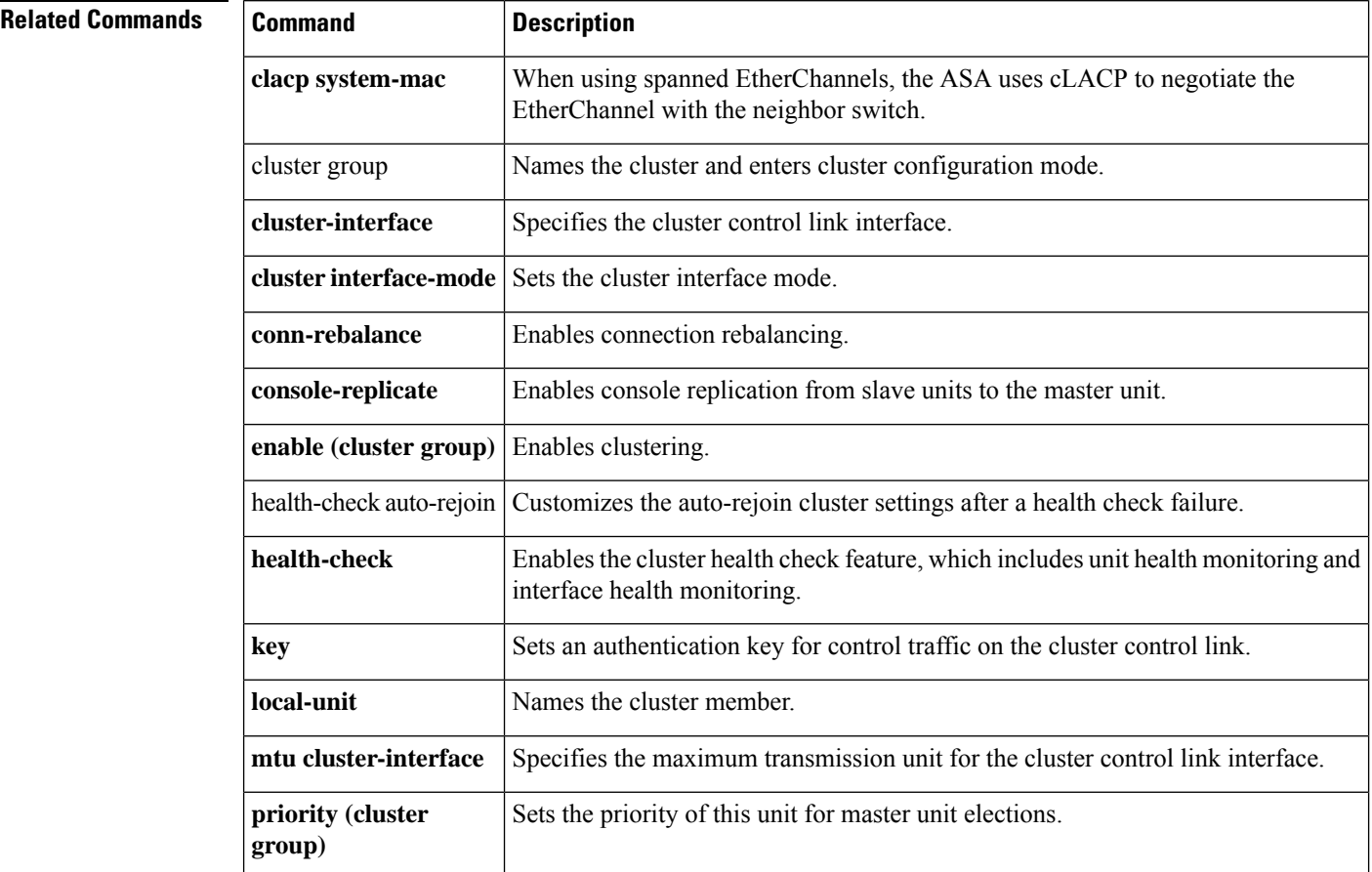

### **health-check application**

To enable Cloud Web Security application health checking, use the **health-check application** command in scansafe general-options configuration mode. To remove health checking or return to the default timeout, use the **no** form of this command.

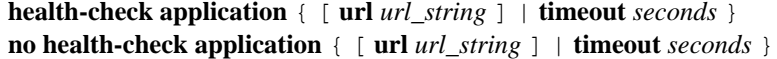

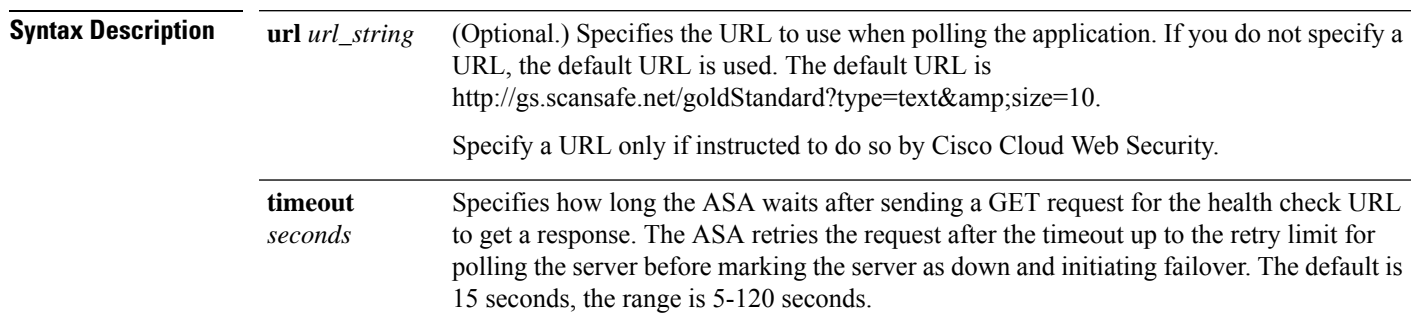

**Command Default** Health checking is disabled by default.

#### **Command Modes**

The following table shows the modes in which you can enter the command:

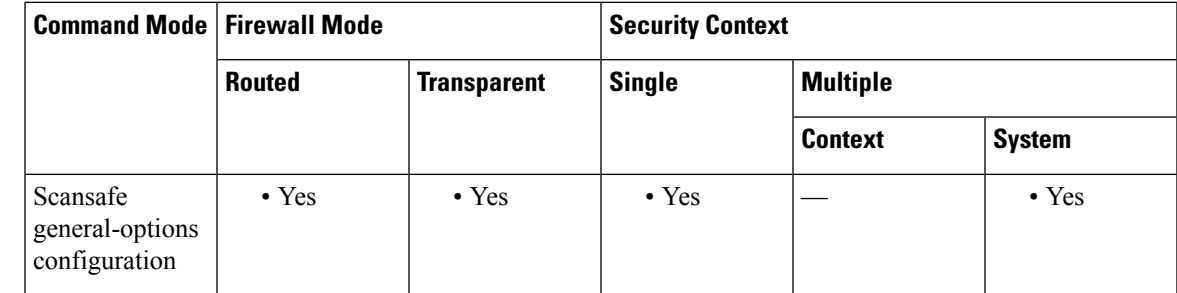

#### **Command History Release Modification**

9.6(2) This command was added.

**Usage Guidelines** When you subscribe to the Cisco Cloud Web Security service, you are assigned a primary Cloud Web Security proxy server and backup proxy server. These servers are routinely polled to check for their availability. If your ASA is unable to reach the Cloud Web Security proxy server (for example, if no SYN/ACK packets arrive from the proxy server), then the proxy server is polled through a TCP three-way handshake to check its availability. If the proxy server is unavailable after a configured number of retries (the default is five), the server is declared as unreachable, and the backup proxy server becomes active.

> You can further refine failover by checking the health of the Cloud Web Security application. In some cases, the server can complete the TCP three-way handshake, yet the Cloud Web Security application on the server is not functioning correctly. If you enable application health checking, the system can fail over to the backup

server even if the three-way handshake completes, if the application itself does not respond. This provides a more reliable failover setup. Use the **health-check application** command to enable this extra check.

Health checking involves sending a GET request with a test URL to the Cloud Web Security application. Failure to respond within the configured timeout and retry limits marks the server as down, and the system initiates failover. The backup server is also tested to ensure that it is functioning correctly before it is marked as the active server. After failover, the application on the primary server is retested every 30 seconds until it comes back online and can be marked the active server again.

The ASA automatically falls back to the primary Cloud Web Security proxy server from the backup server after continued polling shows that the primary server is active for two consecutive retry count periods. You can change this polling interval using the **retry-count** command.

**Examples** The following example configures a primary and backup server and enables health checking using the default URL and timeout. You must enter the **health-check application** command separately to enable health checking and to set a non-default timeout.

```
scansafe general-options
server primary ip 10.24.0.62 port 8080
server backup ip 10.10.0.7 port 8080
health-check application
retry-count 7
license 366C1D3F5CE67D33D3E9ACEC265261E5
```
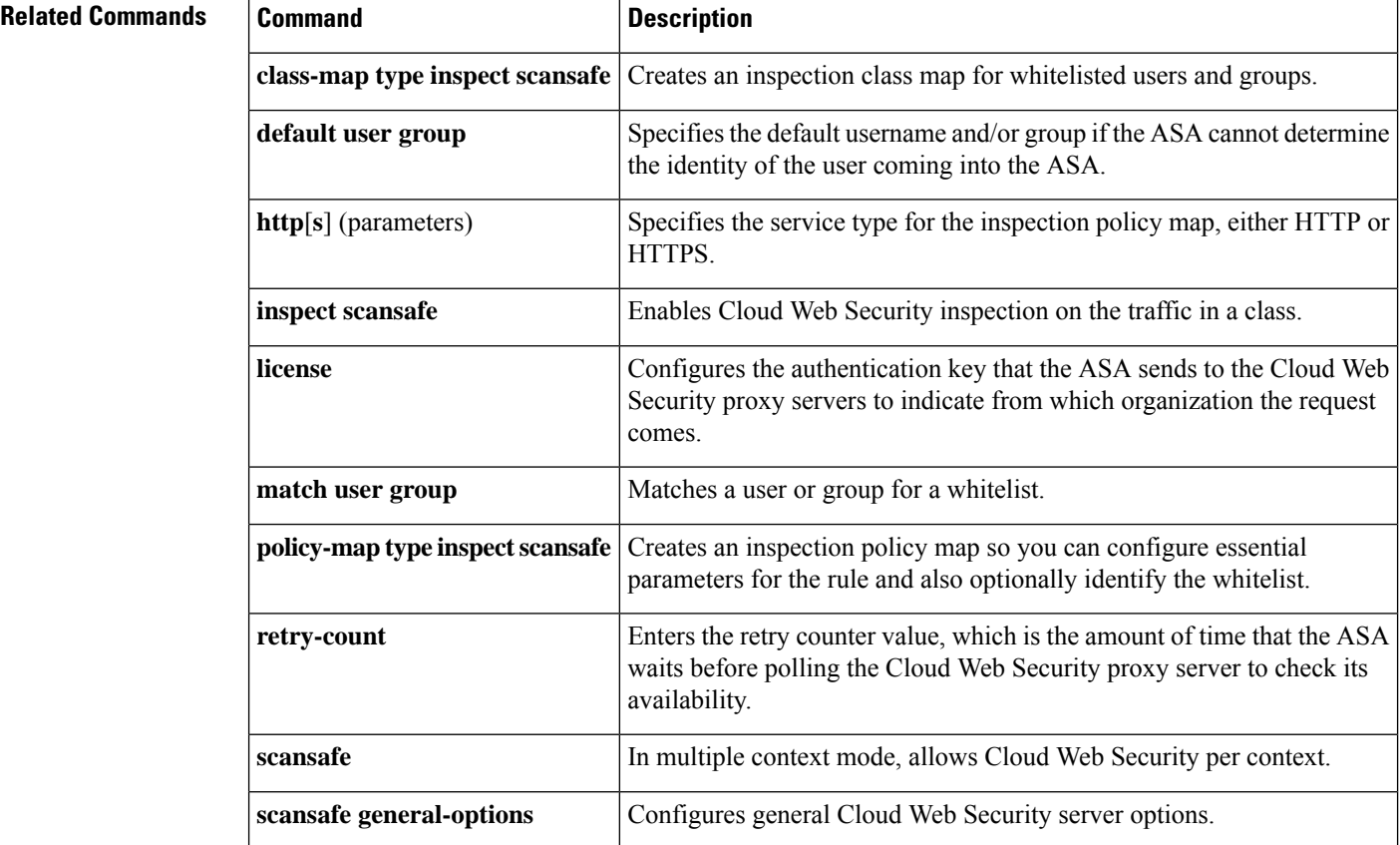

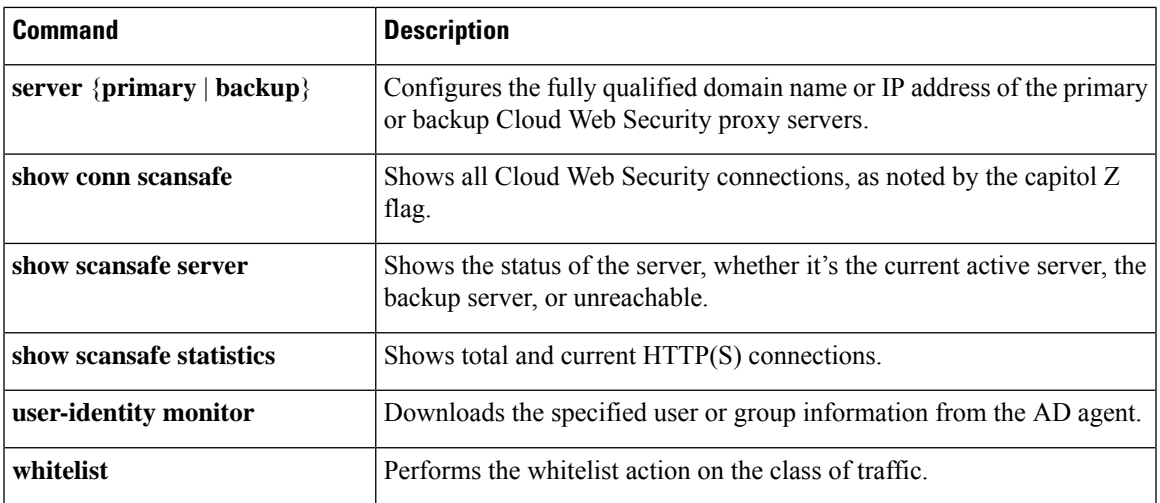

 $\mathbf I$ 

### **health-check auto-rejoin**

To customize the auto-rejoin cluster settings after a health check failure, use the **health-check auto-rejoin** command in cluster group configuration mode. To restore the default values, use the**no** form of this command.

**health-check** { **data-interface** | **cluster-interface** | **system** } **auto-rejoin** { **unlimited** | *auto\_rejoin\_max* } [ *auto\_rejoin\_interval* [ *auto\_rejoin\_interval\_variation* ] ] **no health-check** { **data-interface** | **cluster-interface** | **system** } **auto-rejoin** [ { **unlimited** | *auto\_rejoin\_max* } [ *auto\_rejoin\_interval* [ *auto\_rejoin\_interval\_variation* ] ] ]

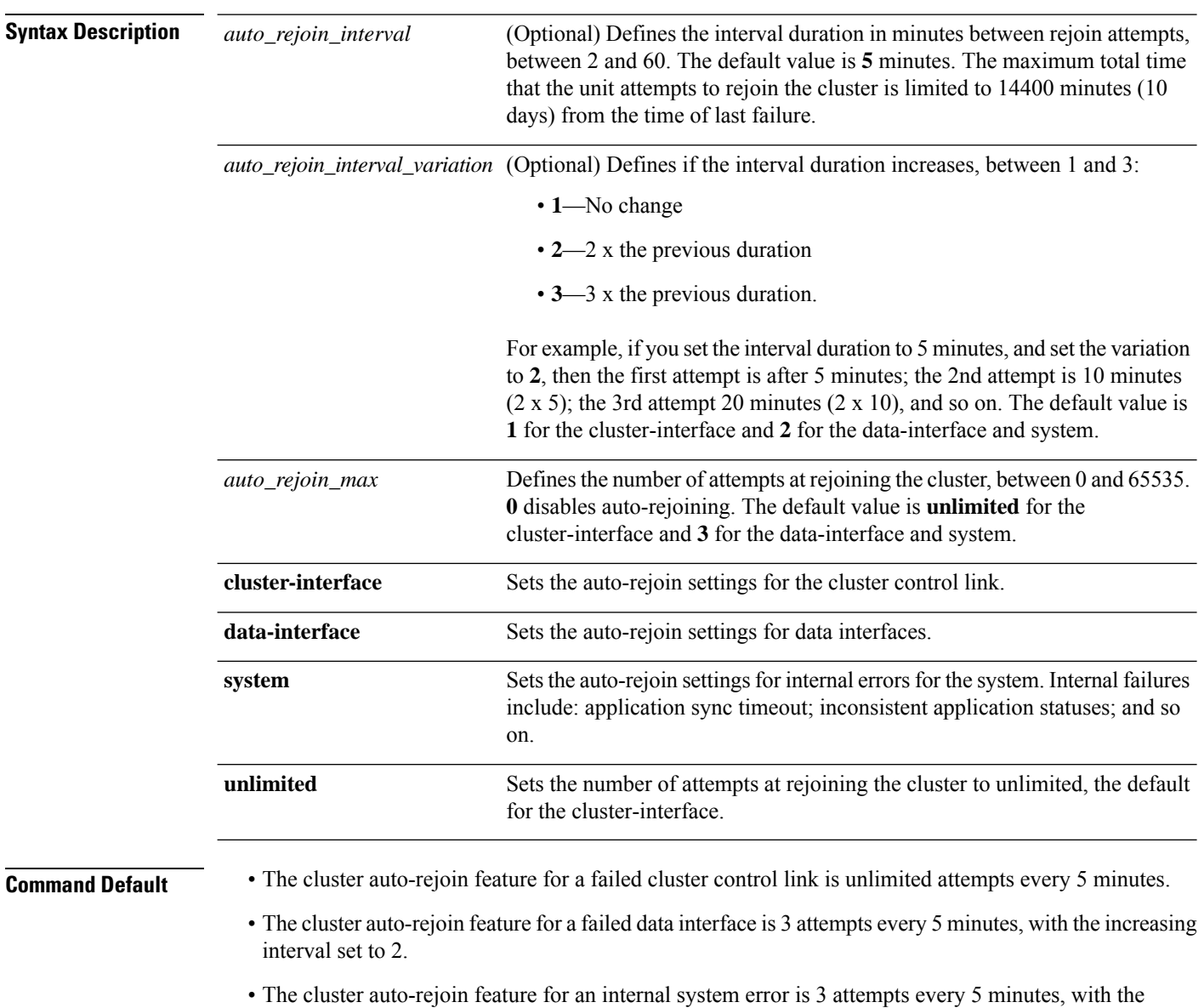

increasing interval set to 2.

 $\mathbf l$ 

### **Command Modes**

The following table shows the modes in which you can enter the command:

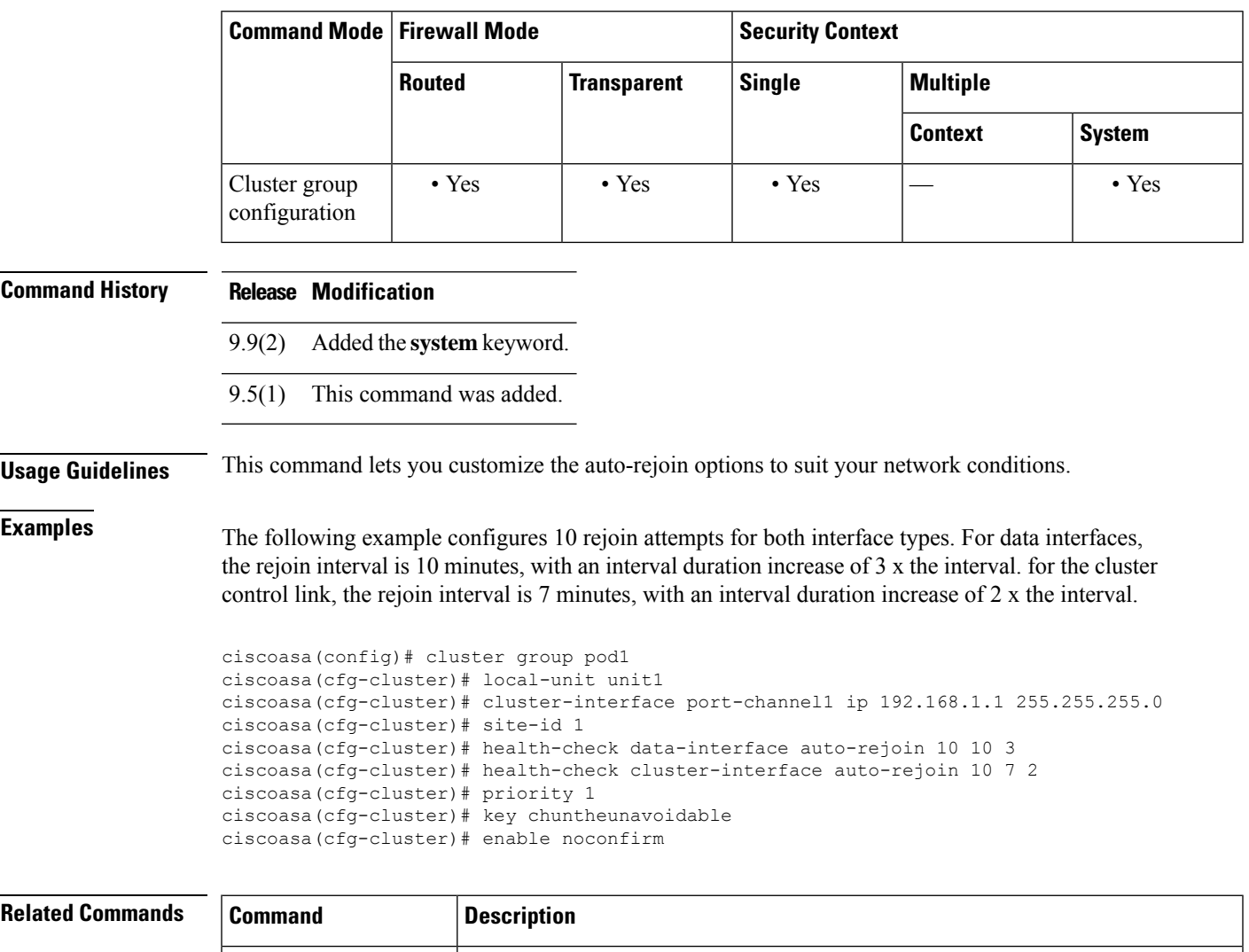

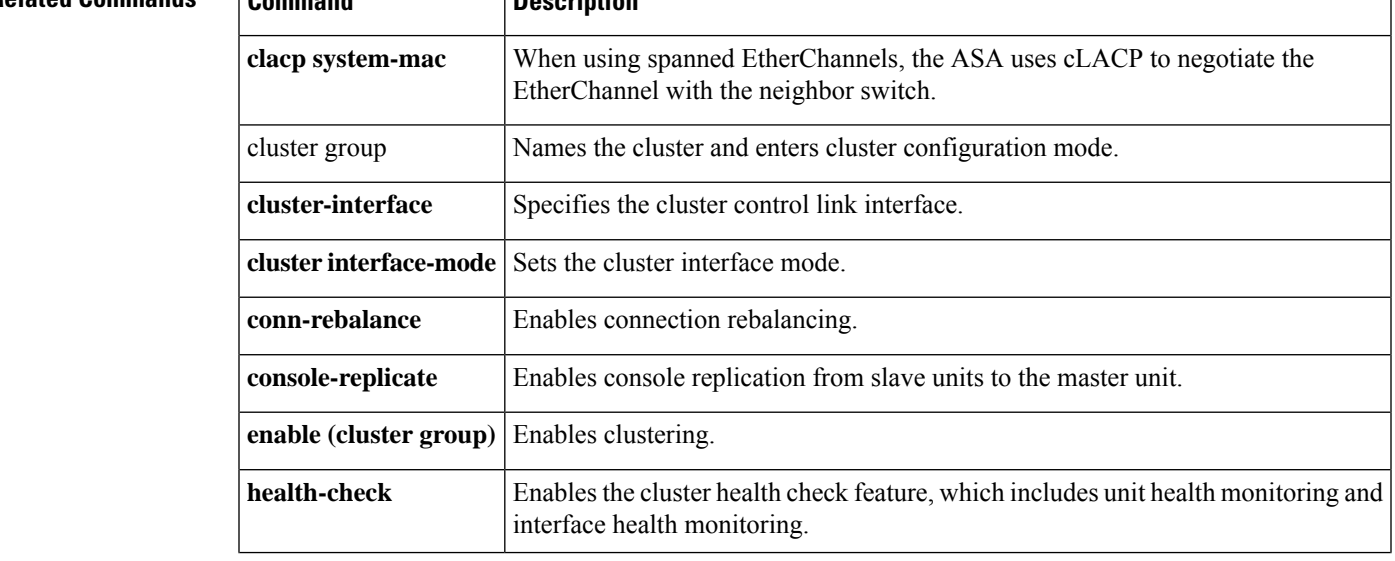

I

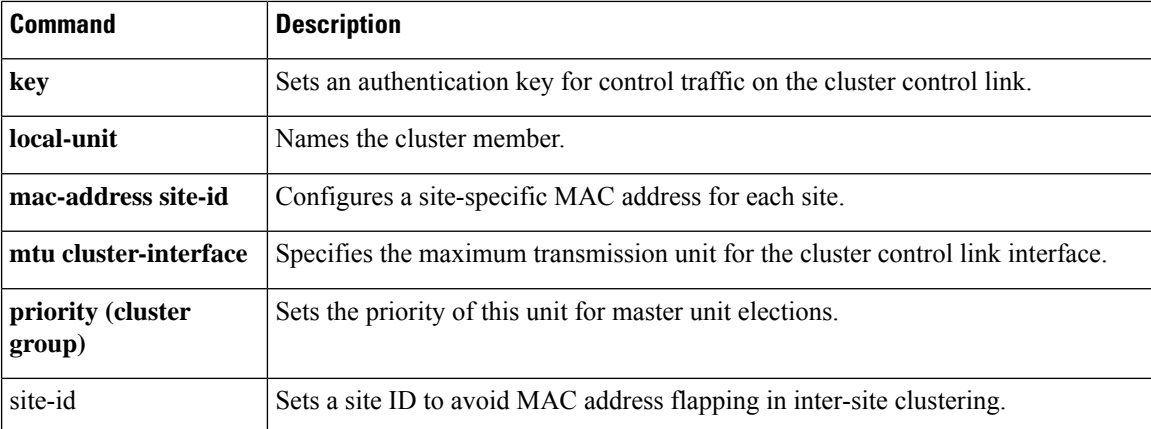

### **health-check chassis-heartbeat-delay-rejoin**

To set the chassis rejoin to match the **health-check system auto-rejoin** command for chassis heartbeat failures, use the **health-check chassis-heartbeat-delay-rejoin** command in cluster group configuration mode. To have the chassis rejoin immediately, use the **no** form of this command.

**health-check chassis-heartbeat-delay-rejoin no health-check chassis-heartbeat-delay-rejoin**

**Syntax Description** This command has no arguments or keywords.

**Command Default** This command is disabled by default.

#### **Command Modes**

The following table shows the modes in which you can enter the command:

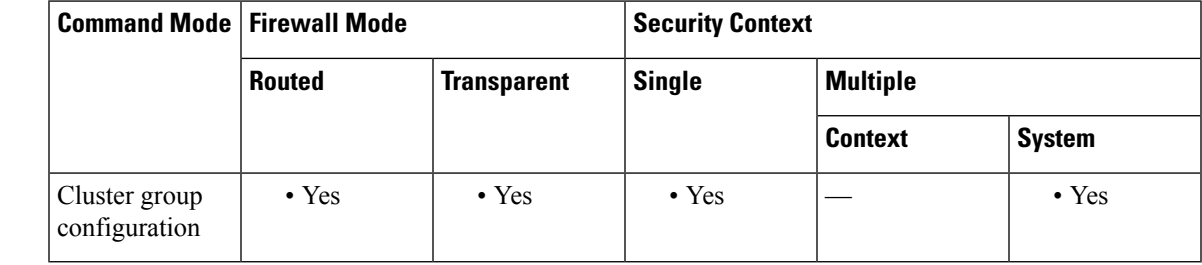

**Command History Release Modification** 9.20(2) This command was added. **Usage Guidelines** By default, if the chassis heartbeat fails and then recovers, the node rejoins the cluster immediately. However, if you configure the **health-check chassis-heartbeat-delay-rejoin** command, it will rejoin according to the settings of the **health-check system auto-rejoin** command. **Examples** The following example configures the **health-check system auto-rejoin** and then enables use of those settings for the chassis heartbeat rejoin. ciscoasa(config)# cluster group pod1 ciscoasa(cfg-cluster)# local-unit unit1

ciscoasa(cfg-cluster)# cluster-interface port-channel1 ip 192.168.1.1 255.255.255.0 ciscoasa(cfg-cluster)# site-id 1 ciscoasa(cfg-cluster)# health-check system auto-rejoin 10 10 3 ciscoasa(cfg-cluster)# health-check chassis-heartbeat-delay-rejoin ciscoasa(cfg-cluster)# priority 1 ciscoasa(cfg-cluster)# key chuntheunavoidable ciscoasa(cfg-cluster)# enable noconfirm

#### **Related Commands**

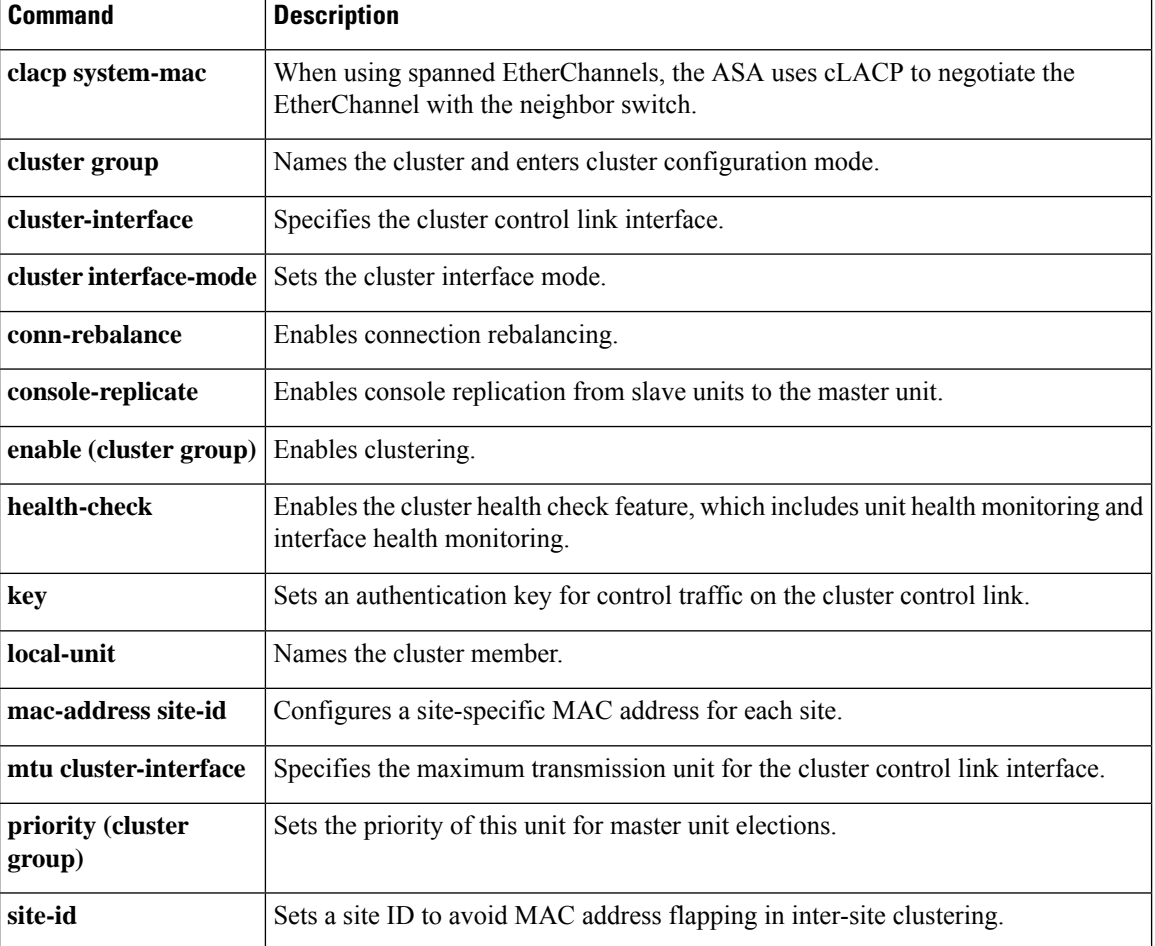

### **health-check monitor-interface**

To monitor interfaces, use the **health-check monitor-interface** command in cluster group configuration mode. To disable monitoring, use the **no** form of this command.

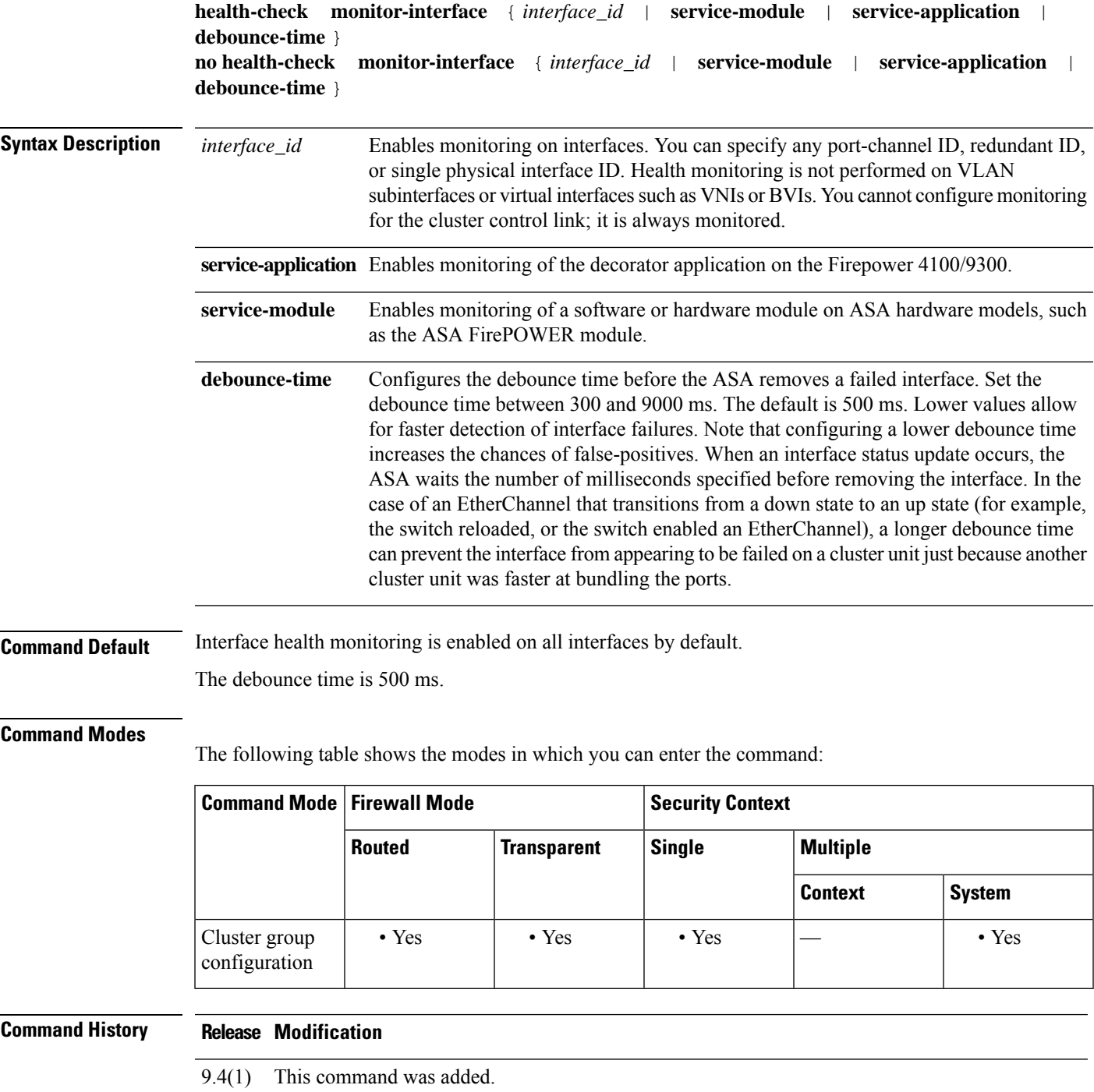

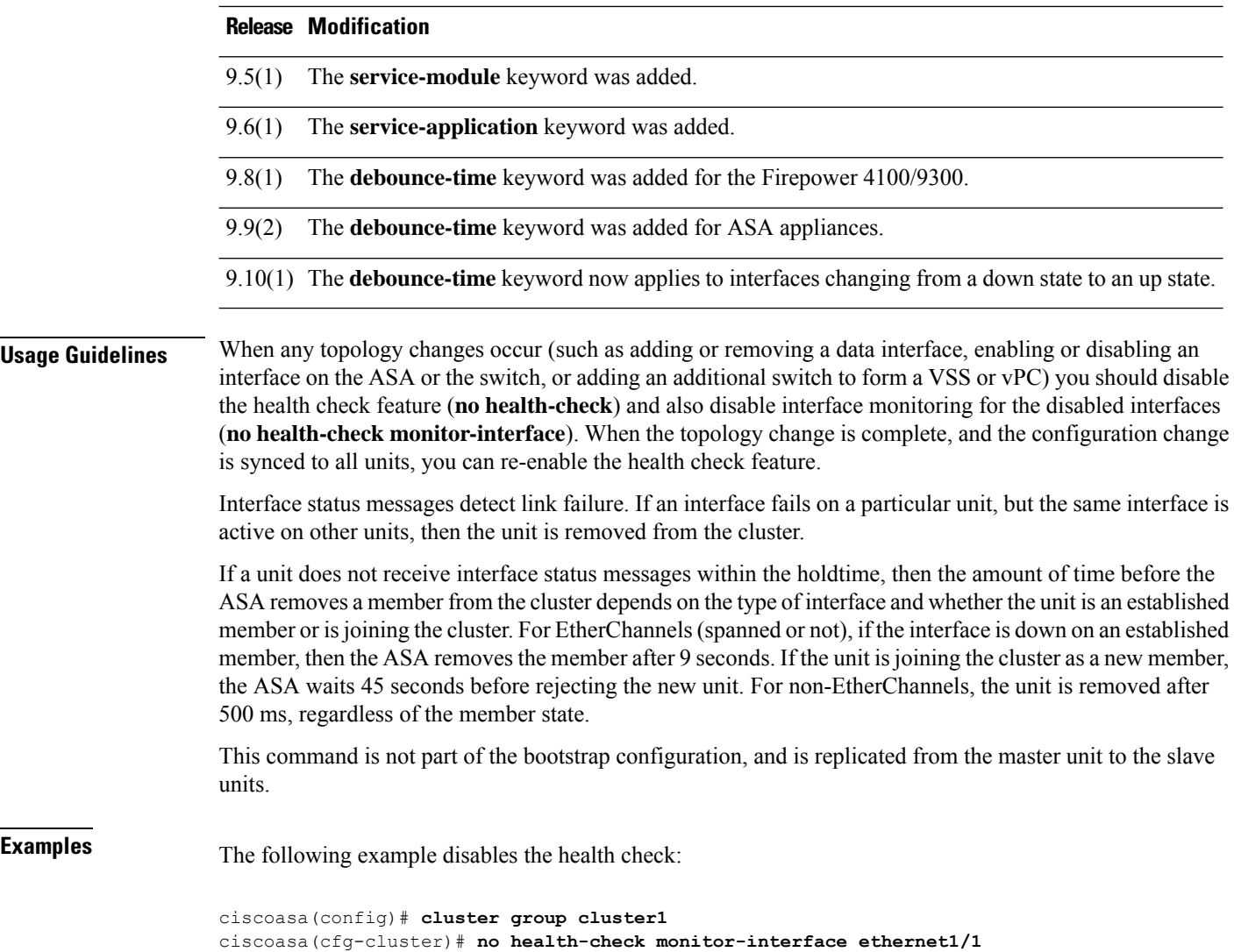

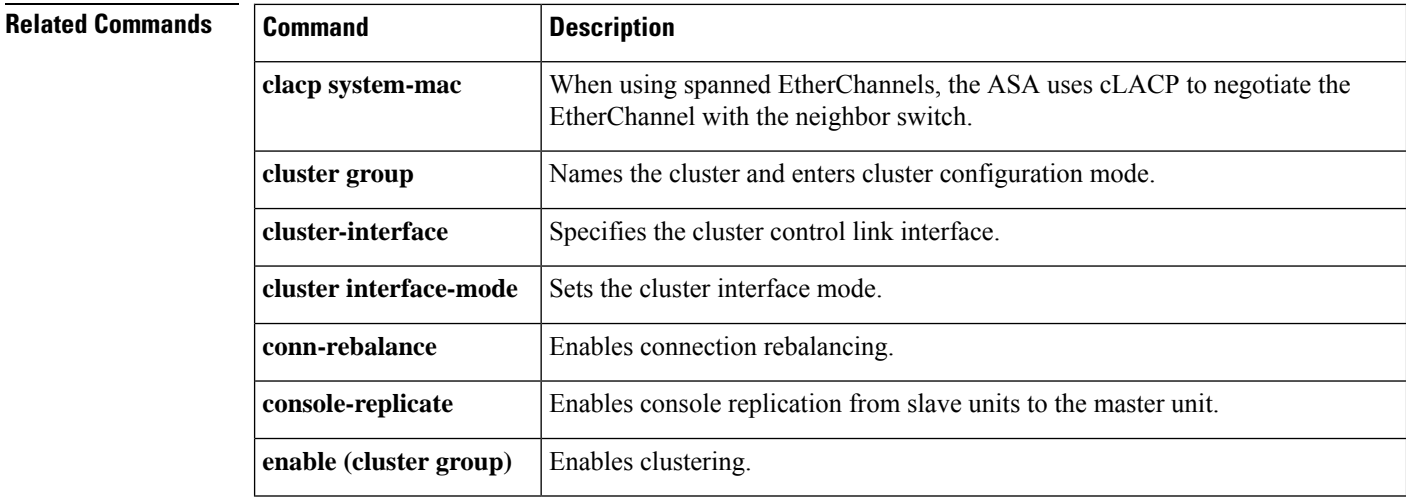

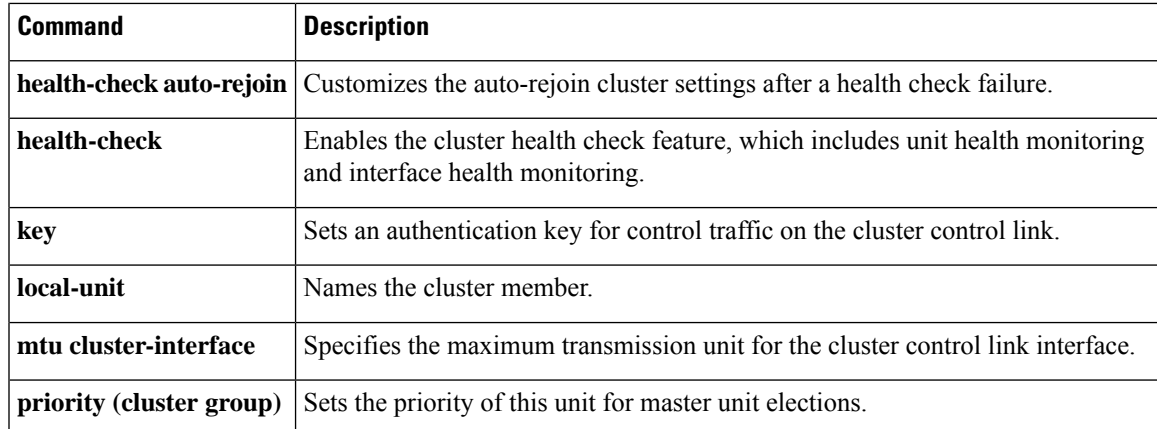

I

# **hello-interval**

To specify the interval between EIGRP hello packets sent on an interface, use the **hello-interval** command in interface configuration mode. To return the hello interval to the default value, use the **no** form of this command.

**hello-interval eigrp** *as-number seconds* **no hello-interval eigrp** *as-number seconds*

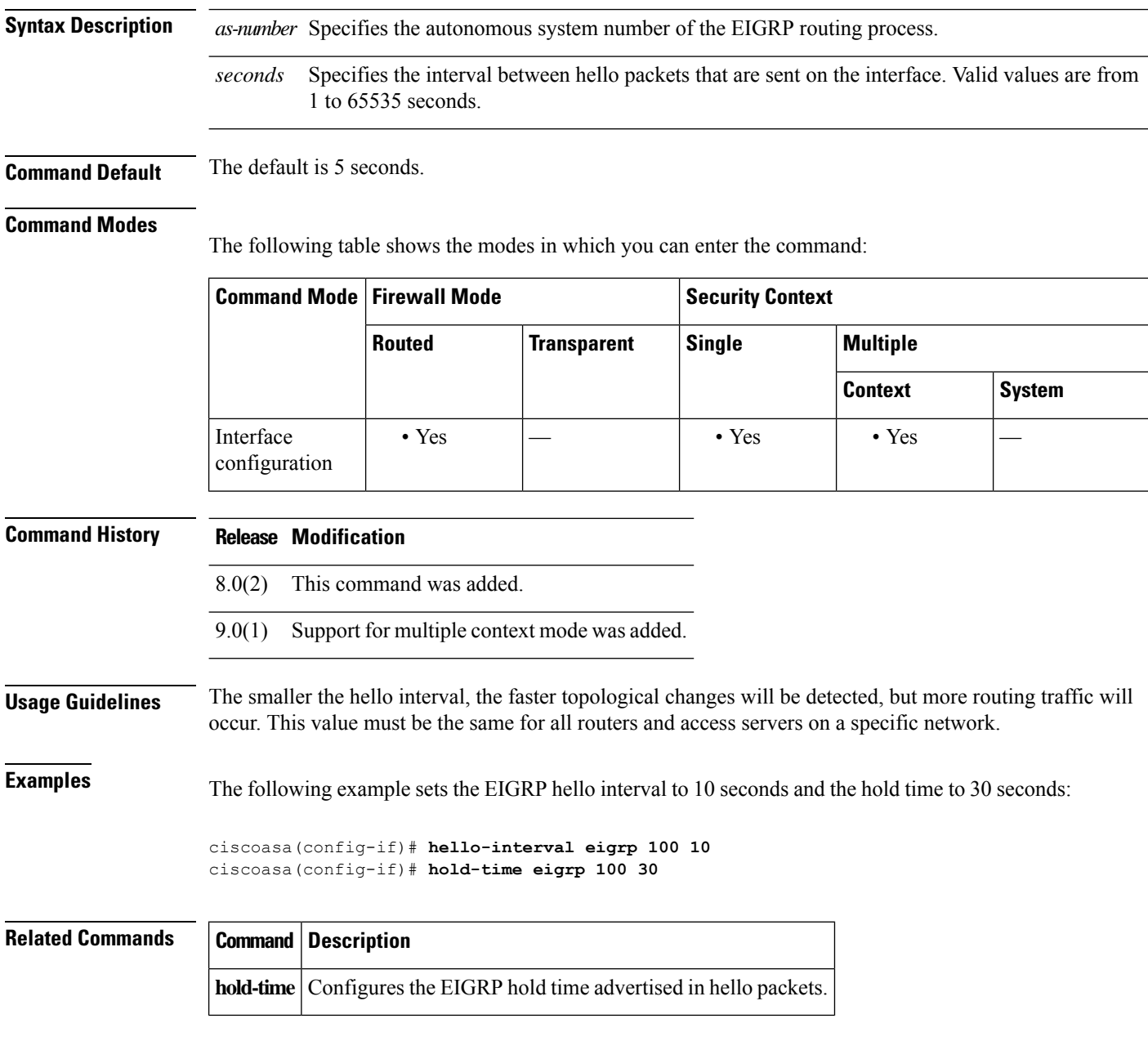

### **hello padding multi-point**

To enable IS-IS hello padding at the router level, enter the **hello padding multi-point** command in router isis configuration mode. To disable IS-IS hello padding, use the **no** form of this command.

#### **hello padding multi-point no hello padding multi-point**

**Syntax Description** This command has no arguments or keywords.

**Command Default** Hello padding is enabled by default.

#### **Command Modes**

The following table shows the modes in which you can enter the command:

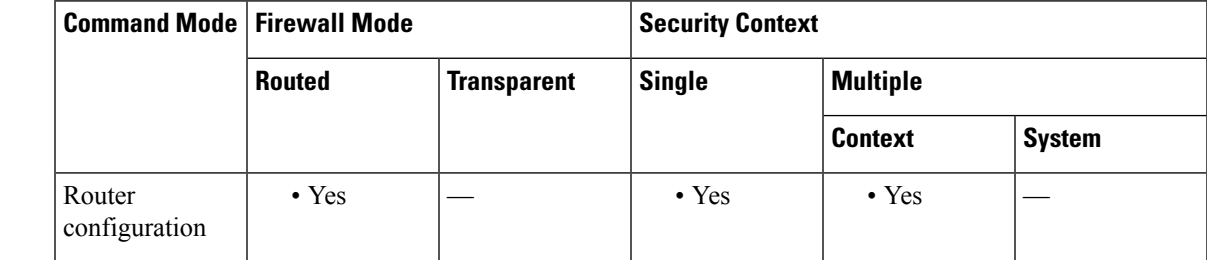

**Command History Release Modification**

9.6(1) This command was added.

#### **Usage Guidelines** This command enables IS-IS hellos to be padded to the full maximum transmission unit (MTU) size. The benefit of padding IS-IS hellos to the full MTU is that it allows for early detection of errors that result from transmission problems with large frames or errors that result from mismatched MTUs on adjacent interfaces.

You can disable hello padding to avoid wasting network bandwidth in case the MTU of both interfaces is the same, or in case of translational bridging. While hello padding is disabled, the ASAs still send the first five IS-IS hellos padded to the full MTU size to maintain the benefits of discovering MTU mismatches.

To disable hello padding for all interfaces on an ASA for the IS-IS routing process, enter the **no hello padding multi-point** command in router configuration mode. To selectively disable hello padding for a specific interface, enter the **no isis hello padding** command in interface configuration mode.

**Examples** In the following example the **no hello padding multi-point** command is used to turn off hello padding at the router level:

> ciscoasa(config)# router isis ciscoasa(config-router)# **hello padding multi-point**

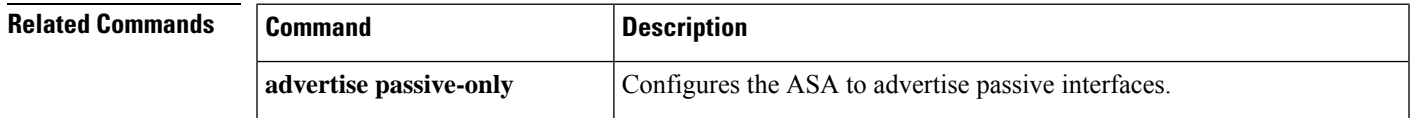

I

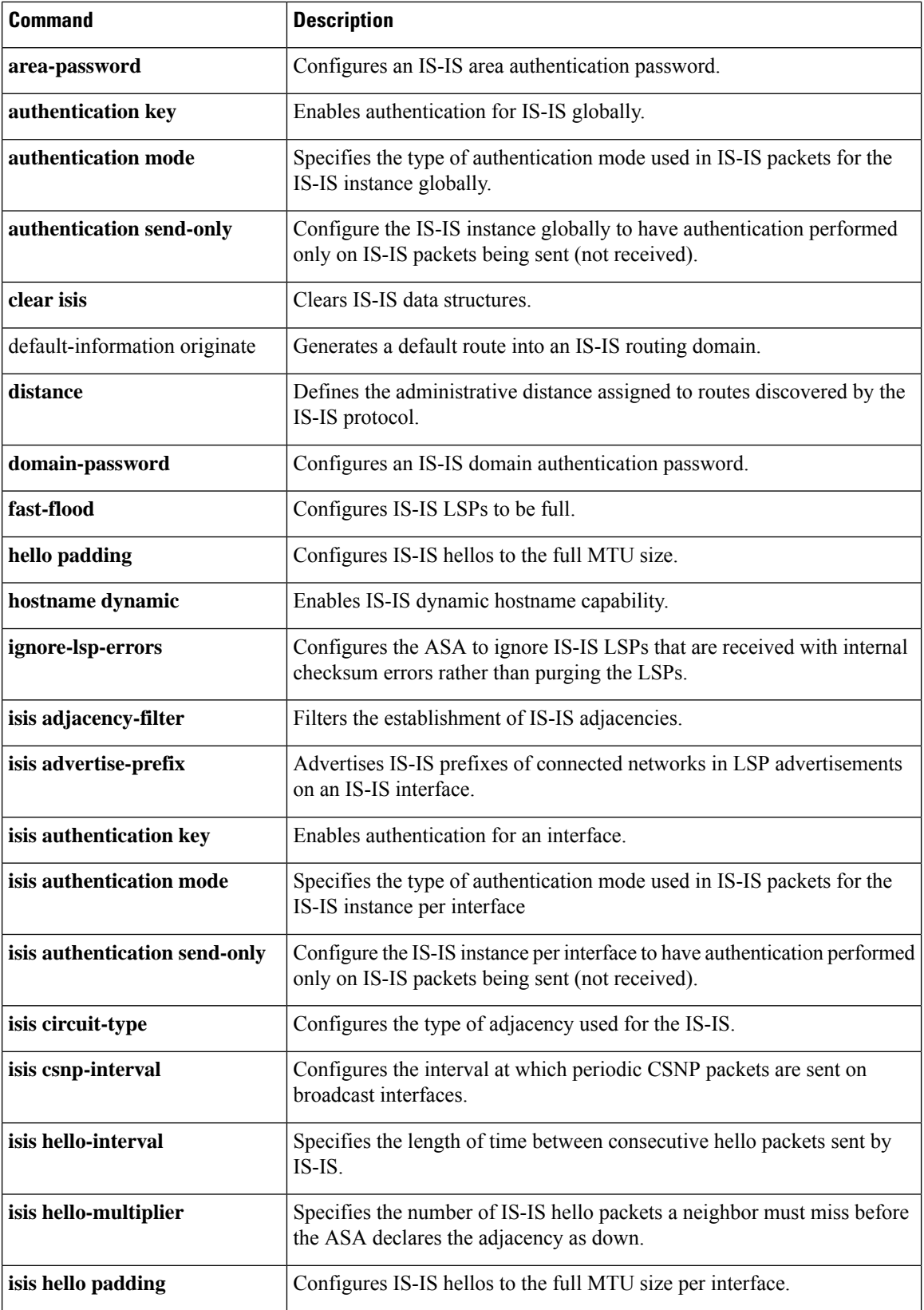

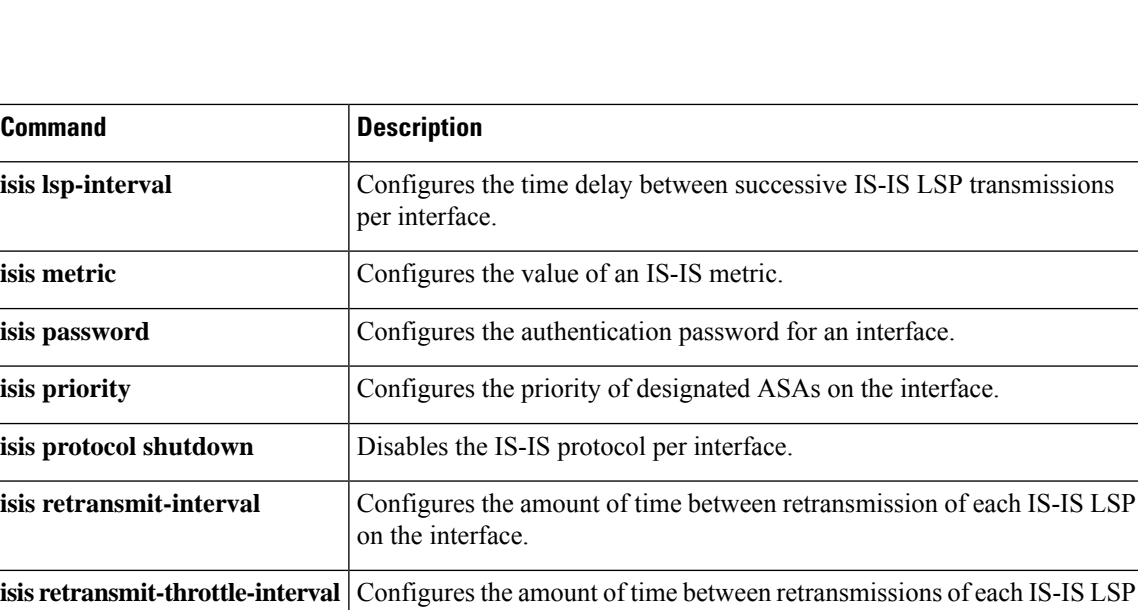

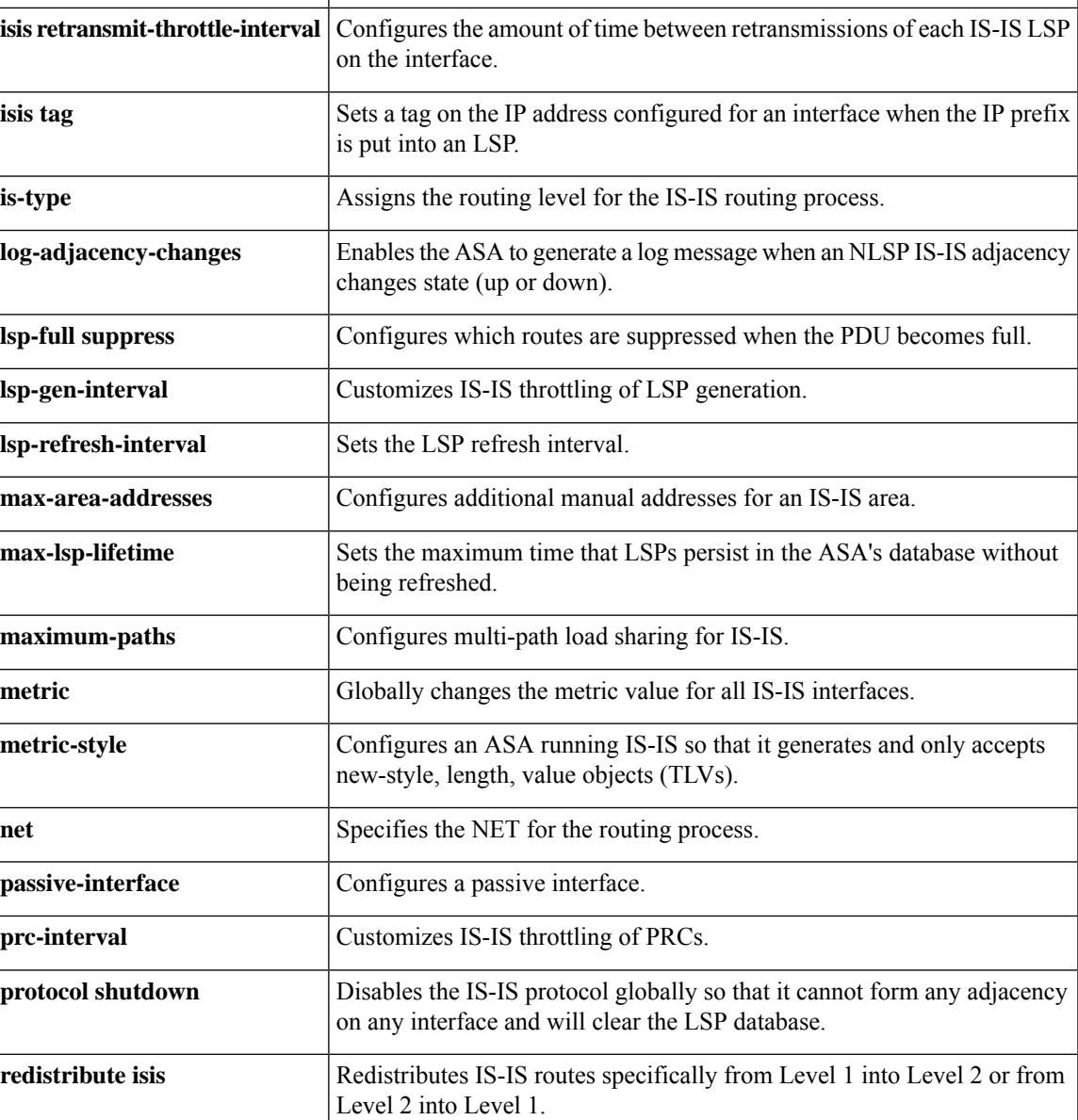

 $\mathbf l$ 

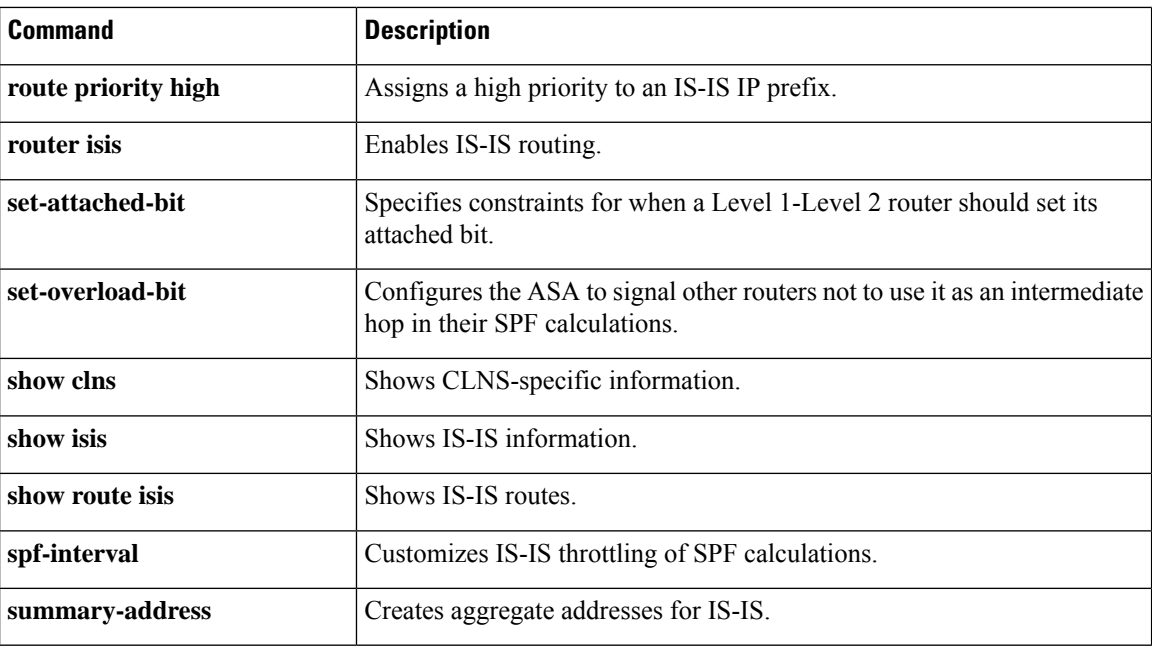

# **help**

 $\overline{\phantom{a}}$ 

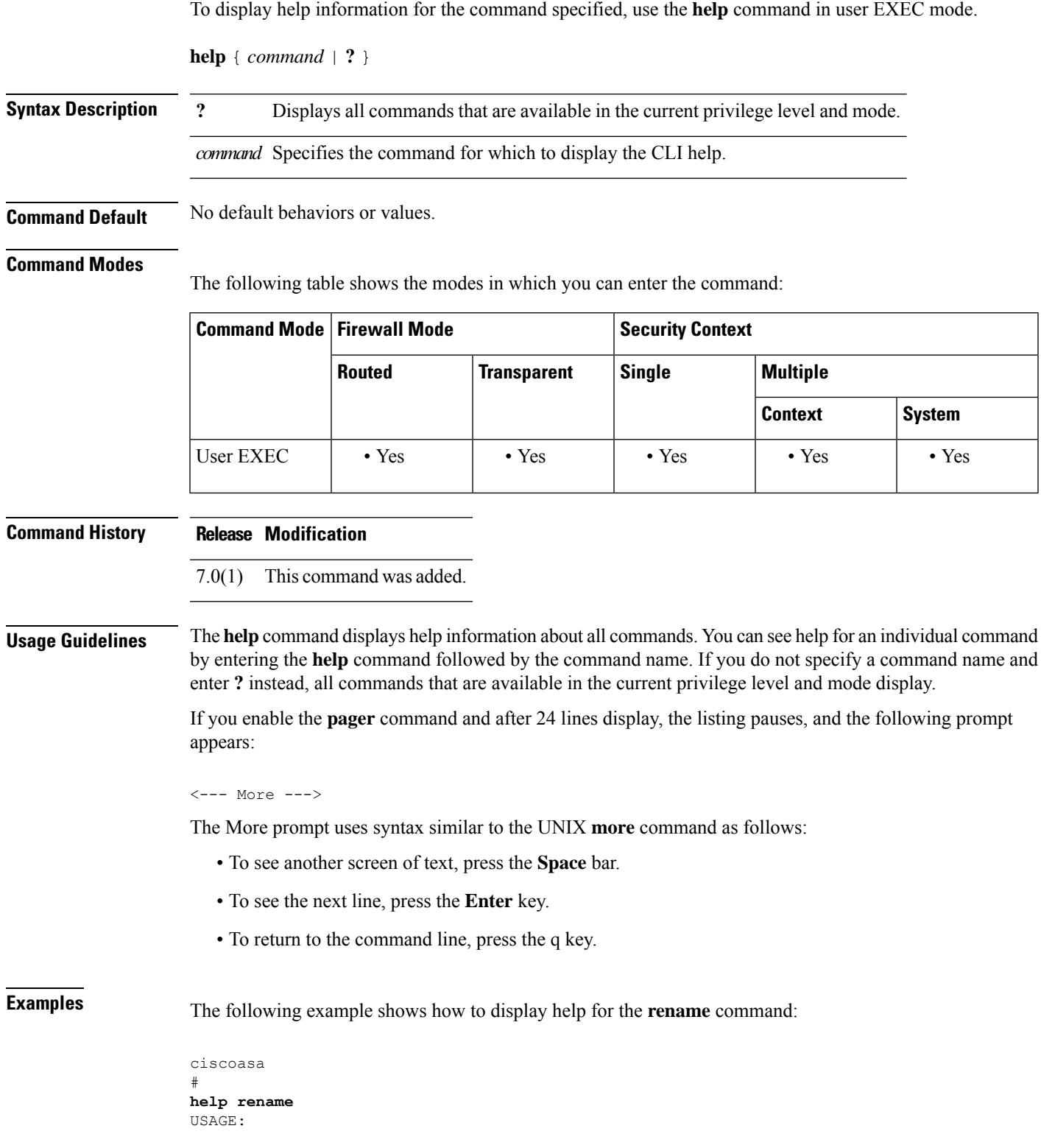

```
rename /noconfirm [{disk0:|disk1:|flash:}] <source path> [{disk0:|disk1:
|flash:}] <destination path>
DESCRIPTION:
rename Rename a file
SYNTAX:
/noconfirm No confirmation
{disk0:|disk1:|flash:} Optional parameter that specifies the filesystem
<source path> Source file path
<destination path> Destination file path
ciscoasa
#
```
The following examples shows how to display help by entering the command name and a question mark:

```
ciscoasa(config)# enable ?
usage: enable password <pwd> [encrypted]
```
Help is available for the core commands (not the show, no, or clear commands) by entering ? at the command prompt:

```
ciscoasa(config)# ?
aaa
  Enable, disable, or view TACACS+ or RADIUS
                     user authentication, authorization and accounting
```
#### **Related** Co

**help**

...

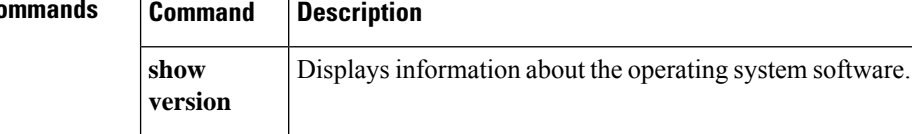

# **hidden-parameter**

**g – h**

To specify hidden parameters in the HTTP POST request that the ASA submits to the authenticating web server for SSO authentication, use the **hidden-parameter** command in aaa-server-host configuration mode. To remove all hidden parameters from the running configuration, use the **no** form of this command.

**hidden-parameter***string* **nohidden-parameter**

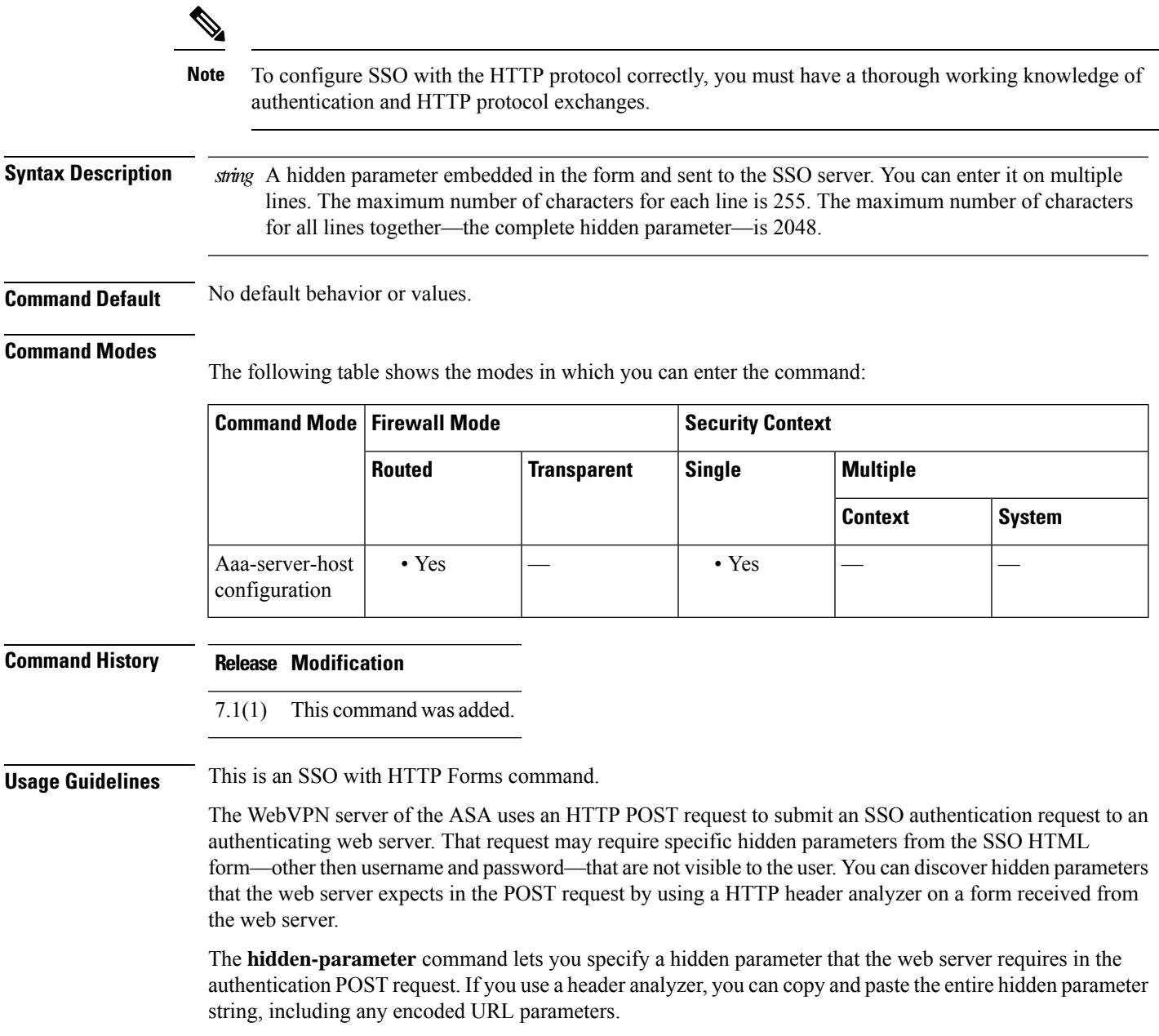

For ease of entry, you can enter a hidden parameter on multiple, sequential lines. The ASA then concatenates the lines into a single hidden parameter. While the maximum characters per hidden-parameter line is 255 characters, you can enter fewer characters on each line.

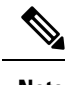

**Note** Any question mark in the string must be preceded by a **Ctrl+v** escape sequence.

**Examples** The following example shows a hidden parameter comprised of four form entries and their values, separated by &. Excerpted from the POST request, the four entries and their values are:

- SMENC with a value of ISO-8859-1
- SMLOCALE with a value of US-EN
- target with a value of https%3A%2F%2Ftools.cisco.com%2Femco%2Fappdir%2FAreaRoot.do

#### %3FEMCOPageCode%3DENG

• smauthreason with a value of 0

SMENC=EOSS94&SMLOCALE=USEN&tapt+tp\$%34%2F%2Ftokxaam%2Femc%2FaprP%2FaeRottf%2FMCOPagCode%3DENG&smatrxon=0

```
ciscoasa(config)# aaa-server testgrp1 host example.com
ciscoasa(config-aaa-server-host)# hidden-parameter SMENC=ISO-8859-1&SMLOCALE=US-EN&targe
ciscoasa(config-aaa-server-host)# hidden-parameter t=https%3A%2F%2Ftools.cisco.com%2Femc
ciscoasa(config-aaa-server-host)# hidden-parameter o%2Fappdir%2FAreaRoot.do%3FEMCOPageCo
ciscoasa(config-aaa-server-host)# hidden-parameter de%3DENG&smauthreason=0
ciscoasa(config-aaa-server-host)#
```
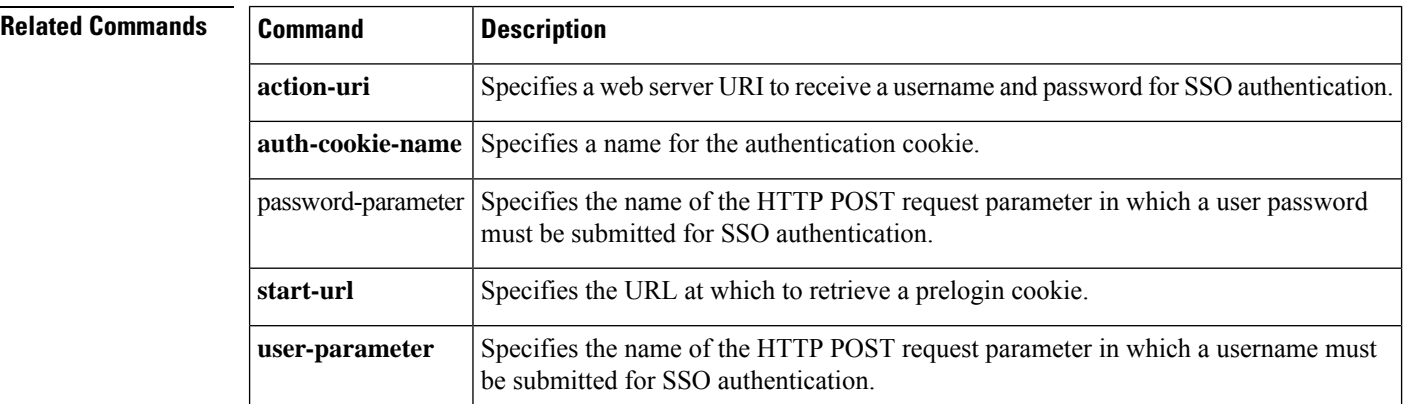

### **hidden-shares**

To control the visibility of hidden shares for CIFS files, use the **hidden-shares** command in group-webvpn configuration mode. To remove the hidden shares option from the configuration, use the **no** form of this command.

**hidden-shares** { **none** | **visible** } [ **no** ] **hidden-shares** { **none** | **visible** }

**Syntax Description none** Specifies that no configured hidden shares are visible or accessible to users.

**visible** Reveals hidden shares, making them accessible to users.

**Command Default** The default behavior for this command is none.

#### **Command Modes**

The following table shows the modes in which you can enter the command:

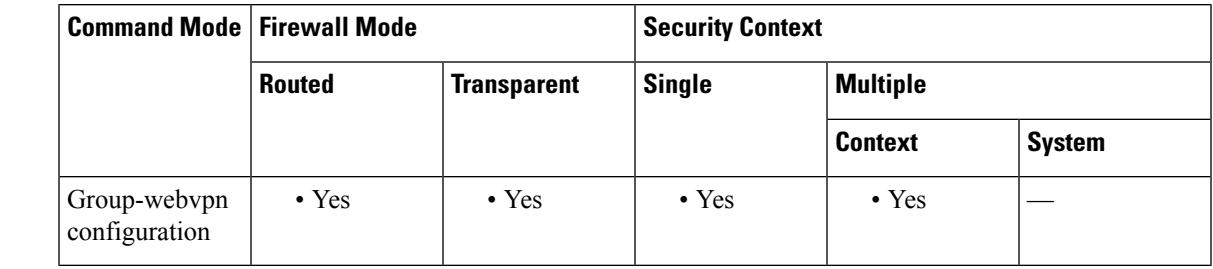

#### **Command History Release Modification**

8.0(2) This command was added.

**Usage Guidelines** A hidden share is identified by a dollar sign (\$) at the end of the share name. For example, drive C is shared as C\$. With hidden shares, a shared folder is not displayed, and users are restricted from browsing or accessing these hidden resources.

> The **no** form of the **hidden-shares** command removes the option from the configuration and disables hidden shares as a group policy attribute.

**Examples** The following example makes visible WebVPN CIFS hidden-shares related to GroupPolicy2:

```
ciscoasa(config)# webvpn
ciscoasa(config-group-policy)# group-policy GroupPolicy2 attributes
ciscoasa(config-group-policy)# webvpn
ciscoasa(config-group-webvpn)# hidden-shares visible
ciscoasa(config-group-webvpn)#
```
#### **Related Command**

Ш

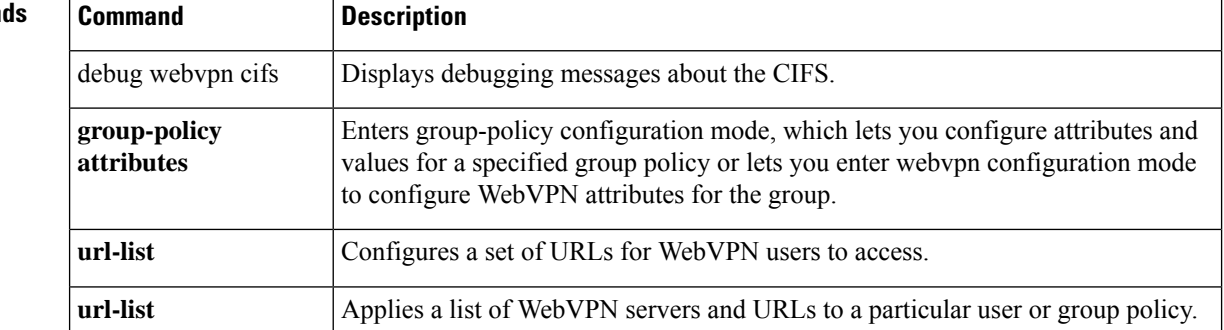

# **hold-time**

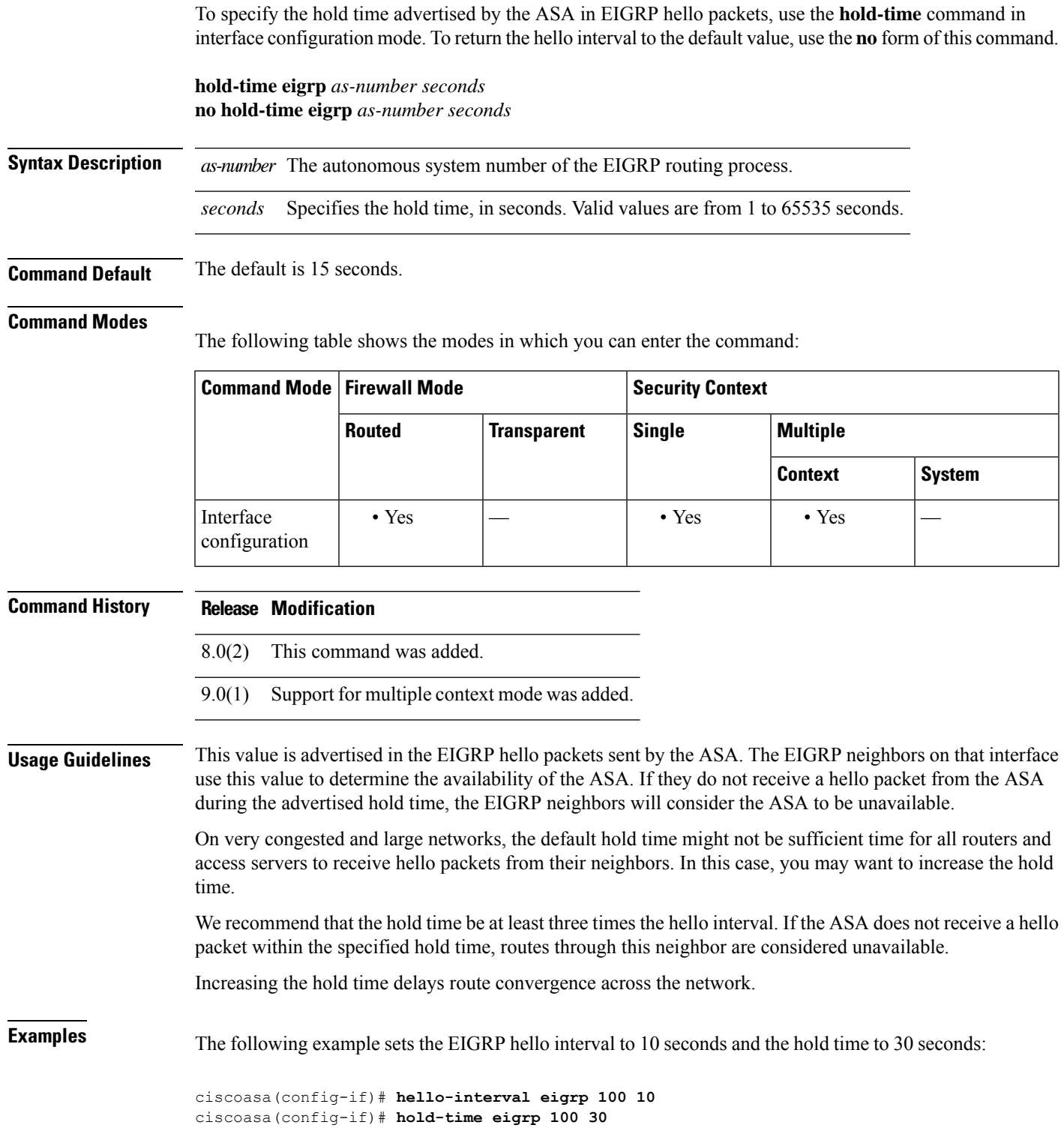

 $\mathbf I$ 

 $\mathbf l$ 

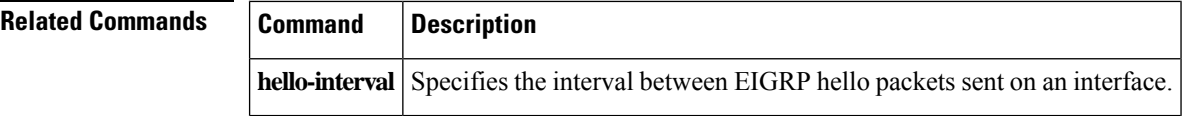

# **homepage**

To specify a URL for the web page that displays upon login for this WebVPN user or group policy, use the **homepage** command in webvpn configuration mode. To remove a configured home page, including a null value created by issuing the **homepage none** command, use the **no** form of this command.

**homepage** { **value** *url-string* | **none** } **no homepage**

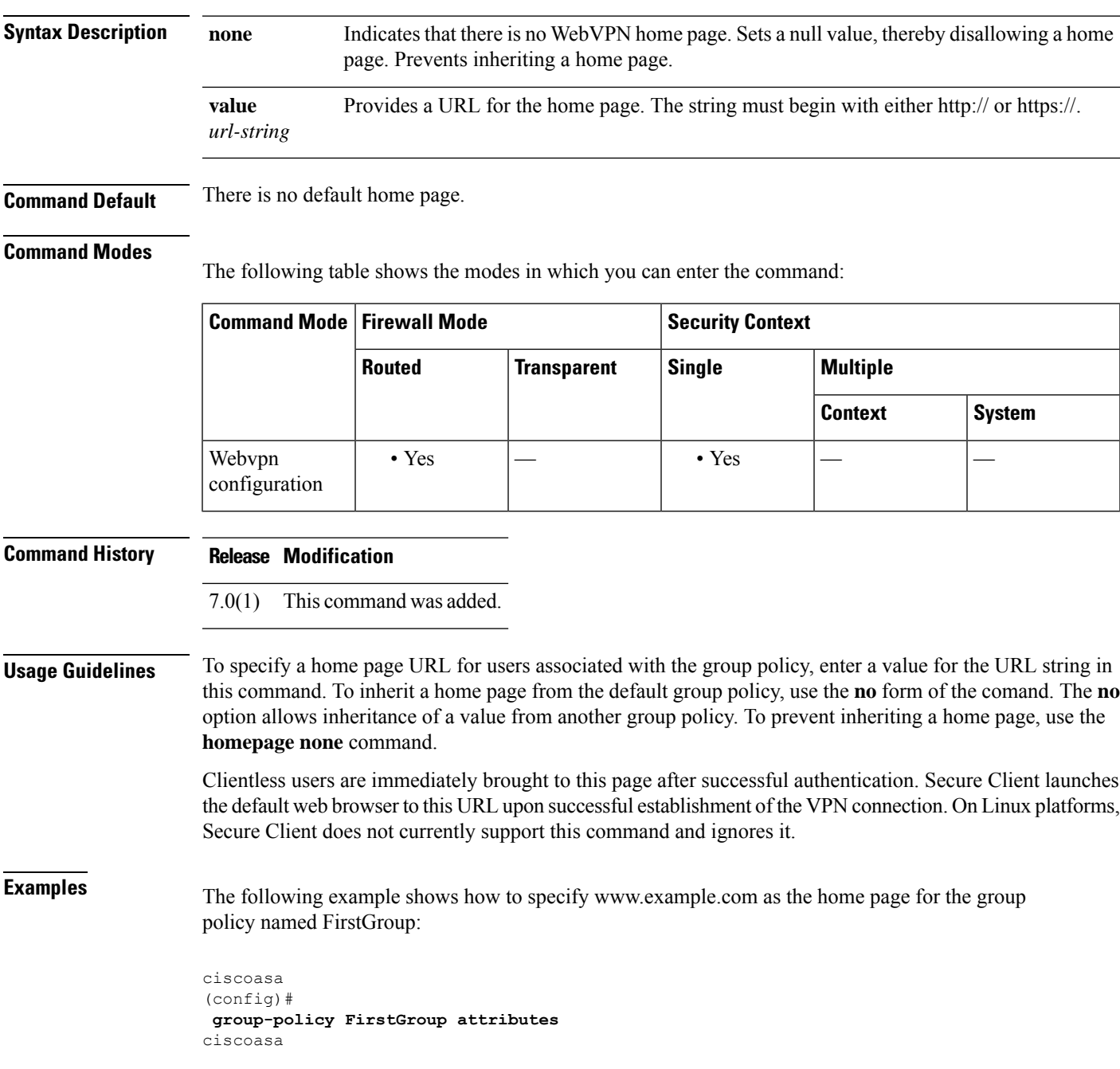

(config-group-policy)# **webvpn** ciscoasa(config-group-webvpn)# **homepage value http://www.example.com**

### **Related Commands**

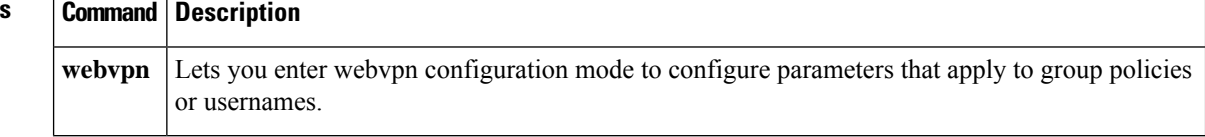

### **homepage use-smart-tunnel**

To allow the group policy home page to use the smart tunnel feature when clientless SSL VPN is used, use the **homepage use-smart-tunnel** command in the group-policy webvpn configuration mode.

**homepage** { **value** *url-string* | **none** } **homepage use-smart-tunnel**

**Syntax Description** none Indicates that there is no WebVPN home page. Sets a null value, thereby disallowing a home page. Prevents inheriting a home page. **none value** Provides a URL for the home page. The string must begin with either http:// or https://. *url-string*

#### **Command Modes**

The following table shows the modes in which you can enter the command:

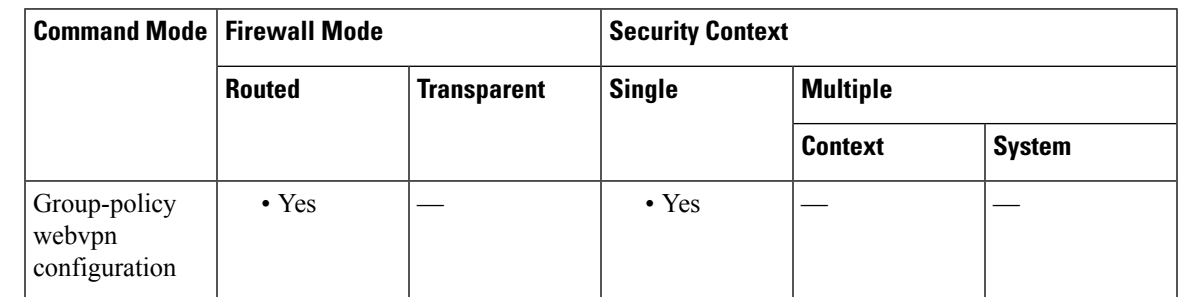

#### **Command History Release Modification**

8.3(1) This command was added.

**Usage Guidelines** You can use the HTTP capture tool to monitor the browser session and verify that the smart tunnel was initiated during the WebVPN connection. What you see in the browser capture determines whether the request is forwarded to the web page without degradation and whether the smart tunnel is used. If you see something like https://172.16.16.23/+CSCOE+portal.html, the *+CSCO\** indicates that the content is degraded by the ASA. When the smart tunnel isinitiated, you see an**httpget** command to a specific URL without the +CSCO\* (such as GET 200 html http://mypage.example.com).

**Examples** If you consider a case where Vendor V wants to provide Partner P with clientless access to their internal inventory server pages, Vendor V's administrator must decide the following:

- Will users have access to the inventory pages after they log into a clientless SSL VPN, whether or not they go through the clientless portal?
- Will the smart tunnel be a good choice for access because the page includes a Microsoft Silverlight component?

• Is a tunnel-all policy suitable because once the browser has been tunneled, all tunnel policy forces all browser traffic to go through Vendor V's ASA, leaving Partner P's users with no access to internal resources?

**g – h**

With the assumption that inventory pages are hosted at inv.example.com (10.0.0.0), the following example creates a tunnel policy that contains only one host:

ciscoasa(config-webvpn)# **smart-tunnel network inventory ip 10.0.0.0** ciscoasa(config-webvpn)# **smart-tunnel network inventory host inv.example.com**

The following example applies a tunnel-specified tunnel policy to the partner's group policy:

ciscoasa(config-group-webvpn)# **smart-tunnel tunnel-policy tunnelspecified inventory**

The following example specifies the group policy home page and enables a smart tunnel on it:

ciscoasa(config-group-webvpn)# **homepage value http://inv.example.com** ciscoasa(config-group-webvpn)# **homepage use-smart-tunnel**

**g – h**

### **host (network object)**

To configure a host for a network object, use the **host** command in object network configuration mode. To remove the host from the object, use the **no** form of this command.

**host***ip\_address* **no host** *ip\_address*

**Syntax Description** *ip\_address* Identifies the host IP address for the object, either IPv4 or IPv6.

**Command Default** No default behavior or values.

#### **Command Modes**

The following table shows the modes in which you can enter the command:

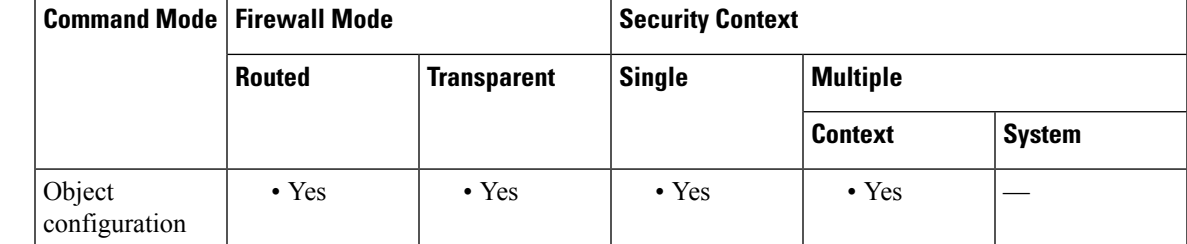

**Command History Release Modification** 8.3(1) This command was added. **Usage Guidelines** If you configure an existing network object with a different IP address, the new configuration will replace the existing configuration.

**Examples** The following example shows how to create a host network object:

ciscoasa (config)# **object network OBJECT1** ciscoasa (config-network-object)# **host 10.1.1.1**

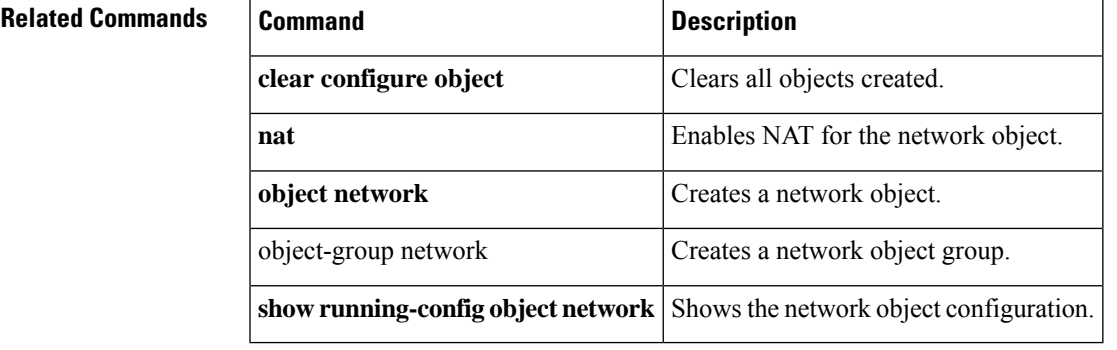

### **host (parameters)**

To specify a host to interact with using RADIUS accounting, use the **host** command in radius-accounting parameter configuration mode, which is accessed by using the **parameters** command in the policy-map type inspect radius-accounting submode. To disable the specified host, use the **no** form of this command.

**host** *address* [ **key** *secret* ] **no host** *address* [ **key** *secret* ]

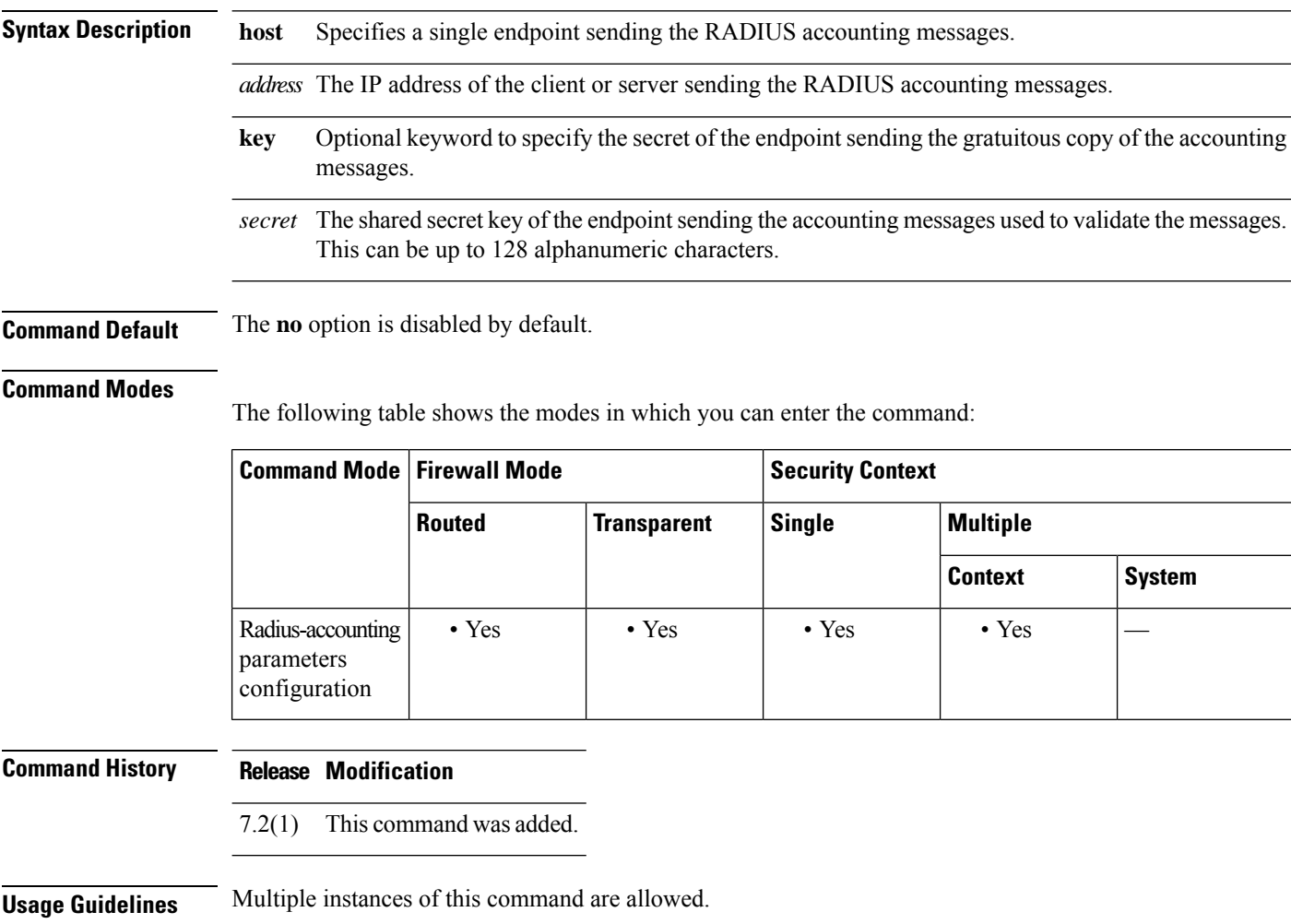

**Examples** The following example shows how to specify a host with RADIUS accounting:

ciscoasa(config)# **policy-map type inspect radius-accounting ra** ciscoasa(config-pmap)# **parameters** ciscoasa(config-pmap-p)# **host 209.165.202.128 key cisco123**

I

#### **Related Command**

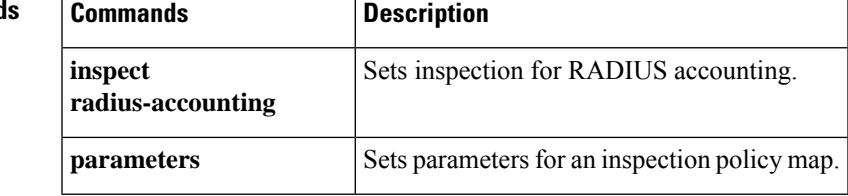

### **hostname**

To set the ASA hostname, use the **hostname** command in global configuration mode. To restore the default hostname, use the **no** form of this command.

**hostname***name* **no hostname** [ *name* ]

**Syntax Description** more Specifies a hostname up to 63 characters. A hostname must start and end with a letter or digit, and have as interior characters only letters, digits, or a hyphen.

**Command Default** The default hostname depends on your platform.

#### **Command Modes**

The following table shows the modes in which you can enter the command:

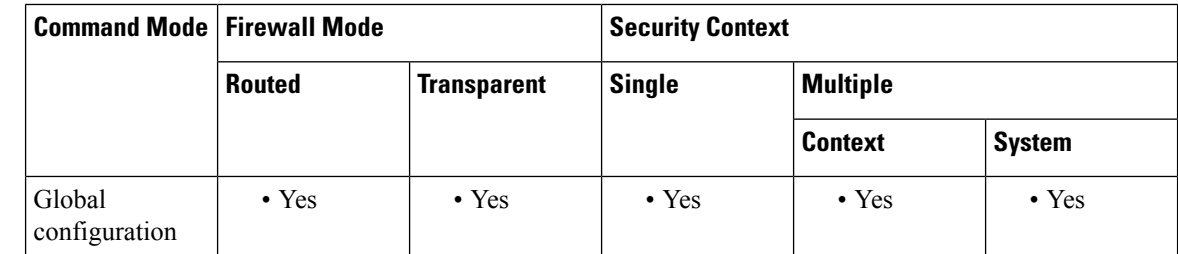

### **Command History Release Modification** 7.0(1) You can no longer use non-alphanumeric characters (other than a hyphen). **Usage Guidelines** The hostname appears as the command line prompt, and if you establish sessions to multiple devices, the hostname helps you keep track of where you enter commands. For multiple context mode, the hostname that you set in the system execution space appears in the command line prompt for all contexts.

The hostname that you optionally set within a context does not appear in the command line, but can be used for the **banner** command **\$(hostname)** token.

#### **Examples** The following example sets the hostname to firewall1:

ciscoasa(config)# **hostname firewall1** firewall1(config)#

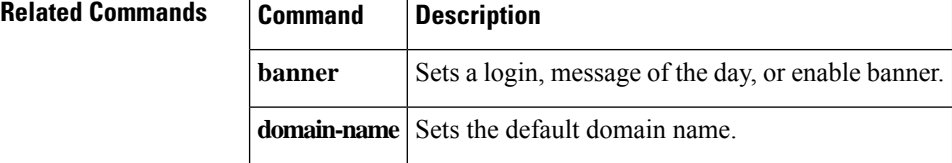
# **hostname dynamic**

To enable IS-IS dynamic hostname capability on the ASA, use the **hostname dynamic** command in router isis configuration mode. To disable the dynamic hostname feature, use the **no** form of this command.

**hostname dynamic no hostname dynamic**

**Syntax Description** This command has no arguments or keywords.

**Command Default** The dynamic hostname is enabled by default.

### **Command Modes**

The following table shows the modes in which you can enter the command:

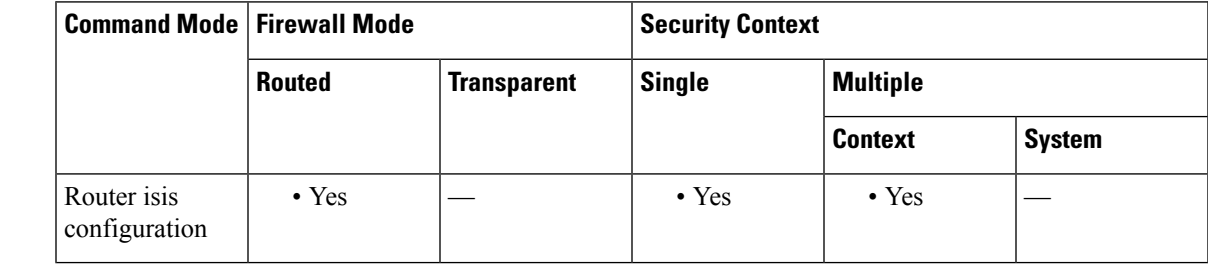

**Command History Release Modification**

9.6(1) This command was added.

**Usage Guidelines** In the IS-IS routing domain, the system ID is used to represent each ASA. The system ID is part of the network entity title (NET) that is configured for each IS-IS ASA. For example, an ASA with a configured NET of 49.0001.0023.0003.000a.00 has a system ID of 0023.0003.000a. Router-name-to-system-ID mapping is difficult for network administrators to remember during maintenance and troubleshooting on the routers. Entering the **show isis hostname** command displays the entries in the system-ID-to-router-name mapping table.

> The dynamic hostname mechanism uses link-state protocol (LSP) flooding to distribute the router-name-to-system-ID mapping information across the entire network. Every ASA on the network will try to install the system ID-to-router name mapping information in its routing table.

If an ASA that has been advertising the dynamic name type, length, value (TLV) on the network suddenly stops the advertisement, the mapping information last received remains in the dynamic host mapping table for up to one hour, which allows the network administrator to display the entries in the mapping table during a time when the network experiences problems. Entering the **show isis hostname** command displays the entries in the mapping table.

# **Examples** The following example sets the hostname to firewall1:

ciscoasa(config)# **hostname firewall1** firewall1(config)#

# **Related Commands**

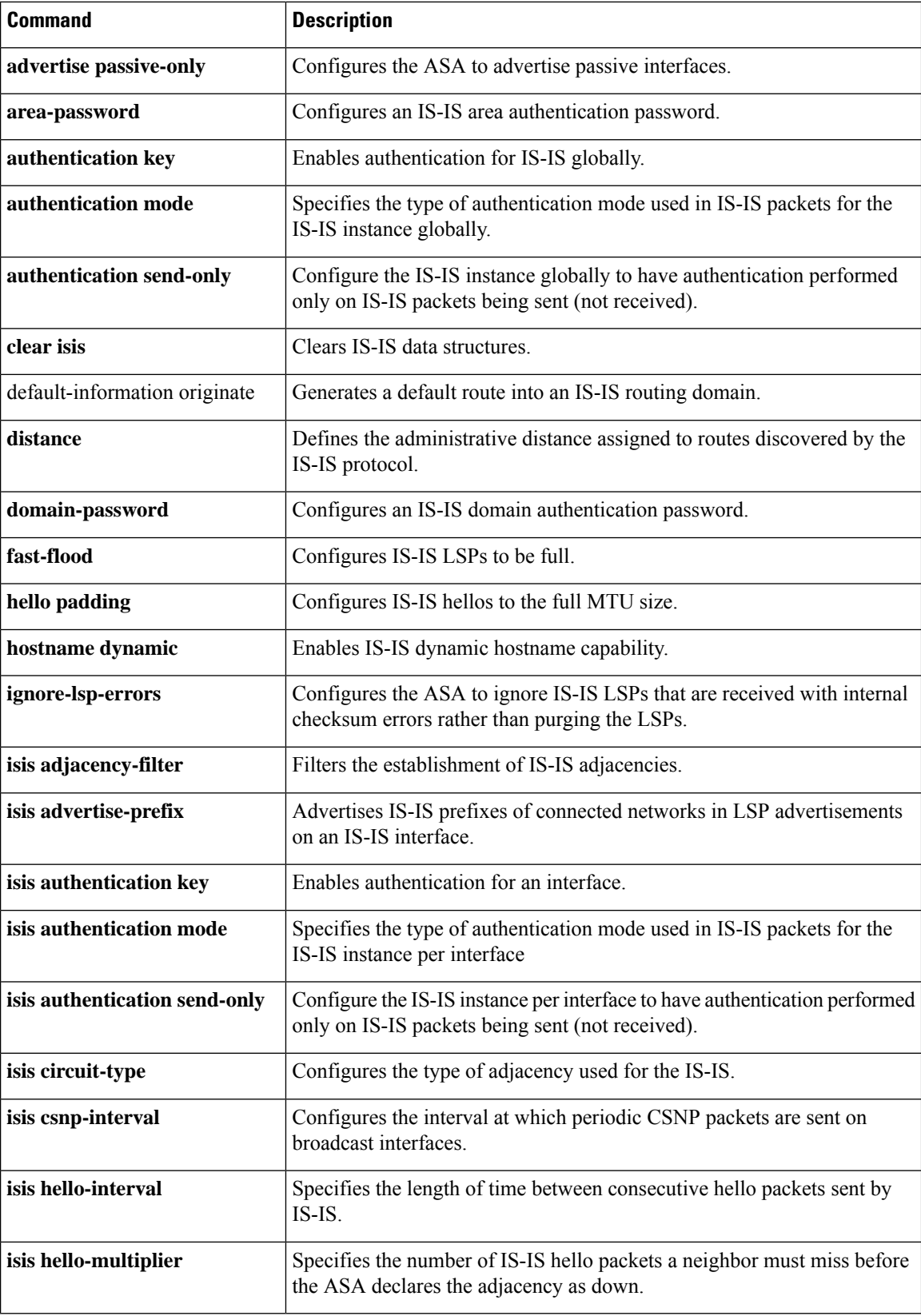

**74**

**g – h**

 $\mathbf I$ 

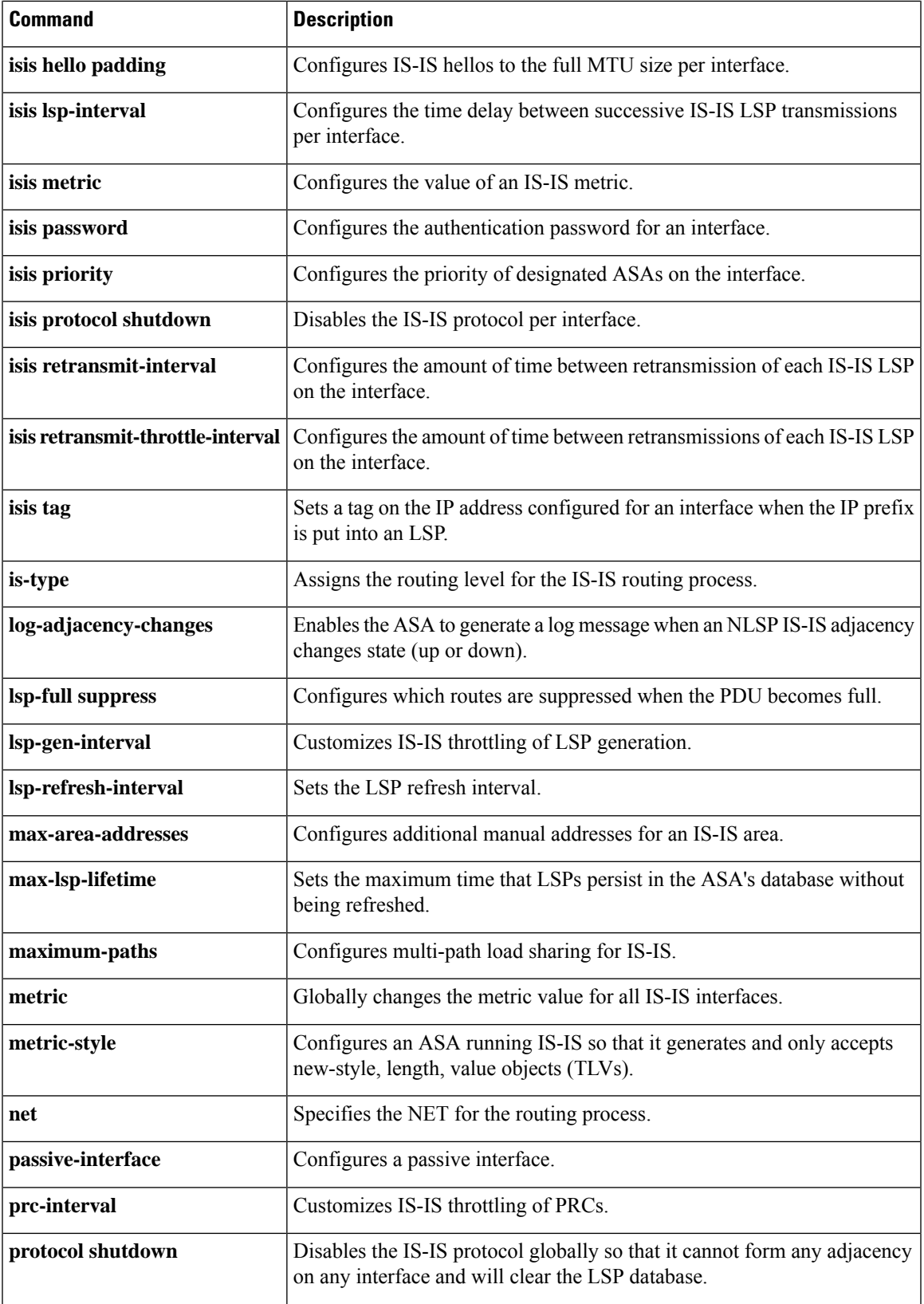

 $\mathbf l$ 

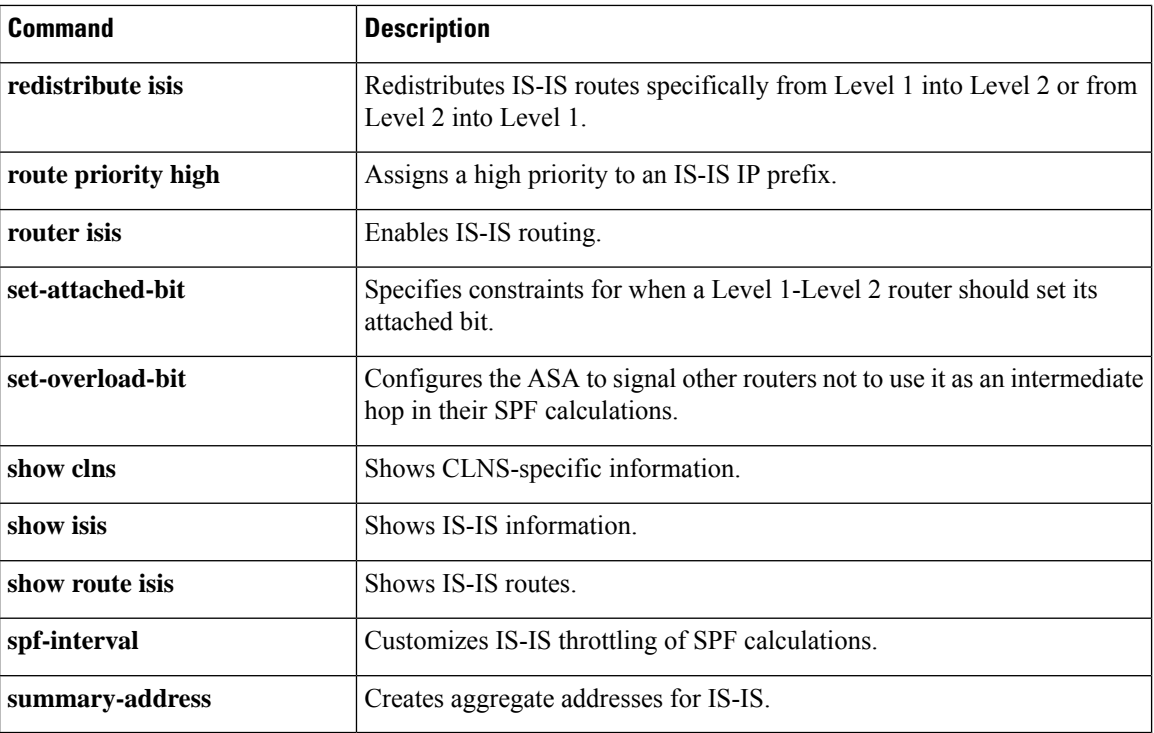

# **hostscan enable**

To enable hostscan for clientless SSL VPN remote access or remote access using the Secure Client, use the hostscan enable command in webvpn configuration mode. To disable hostscan, use the **no** form of this command.

**hostscan enable no hostscan enable**

**Syntax Description** This command has no arguments or keywords.

**Command Default** No default behavior or values.

## **Command Modes**

The following table shows the modes in which you can enter the command:

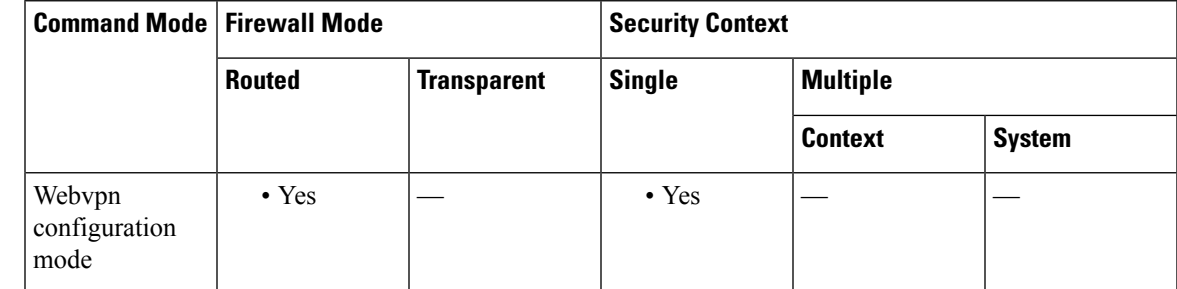

# **Command History Release Modification**

9.5(2) This command was added.

**Usage Guidelines** Hostscan is enabled or disabled globally for all remote access connection attempts made to the ASA with one exception.

The **hostscan enable** command does the following:

- **1.** Provides a validity check that supplements the check performed by the previous hostscan image *path* command.
- **2.** Creates an sdesktop folder on disk0: if one is not already present.
- **3.** Inserts a data.xml (Hostscan configuration) file in the sdesktop folder if one is not already present.
- **4.** Loads the data.xml from the flash device to the running configuration.
- **5.** Enables Hostscan.

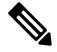

**Note** You can enter the **show webvpn hostscan** command to determine whether or not hostscan is enabled.

I

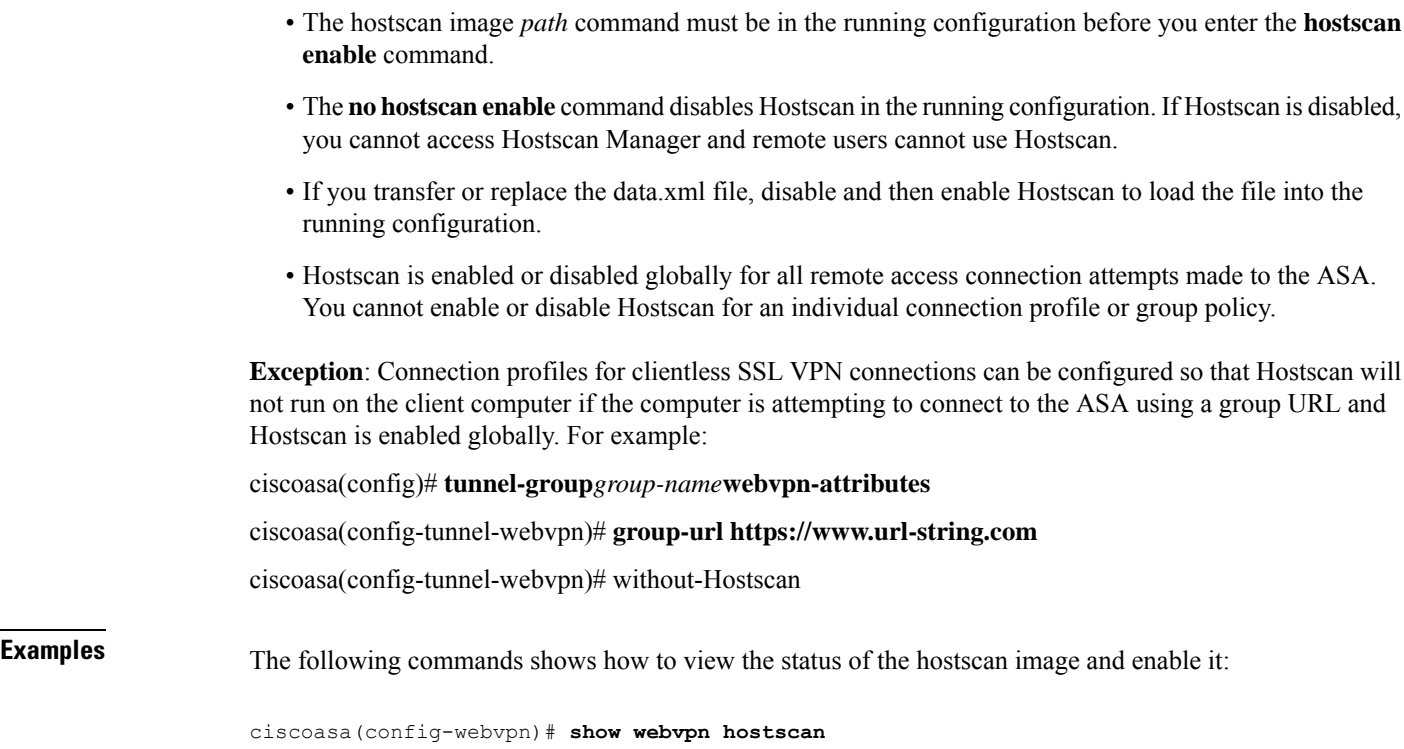

```
Hostscan is not enabled.
ciscoasa(config-webvpn)# hostscan enable
ciscoasa(config-webvpn)# show webvpn hostscan
Hostscan version 4.1.0.25 is currently installed and enabled.
ciscoasa(config-webvpn)#
```
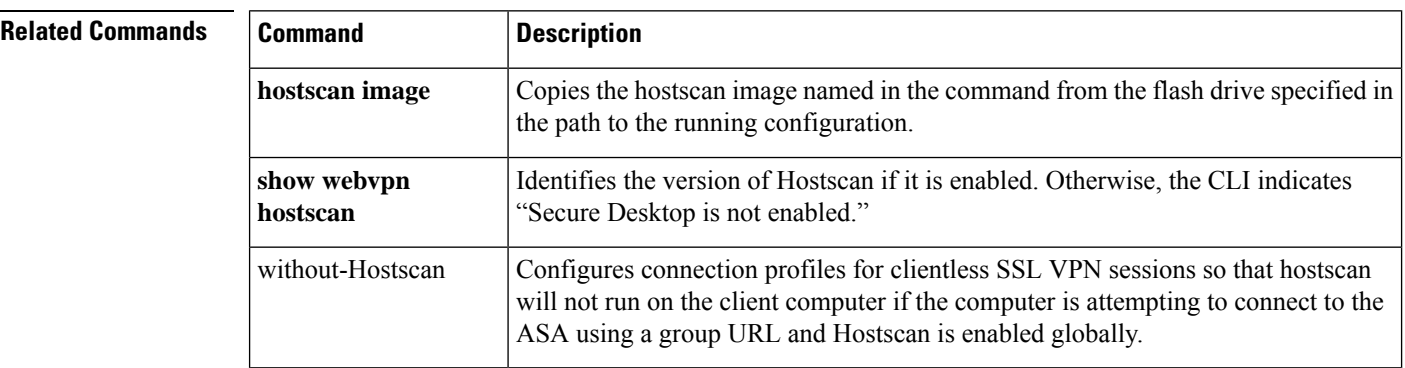

# **hostscan image**

To install or upgrade the Cisco Host Scan distribution package and add it to the running configuration, use the hostscan image command in webvpn configuration mode. To remove the Host Scan distribution package from the running configuration, use the **no** form of this command:

**hostscan image** *path* **no hostscan image** *path*

**Syntax Description**  $\alpha$  *path* Specifies the path and filename of the Cisco Host Scan package, up to 255 characters.

The Host Scan package can be a standalone Host Scan package that can be downloaded from Cisco.com and has the file name convention, hostscan-version.pkg, or it can be the full Secure Client package that can also be downloaded from Cisco.com and has the file name convention,

anyconnect-win-version-k9.pkg. When customers specify the Secure Client, the ASA extracts the Host Scan package from the Secure Client package and installs it.

The Host Scan package contains the Host Scan software as well as the Host Scan library and support charts.

# **Command Default** No default behavior or values.

## **Command Modes**

The following table shows the modes in which you can enter the command:

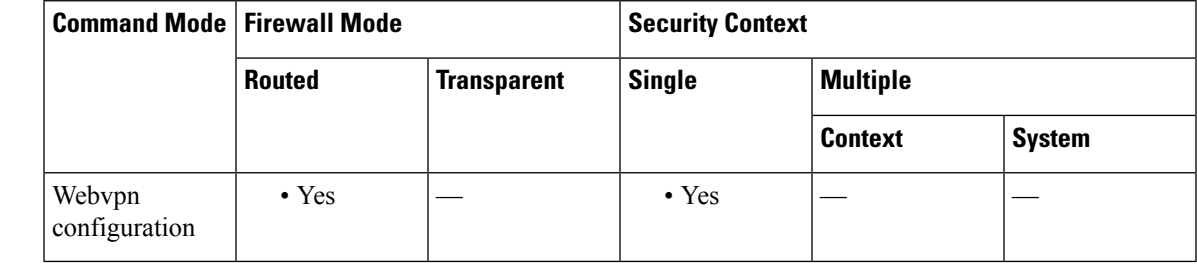

## **Command History Release Modification**

9.5(2) This command was added.

**Usage Guidelines** Enter the **show webvpn hostscan** command to determine the version of the Host Scan image that is currently installed and enabled.

After installing Host Scan with the **hostscan image** command, enable the image using the enable command.

Enter the **write memory** command to save the running configuration to ensure that the Host Scan image is available the next time that the ASA reboots.

**Examples** The following commands show how to install a Cisco Host Scan package, enable it, view it, and save the configuration on the flash drive:

ciscoasa> **en**

```
Password: ******
ciscoasa# config t
ciscoasa(config)# webvpn
ciscoasa(config-webvpn)# show webvpn hostscan
Hostscan is not enabled.
ciscoasa(config-webvpn)# hostscan image disk0:/hostscan_3.0.0333-k9.pkg
ciscoasa(config-webvpn)# hostscan enable
ciscoasa(config-webvpn)# show webvpn hostscan
Hostscan version 3.0.0333 is currently installed and enabled
ciscoasa(config-webvpn)# write memory
Building configuration...
Cryptochecksum: 2e7126f7 71214c6b 6f3b28c5 72fa0a1e
22067 bytes copied in 3.460 secs (7355 bytes/sec)
[OK]
ciscoasa(config-webvpn)#
```
## **Related Commands**

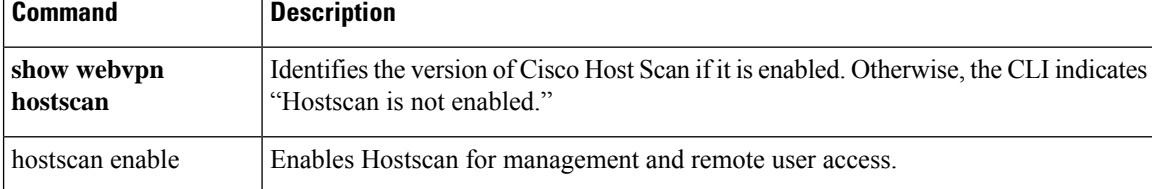

# **hpm topn enable**

To enable real-time reports in ASDM of the top hosts connecting through the ASA, use the **hpm topn enable** command in global configuration mode. To disable the hosts reporting, use the **no** form of this command.

**hpm topn enable no hpm topn enable**

**Syntax Description** This command has no arguments or keywords.

**Command Default** This command is disabled by default.

## **Command Modes**

The following table shows the modes in which you can enter the command:

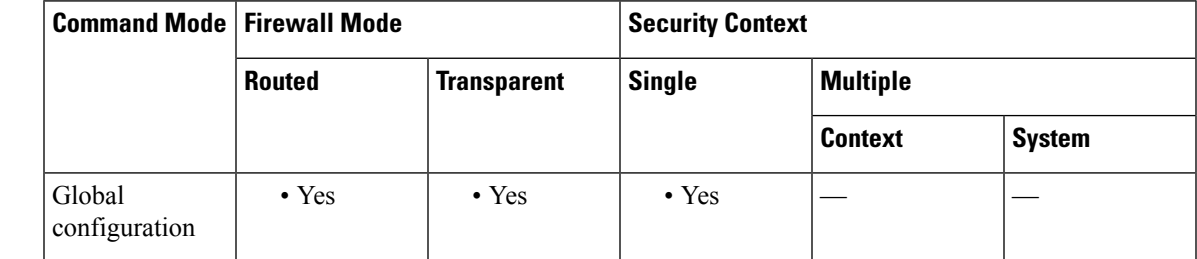

**Command History Release Modification** 8.3(1) This command was added. **Usage Guidelines** You might want to disable this command to maximize system performance. This command populates the ASDM Home > Firewall Dashboard > Top 200 Hosts pane. **Examples** The following example enables the top hosts reporting:

ciscoasa(config)# **hpm topn enable**

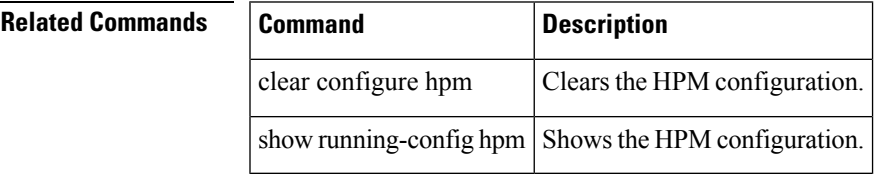

# **hsi**

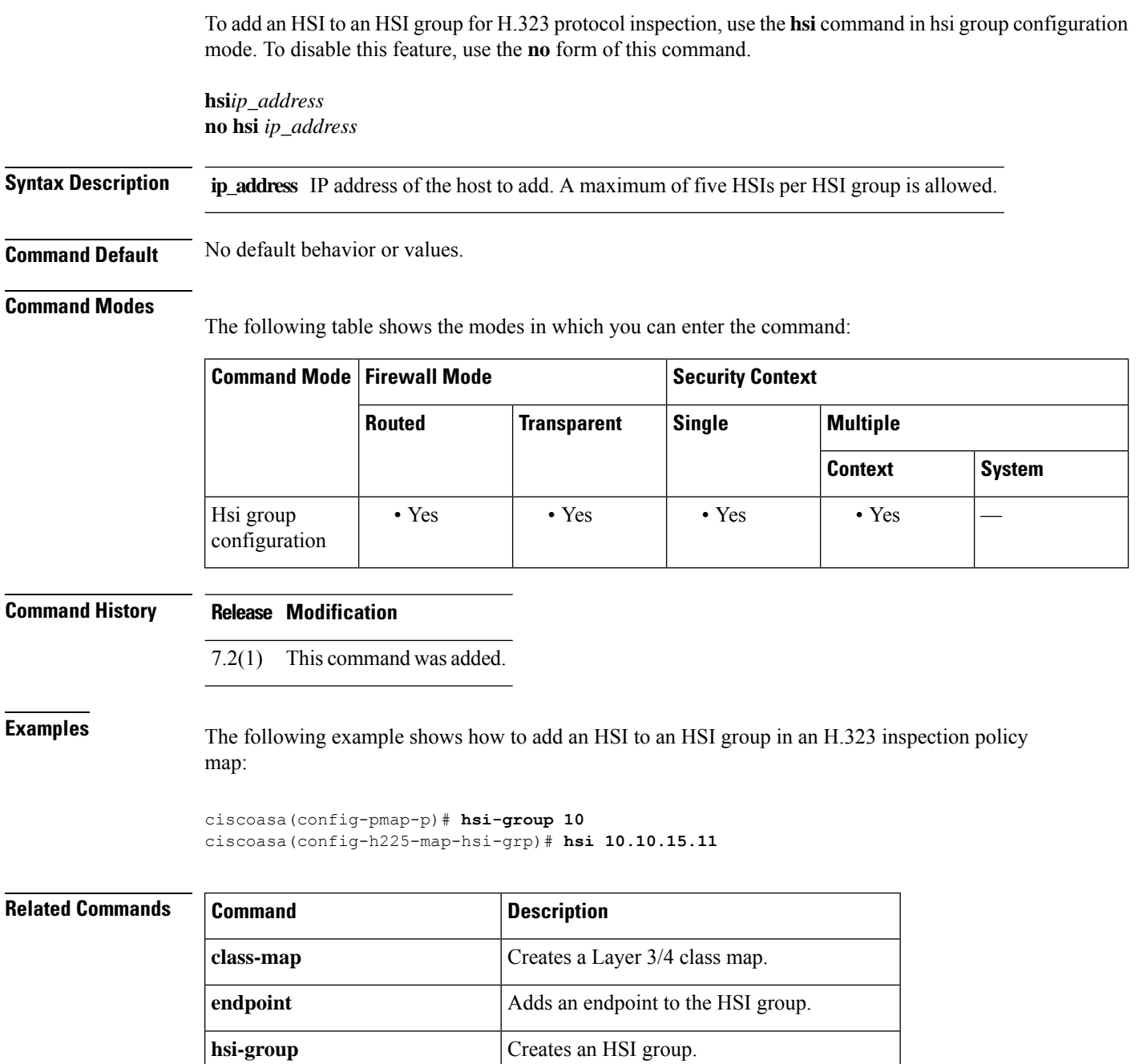

**policy-map** Creates a Layer 3/4 policy map.

**show running-config policy-map** Display all current policy map configurations.

# **hsi-group**

To define an HSI group for H.323 protocol inspection and to enter hsi group configuration mode, use the **hsi-group** command in parameters configuration mode. To disable this feature, use the **no** form of this command.

**hsi-group***group\_id* **no hsi-group** *group\_id*

**Syntax Description group\_id** HSI group ID number, from 0 to 2147483647.

**Command Default** No default behavior or values.

### **Command Modes**

The following table shows the modes in which you can enter the command:

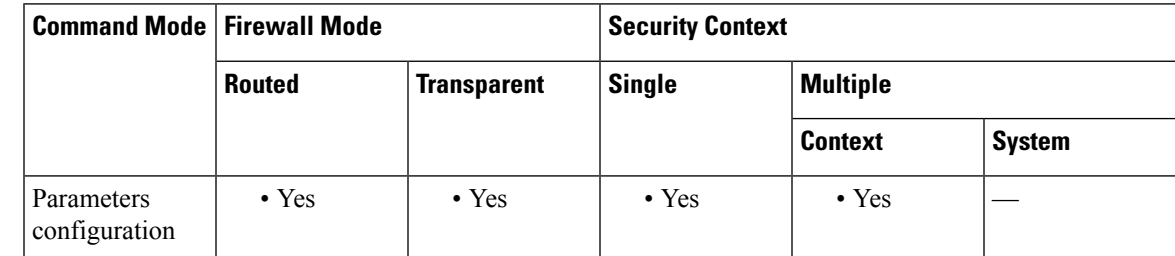

## **Command History Release Modification**

7.2(1) This command was added.

**Examples** The following example shows how to configure an HSI group in an H.323 inspection policy map:

```
ciscoasa(config-pmap-p)# hsi-group 10
ciscoasa(config-h225-map-hsi-grp)# hsi 10.10.15.11
ciscoasa(config-h225-map-hsi-grp)# endpoint 10.3.6.1 inside
ciscoasa(config-h225-map-hsi-grp)# endpoint 10.10.25.5 outside
```
## **Related Commands**

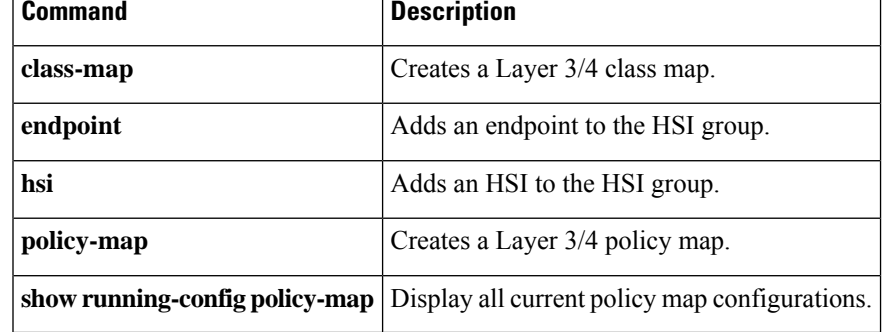

# **hsts enable**

To configure sending the HTTP Strict Transport Security Header to browsers and other user agents, use the **hsts enable** command in webvpn configuration mode. To remove this setting from the configuration use the no form of this command. Once enabled, compliant browsers and user agents will switch to HTTPS if access is attempted in an unsecured manner.

**hsts enable no hsts enable**

**Syntax Description** This command has no arguments or keywords.

**Command Default** By default, the Strict Transport Security Header is not used.

## **Command Modes**

The following table shows the modes in which you can enter the command:

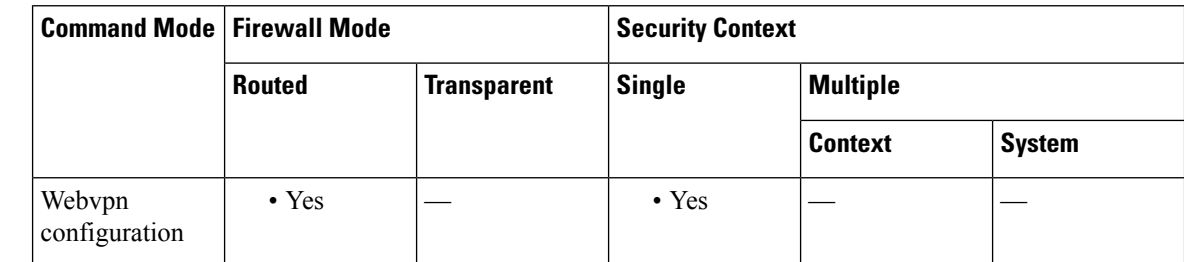

## **Command History Release Modification**

9.8(2) This command was introduced.

## **Usage Guidelines** HTTP Strict Transport Security (HSTS) is a web security policy mechanism which helps to protect websites against protocol downgrade attacks and cookie hijacking. It allows web servers to declare that web browsers (or other complying user agents) should only interact with it using secure HTTPS connections, and never via the insecure HTTP protocol.

When enabled, the default timeout value if of 10,886,400 seconds (18weeks) is used. This can be changed using the **hsts max-age** command.

### **Examples**

```
ciscoasa
(config)#
webvpn
ciscoasa(config-webvpn)# hsts enable
ciscoasa(config-webvpn)#
```
# **Related Commands**

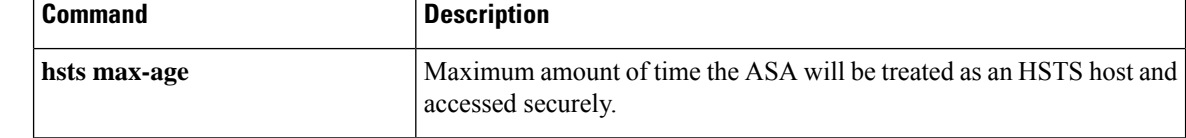

 $\mathbf{l}$ 

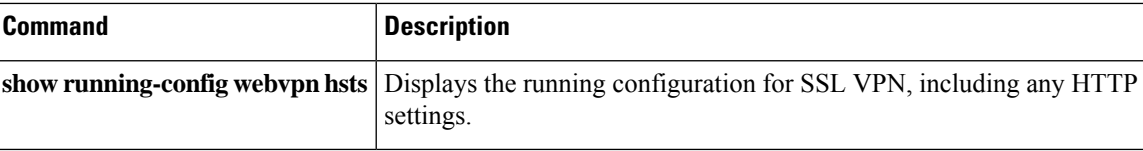

# **hsts max-age**

When configured to send the HTTP Strict Transport Security Header to browsers or other user agents, (using the **hsts enable** command), **hsts max-age** sets the maximum amount of time the ASA will be treated as an HSTS host and accessed securely

**hsts max-age** *max-value-in-seconds*

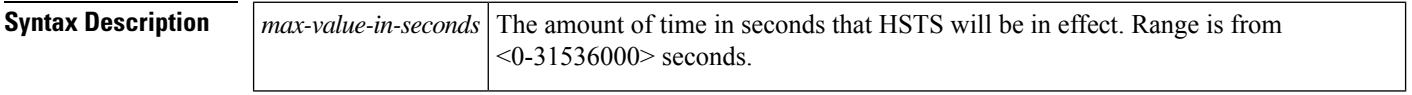

**Command Default** By default, the maximum is 10,886,400 (18 weeks).

## **Command Modes**

The following table shows the modes in which you can enter the command:

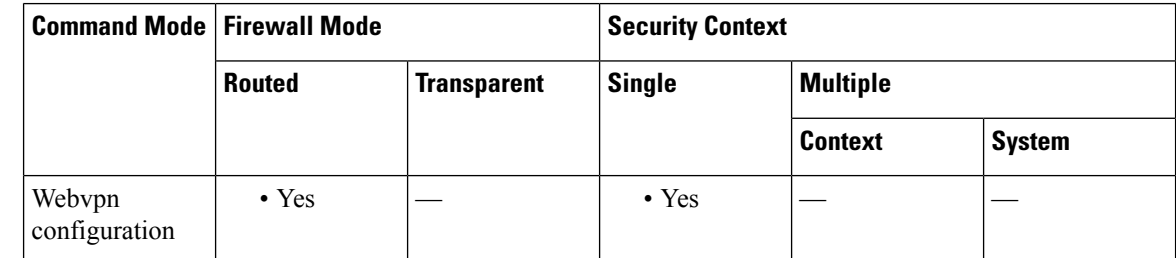

## **Command History Release Modification**

9.8(2) This command was introduced.

## **Usage Guidelines** HTTP Strict Transport Security (HSTS) is a web security policy mechanism which helps to protect websites against protocol downgrade attacks and cookie hijacking. It allows web servers to declare that web browsers (or other complying user agents) should only interact with it using secure HTTPS connections, and never via the insecure HTTP protocol.

When enabled, the default timeout value of 10,886,400 seconds (18weeks) is used. This command alters the timeout.

## **Examples**

```
ciscoasa
(config)#
webvpn
ciscoasa(config-webvpn)# hsts max-age 31536000
ciscoasa(config-webvpn)#
```
# **Related Commands Command Command Description hsts enable** Enables sending of the HSTS Header.

 $\mathbf{l}$ 

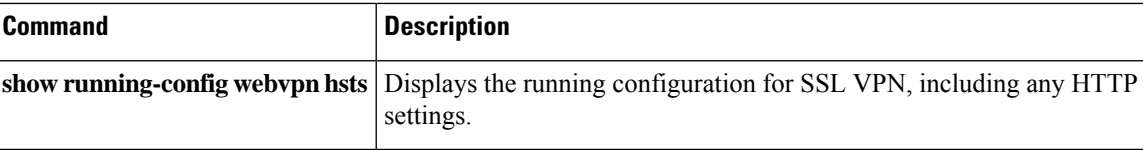

# **html-content-filter**

To filter Java, ActiveX, images, scripts, and cookies for WebVPN sessions for this user or group policy, use the **html-content-filter** command in webvpn configuration mode. To remove a content filter, use the **no** form of this command.

**html-content-filter** { **java** | **images** | **scripts** | **cookies** | **none** } **no html-content-filter** [ **java** | **images** | **scripts** | **cookies** | **none** ]

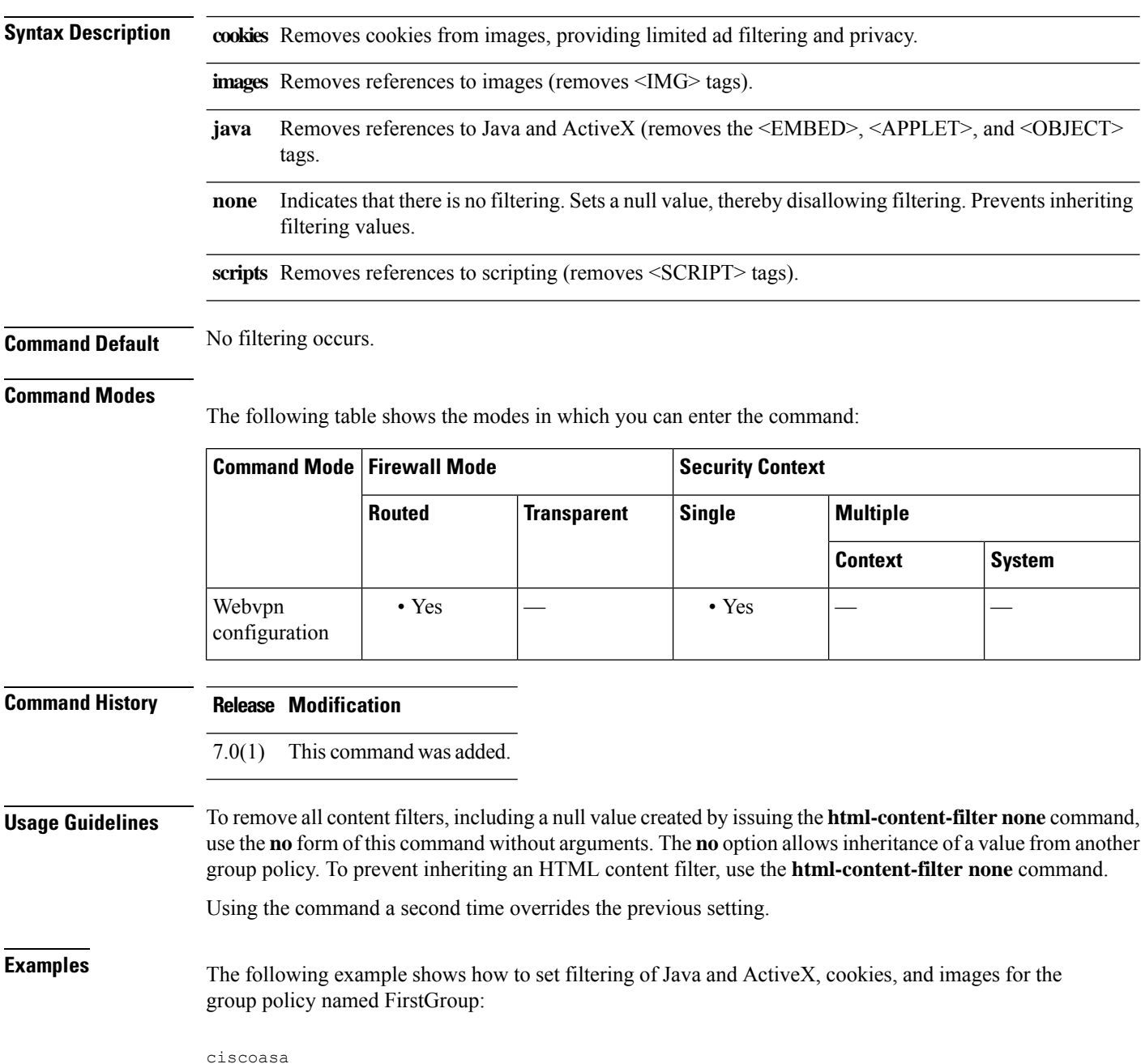

```
(config)#
group-policy FirstGroup attributes
ciscoasa
(config-group-policy)#
webvpn
ciscoasa(config-group-webvpn)# html-content-filter java cookies images
```
# **Related Commands Command Description**

 $\overline{\phantom{a}}$ 

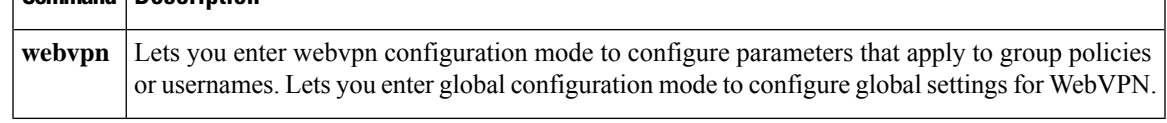

# **http (global)**

To specify hosts that can access the HTTP server internal to the ASA, use the **http** command in global configuration mode. To remove one or more hosts, use the **no** form of this command. To remove the attribute from the configuration, use the **no** form of this command without arguments.

**http***ip\_addresssubnet\_maskinterface\_name* **no http**

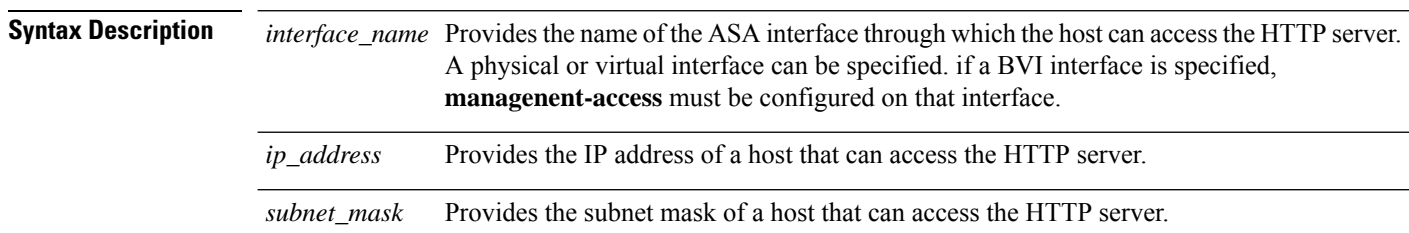

## **Command Default** No hosts can access the HTTP server.

### **Command Modes**

The following table shows the modes in which you can enter the command:

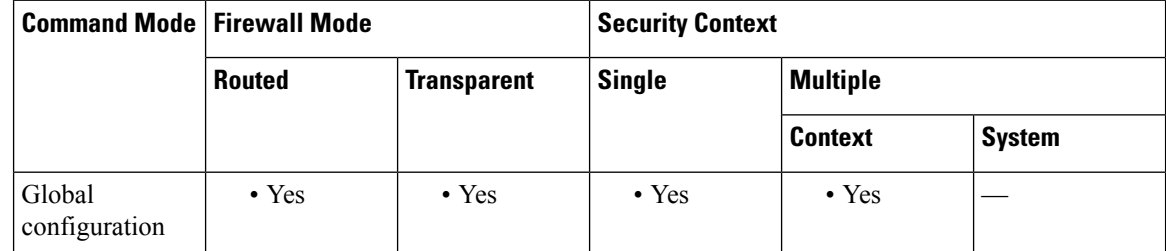

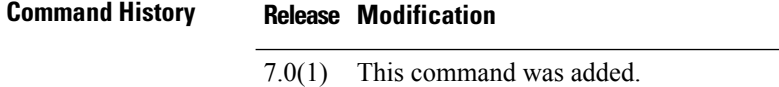

9.7(1) If you have a directly-connected HTTP management station, you can use a /31 subnet on the ASA and the host to create a point-to-point connection.

9.9.(2) Virtual interfaces can now be specified.

**Examples** The following example shows how to allow the host with the IP address of 10.10.99.1 and the subnet mask of 255.255.255.255 access to the HTTP server via the outside interface:

ciscoasa(config)# **http 10.10.99.1 255.255.255.255 outside**

The next example shows how to allow any host access to the HTTP server via the outside interface:

ciscoasa(config)# **http 0.0.0.0 0.0.0.0 outside**

I

# $\overline{\text{Related Commands}}$

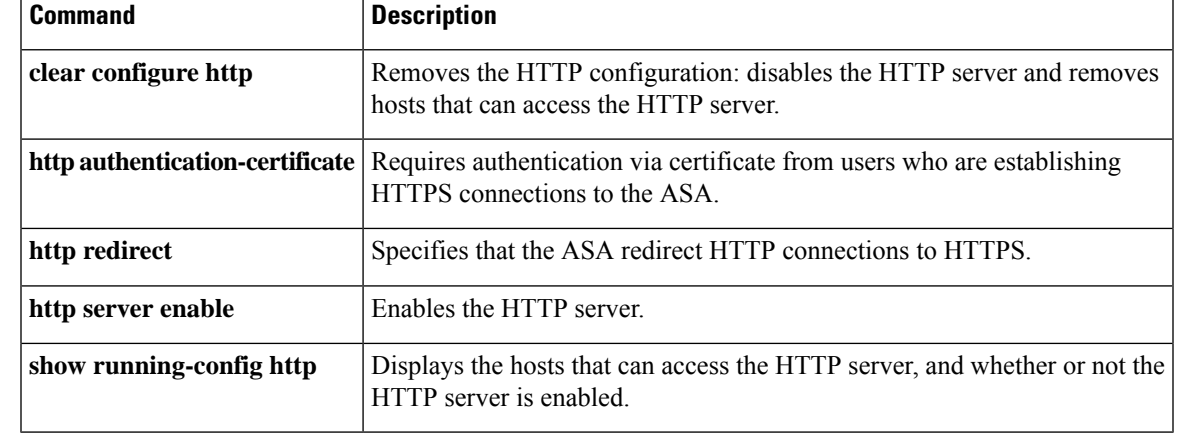

# **http[s] (parameters)**

To specify the service type for the scansafe inspection policy map, use the **http**[**s**] command in parameters configuration mode. To remove the service type, use the **no** form of this command. You can access the parameters configuration mode by first entering the **policy-map type inspect scansafe** command.

{ **http** | **https** } **no** { **http** | **https** }

**Syntax Description** This command has no arguments or keywords.

**Command Default** No default behavior or values.

## **Command Modes**

The following table shows the modes in which you can enter the command:

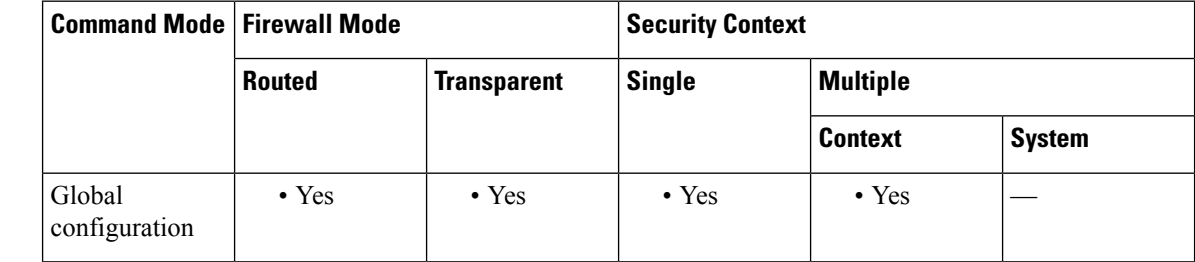

# **Command History Release Modification**

9.0(1) This command was added.

## **Usage Guidelines** You can only specify one service type for a Scansafe inspection policy map, either **http** or **https**. There is no default; you must specify a type.

**Examples** The following example creates an inspection policy map, and sets the service type to HTTP:

ciscoasa(config)# **policy-map type inspect scansafe cws\_inspect\_pmap1** ciscoasa(config-pmap)# **parameters** ciscoasa(config-pmap-p)# **http**

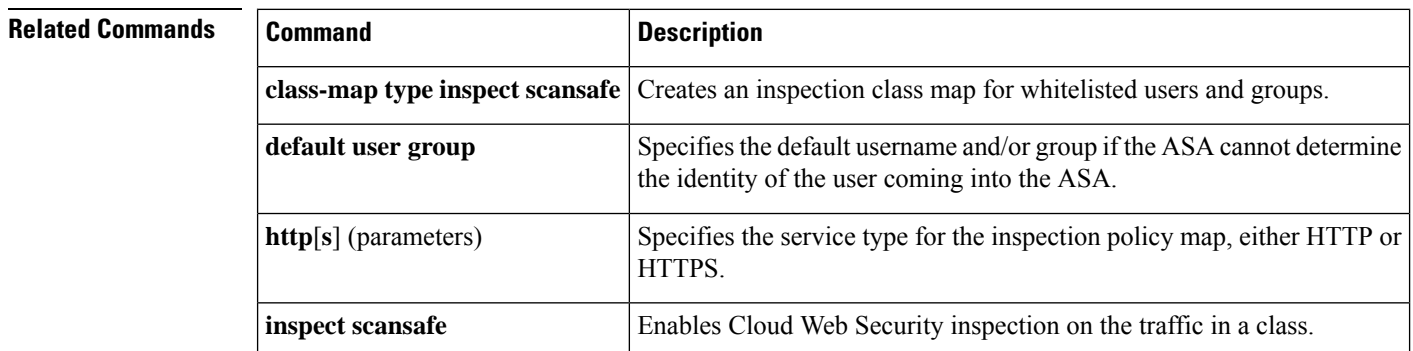

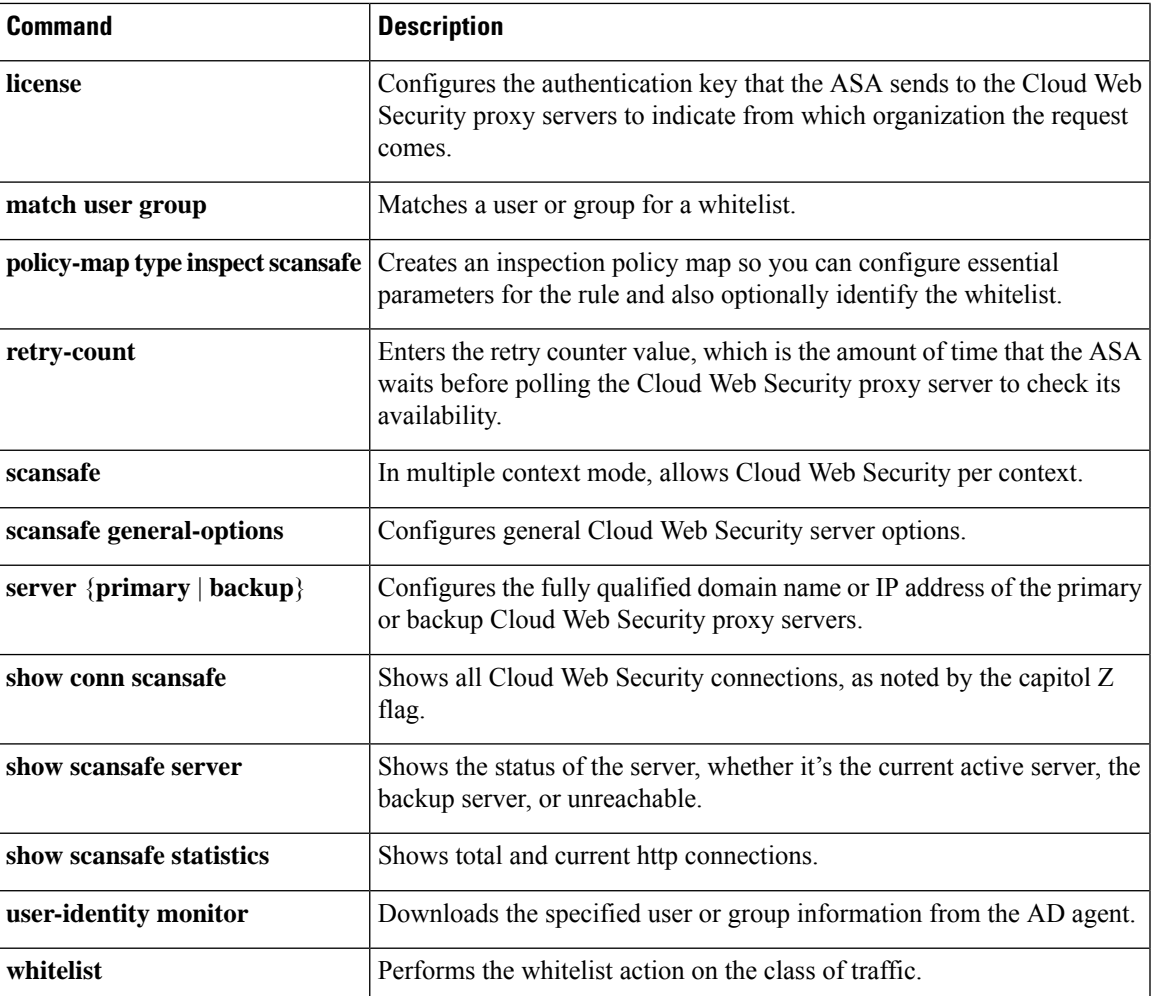

I

# **http authentication-certificate**

To require a certificate for authentication with ASDM HTTPS connections, use the **http authentication-certificate** command in global configuration mode. To remove the attribute from the configuration, use the **no** version of this command.

**http authentication-certificate** *interface name* [ **match** *certificate\_map\_name* ] **no http authentication-certificate** [ *interface* [ **match** *certificate map name* ] ]

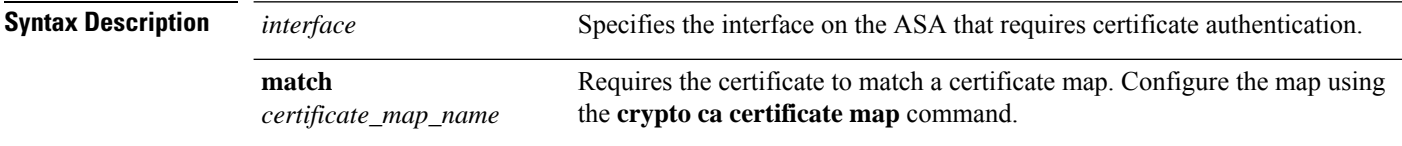

**Command Default** HTTP certificate authentication is disabled.

### **Command Modes**

The following table shows the modes in which you can enter the command:

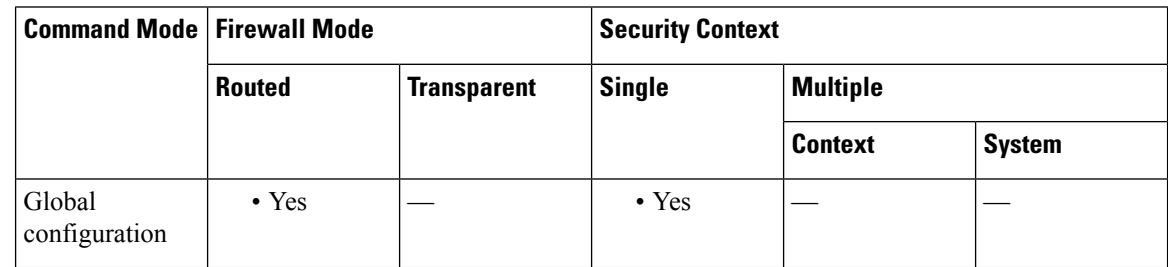

# **Command History Release Modification** 7.0(1) This command was added. 8.0.3 This command was deprecated in favor of the **ssl certificate-authentication** command. This command was re-added; the global **ssl certificate-authentication** command was kept for backwards compatibility. 8.2.1 Certificate-only authentication was enabled. Previously, this command only added certificate authentication to user authentication when you enabled the **aaa authentication http console** command. 8.4.7, 9.1.3 9.6(2) We added the **match** *certificate\_map\_name* option. **Usage Guidelines** You can require certificate authentication, with or without AAA authentication. You configure certificate authentication for each interface, so that connections on a trusted/inside interface do not have to provide a certificate. You can use the command multiple times to enable certificate authentication on multiple interfaces.

The ASA validates certificates against the PKI trust points. If a certificate does not pass validation, the ASA closes the SSL connection.

**Examples** The following example shows how to require certificate authentication for clients connecting to the interfaces named outside and external:

```
ciscoasa(config)# http authentication-certificate inside
ciscoasa(config)# http authentication-certificate external
```
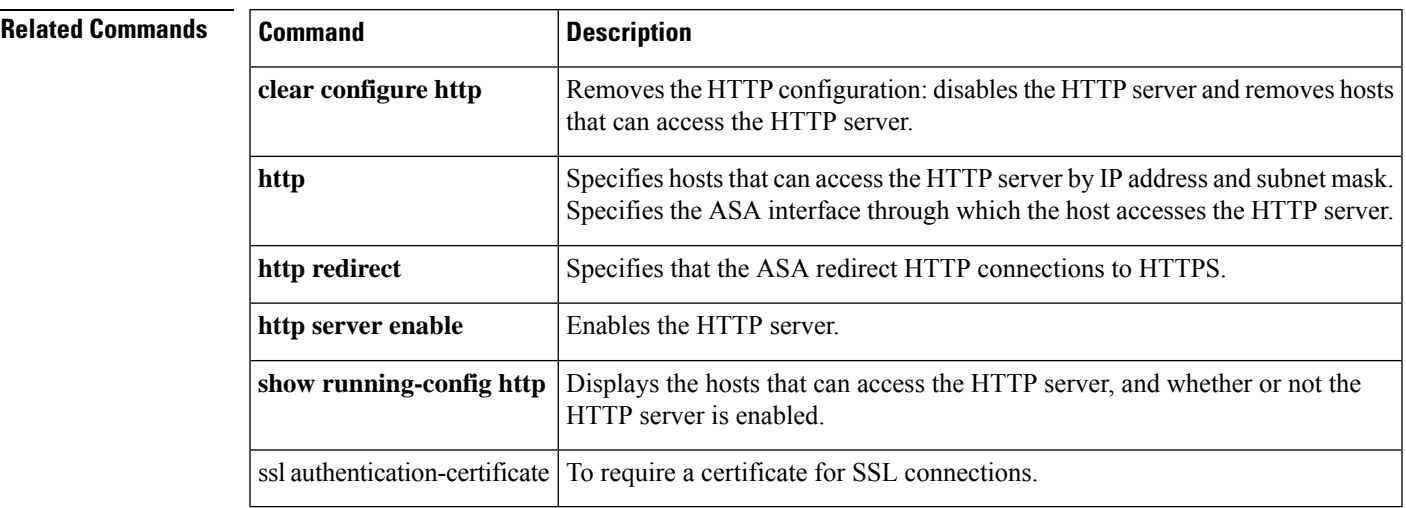

# **http-comp**

To enable compression of HTTP data over a WebVPN connection for a specific group or user, use the http-comp command in the group-policy webvpn and username webvpn configuration modes. To remove the command from the configuration and have the value be inherited, use the **no** form of this command.

**http-comp** { **gzip** | **none** } **no http-comp** { **gzip** | **none** }

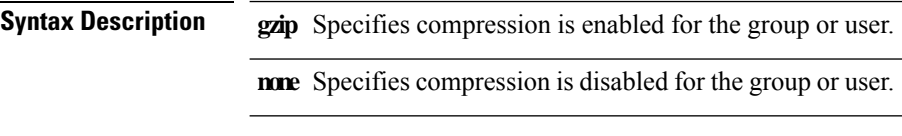

**Command Default** By default, compression is set to enabled.

## **Command Modes**

The following table shows the modes in which you can enter the command:

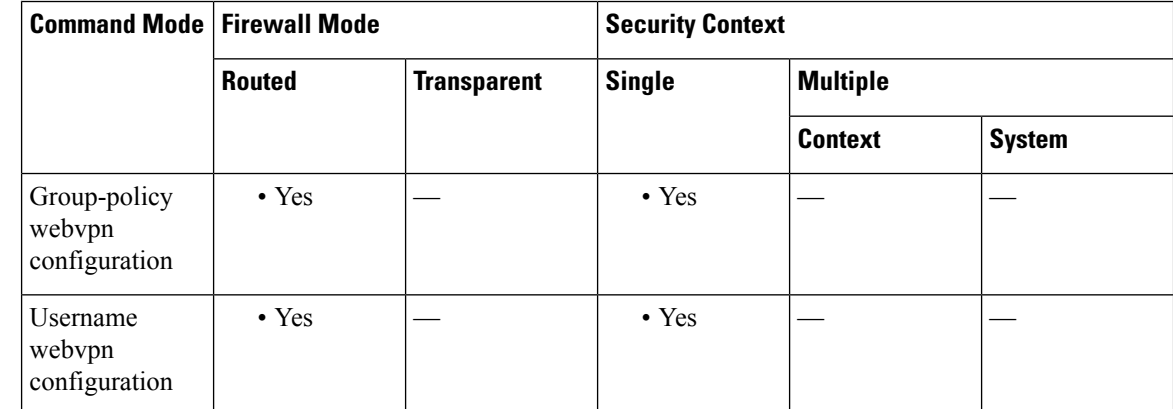

**Command History Release Modification**

7.1(1) This command was added.

**Usage Guidelines** For WebVPN connections, the **compression** command configured in global configuration mode overrides the **http-comp** command configured in group policy and username webvpn configuration modes.

# **Examples** The following example disables compression for the group-policy sales:

ciscoasa(config)# group-policy sales attributes ciscoasa(config-group-policy)# webvpn ciscoasa(config-group-webvpn)# http-comp none

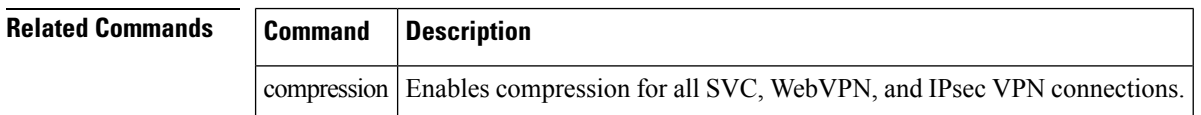

# **http connection idle-timeout**

To set an idle timeout for HTTPS connections to the ASA, including ASDM, clientless VPN, Secure Client, and other clients, use the **http connection idle-timeout** command in global configuration mode. To disable the timeout, use the **no** form of this command.

**http connection idle-timeout** *seconds* **no http connection idle-timeout**

**Syntax Description** *seconds* The idle timeout, from10-86400 seconds.

**Command Default** This command is disabled by default.

### **Command Modes**

The following table shows the modes in which you can enter the command:

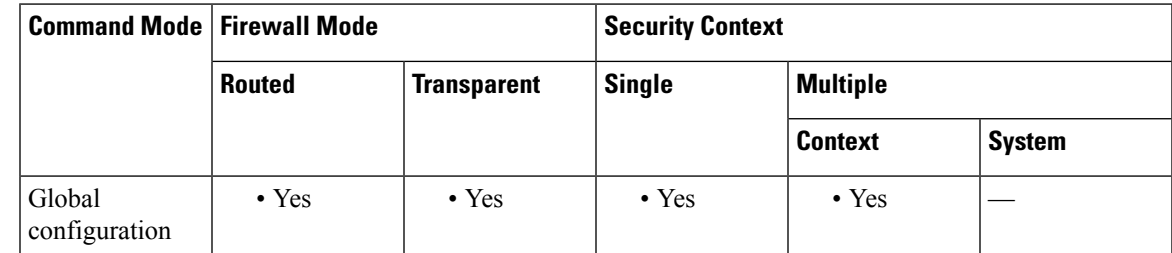

**Command History Release Modification** 9.14(1) This command was added.

**Usage Guidelines** The ASA disconnects a connection that is idle for the set period of time. If you set both the **http server idle-timeout** and the **http connection idle-timeout** commands, the **http connection idle-timeout** command takes precedence.

**Examples** The following example sets the idle timeout for HTTPS sessions to 600 seconds:

ciscoasa(config)# **http connection idle-timeout 600**

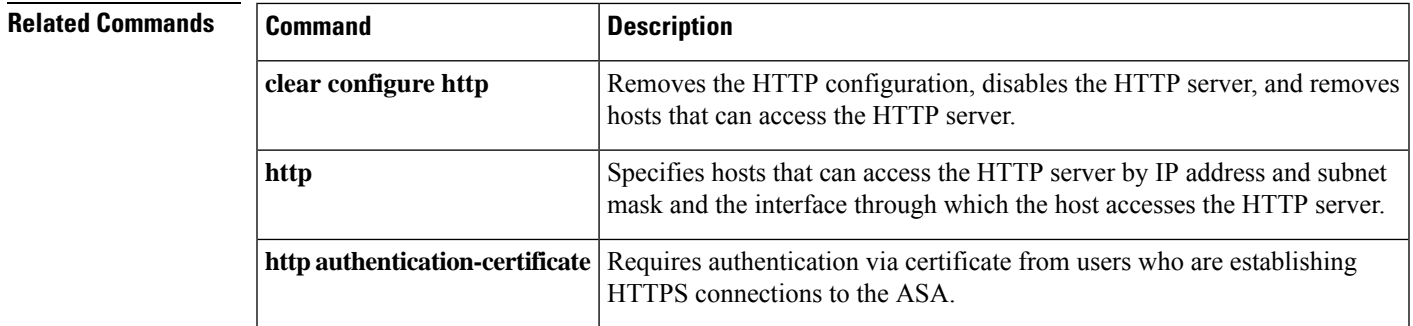

 $\mathbf l$ 

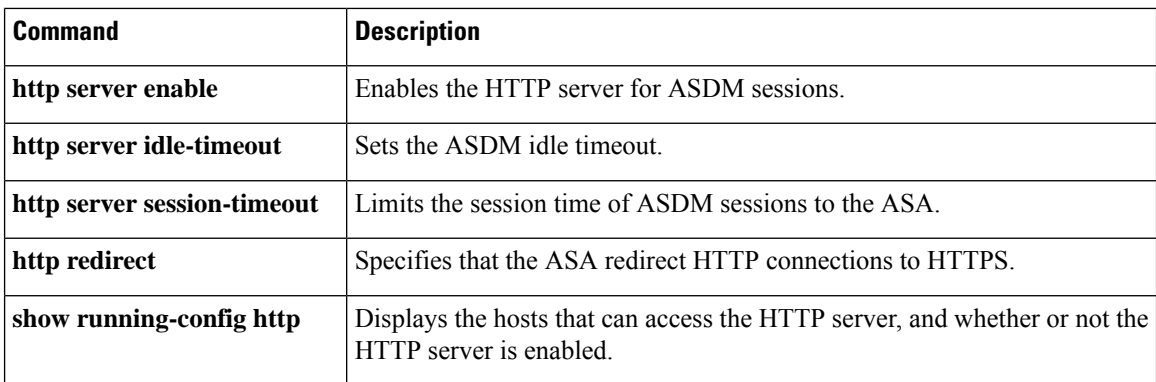

# **http-only-cookie**

To enable the httponly flag for a Clientless SSL VPN session cookie, use the **http-only-cookie** command in webvpn configuration mode. To remove the flag from the configuration, use the **no** form of this command.

**http-only-cookie no http-only-cookie**

**Syntax Description** This command has no arguments or keywords.

**Command Default** The httponly flag is disabled by default.

### **Command Modes**

The following table shows the modes in which you can enter the command:

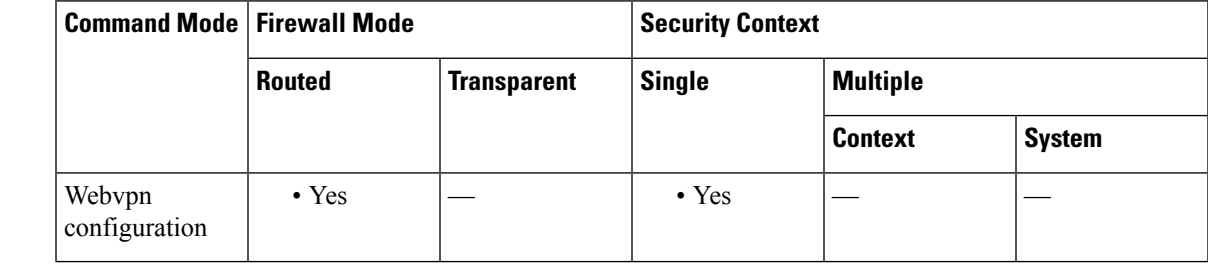

### **Command History Release Modification**

9.2(3) This command was introduced.

## **Usage Guidelines** Embedded objects such as Flash applications and Java applets, as well as external applications, usually rely on an existing session cookie to work with the server. They get it from a browser using some Javascript on initialization. Adding the httponly flag to the Clientless SSL VPN session cookie makes the session cookie only visible to the browser, not the client-side scripts, and it makes session sharing impossible.

Change the VPN session cookie setting only when there are no active Clientless SSL VPN sessions Use the **show vpn-sessiondb webvpn** command to check the status of Clientless SSL VPN sessions. Use the **vpn-sessiondb logoff webvpn** command to log out of all Clientless SSL VPN sessions.

The following Clientless SSL VPN features will not work when the **http-only-cookie** command is enabled:

- Java plug-ins
- Java rewriter
- Port forwarding
- File browser
- Sharepoint features that require desktop applications (for example, MS Office applications)
- AnyConnect Web launch
- Citrix Receiver, XenDesktop, and Xenon

• Other non-browser-based and browser plugin-based applications

**Note** Use this command only if Cisco TAC advises you to do so. Enabling this command presents a security risk.

**Examples** The following example shows how to enable the httponly flag for a Clientless SSL VPN session cookie:

```
ciscoasa
(config)#
webvpn
ciscoasa(config-webvpn)# http-only-cookie
ciscoasa(config-webvpn)
```
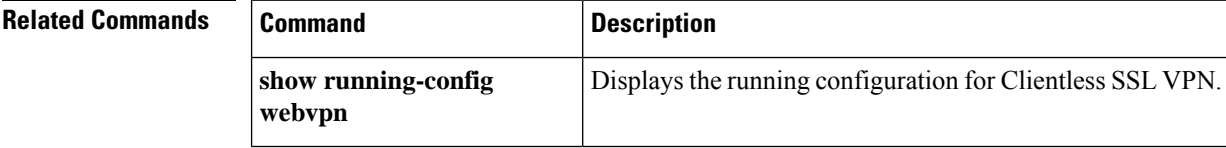

# **http-only-cookie**

To enable the httponly flag for a Clientless SSL VPN session cookie, use the **http-only-cookie** command in webvpn configuration mode. To remove the flag from the configuration, use the **no** form of this command.

**http-only-cookie no http-only-cookie**

**Syntax Description** This command has no arguments or keywords.

**Command Default** The httponly flag is disabled by default.

### **Command Modes**

The following table shows the modes in which you can enter the command:

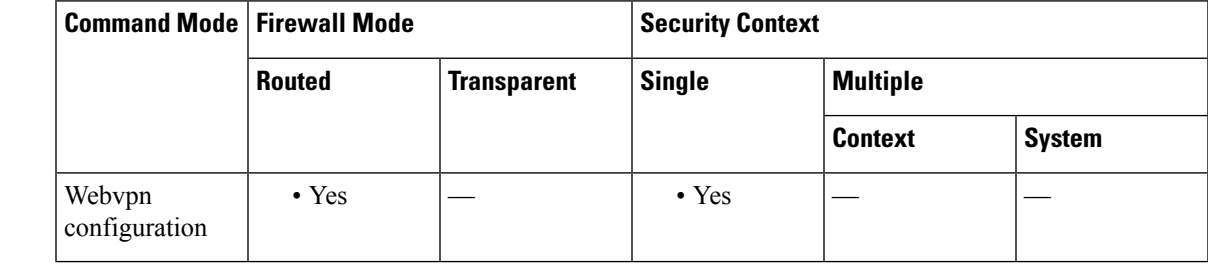

### **Command History Release Modification**

9.2(3) This command was introduced.

## **Usage Guidelines** Embedded objects such as Flash applications and Java applets, as well as external applications, usually rely on an existing session cookie to work with the server. They get it from a browser using some Javascript on initialization. Adding the httponly flag to the Clientless SSL VPN session cookie makes the session cookie only visible to the browser, not the client-side scripts, and it makes session sharing impossible.

Change the VPN session cookie setting only when there are no active Clientless SSL VPN sessions Use the **show vpn-sessiondb webvpn** command to check the status of Clientless SSL VPN sessions. Use the **vpn-sessiondb logoff webvpn** command to log out of all Clientless SSL VPN sessions.

The following Clientless SSL VPN features will not work when the **http-only-cookie** command is enabled:

- Java plug-ins
- Java rewriter
- Port forwarding
- File browser
- Sharepoint features that require desktop applications (for example, MS Office applications)
- AnyConnect Web launch
- Citrix Receiver, XenDesktop, and Xenon

• Other non-browser-based and browser plugin-based applications

**Note** Use this command only if Cisco TAC advises you to do so. Enabling this command presents a security risk.

**Examples** The following example shows how to enable the httponly flag for a Clientless SSL VPN session cookie:

```
ciscoasa
(config)#
webvpn
ciscoasa(config-webvpn)# http-only-cookie
ciscoasa(config-webvpn)
```
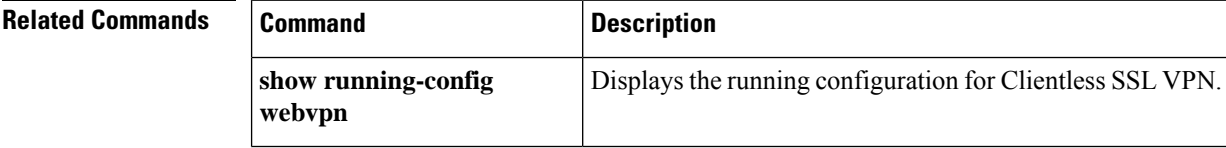

# **http-proxy (call-home)**

To set the HTTP(S) proxy forsmart licensing andSmart Call Home, use the**http-proxy** command in call-home configuration mode. To remove the proxy, use the **no** form of this command.

**http-proxy***ip\_address***port***port* **no http-proxy** *ip\_address* **port** *port*

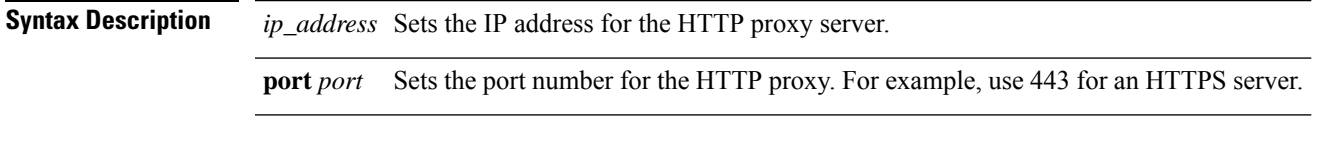

**Command Default** No default behavior or values.

## **Command Modes**

The following table shows the modes in which you can enter the command:

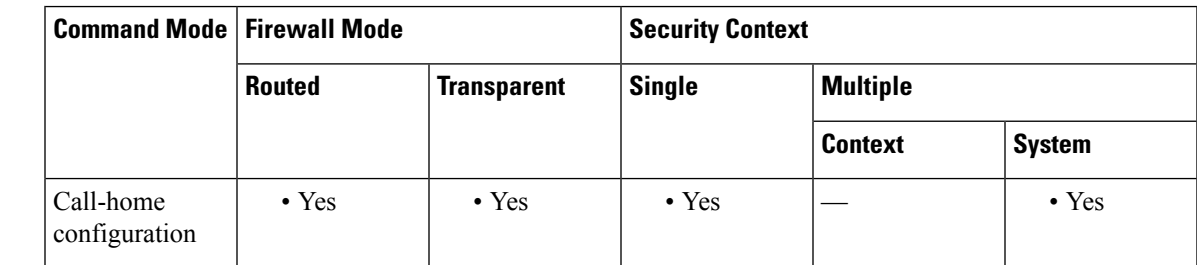

**Command History Release Modification**

9.3(2) This command was added.

**Usage Guidelines** This command sets an HTTP or HTTPS proxy globally for Smart Call Home and smart licensing.

**Examples** The following example sets the HTTP proxy:

```
ciscoasa(config)# call-home
ciscoasa(cfg-call-home)# http-proxy 10.1.1.1 port 443
```
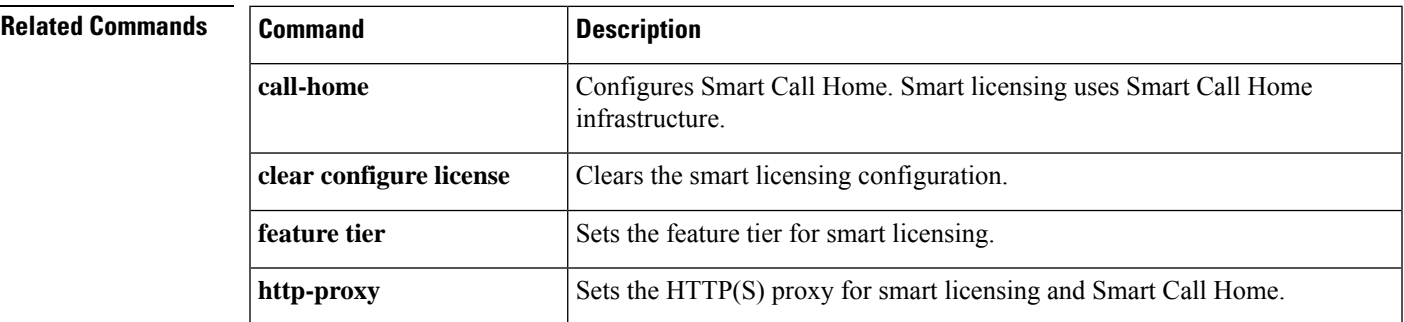

I

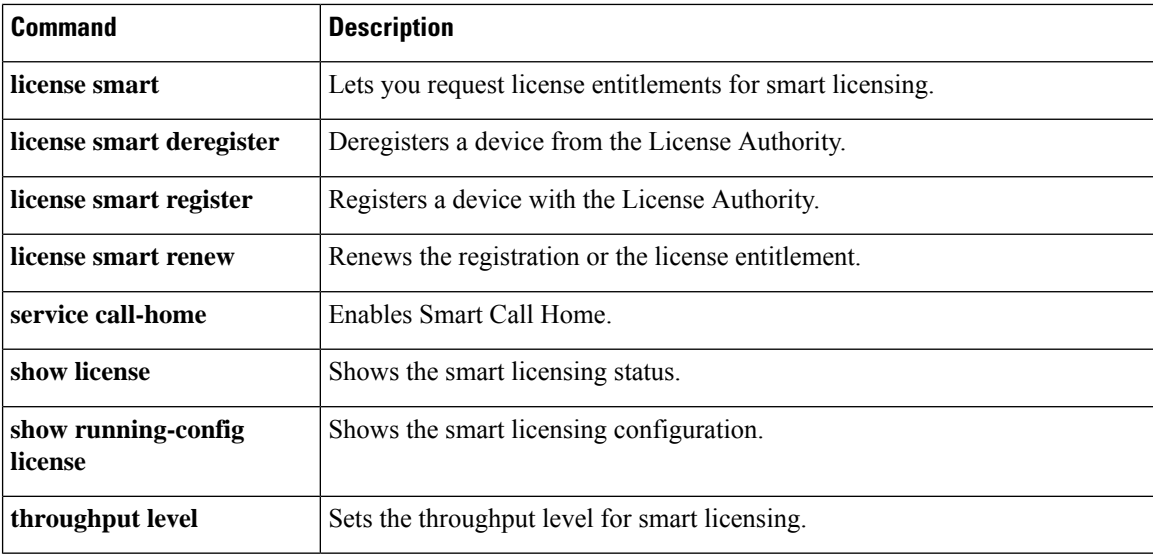

# **http-proxy (dap)**

To enable or disable HTTP proxy port forwarding, use the **http-proxy** command in dap-webvpn configuration mode.To remove the attribute from the configuration, use the **no** form of this command.

**http-proxy** { **enable** | **disable** | **auto-start** } **no http-proxy**

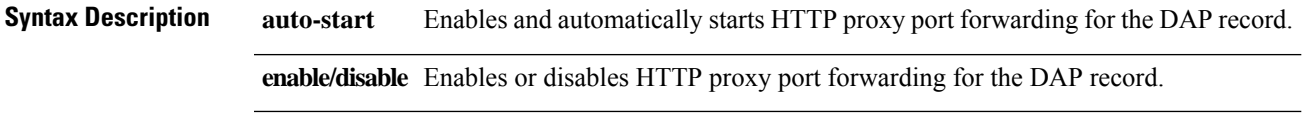

**Command Default** No default value or behaviors.

## **Command Modes**

The following table shows the modes in which you can enter the command:

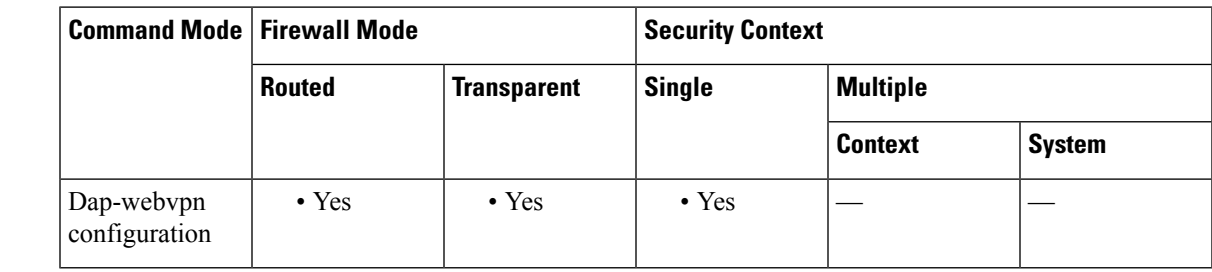

# **Command History Release Modification**

8.0(2) This command was added.

**Usage Guidelines** The ASA can apply attribute values from a variety of sources. It applies them according to the following hierarchy:

- **1.** DAP record
- **2.** Username
- **3.** Group policy
- **4.** Group policy for the tunnel group
- **5.** Default group policy

It follows that DAP values for an attribute have a higher priority than those configured for a user, group policy, or tunnel group.

When you enable or disable an attribute for a DAP record, the ASA applies that value and enforces it. For example, when you disable HTTP proxy in dap-webvpn configuration mode, the ASA looks no further for a value. When you instead use the **no** value for the **http-proxy** command, the attribute is not present in the DAP record, so the ASA moves down to the AAA attribute in the username, and if necessary, the group policy to find a value to apply.

I

**Examples** The following example shows how to enable HTTP proxy port forwarding for the DAP record named Finance.

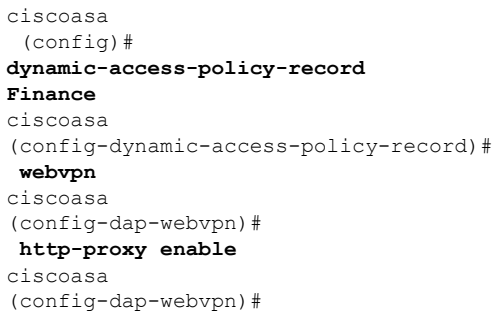

# **Related Commands**

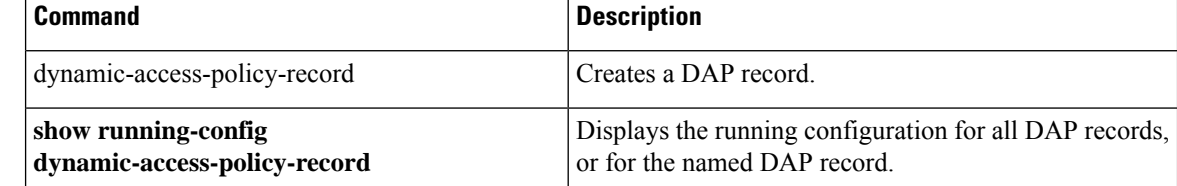

# **http-proxy (webvpn)**

To configure the ASA to use an external proxy server to handle HTTP requests, use the **http-proxy** command in webvpn configuration mode. To remove the HTTP proxy server from the configuration, use the **no** form of this command.

**http-proxy** { **host** [ *port* ] [ **exclude** *url* ] | **pac** *pacfile* } [ **username** *username* { **password** *password* } ]

# **no http-proxy**

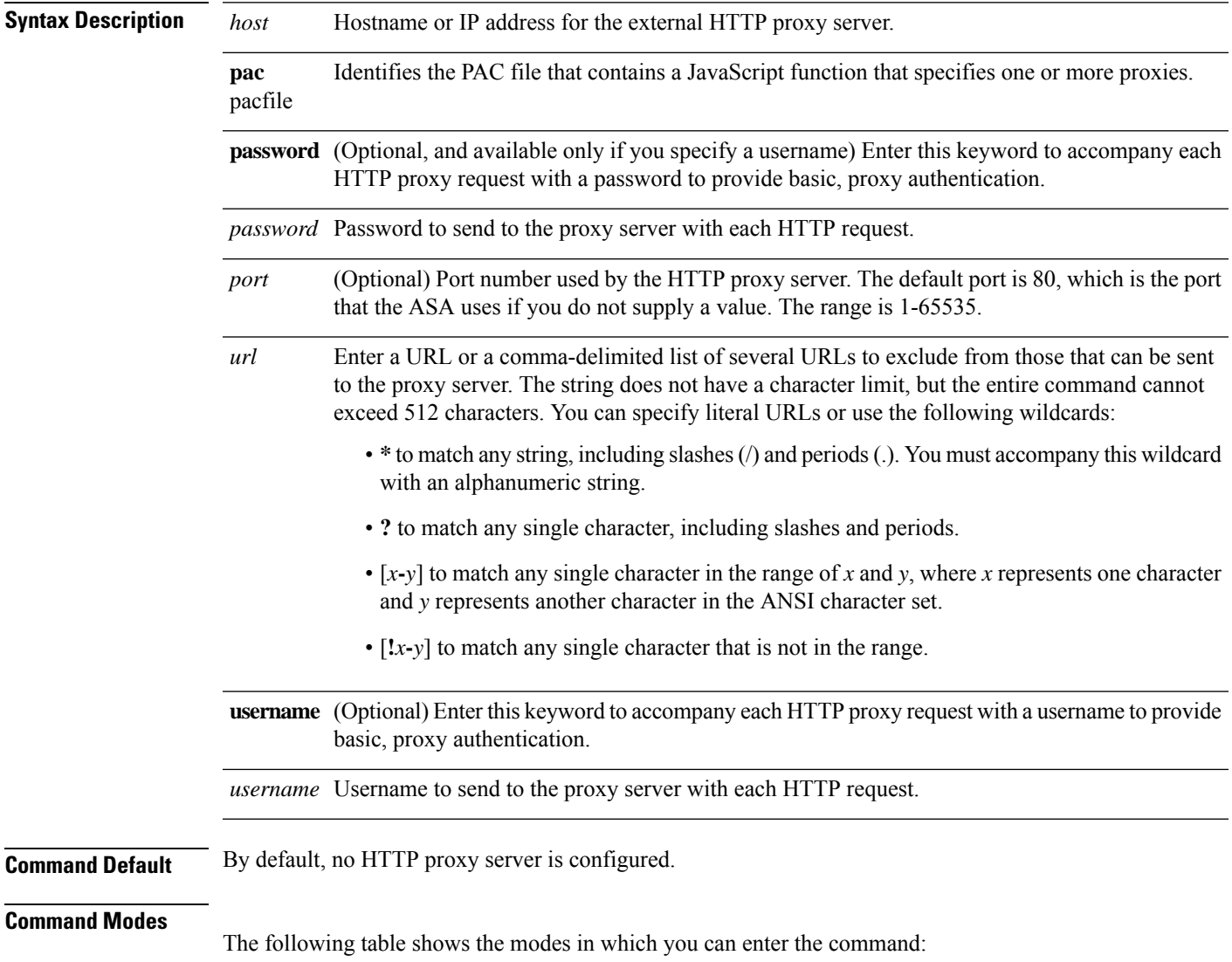

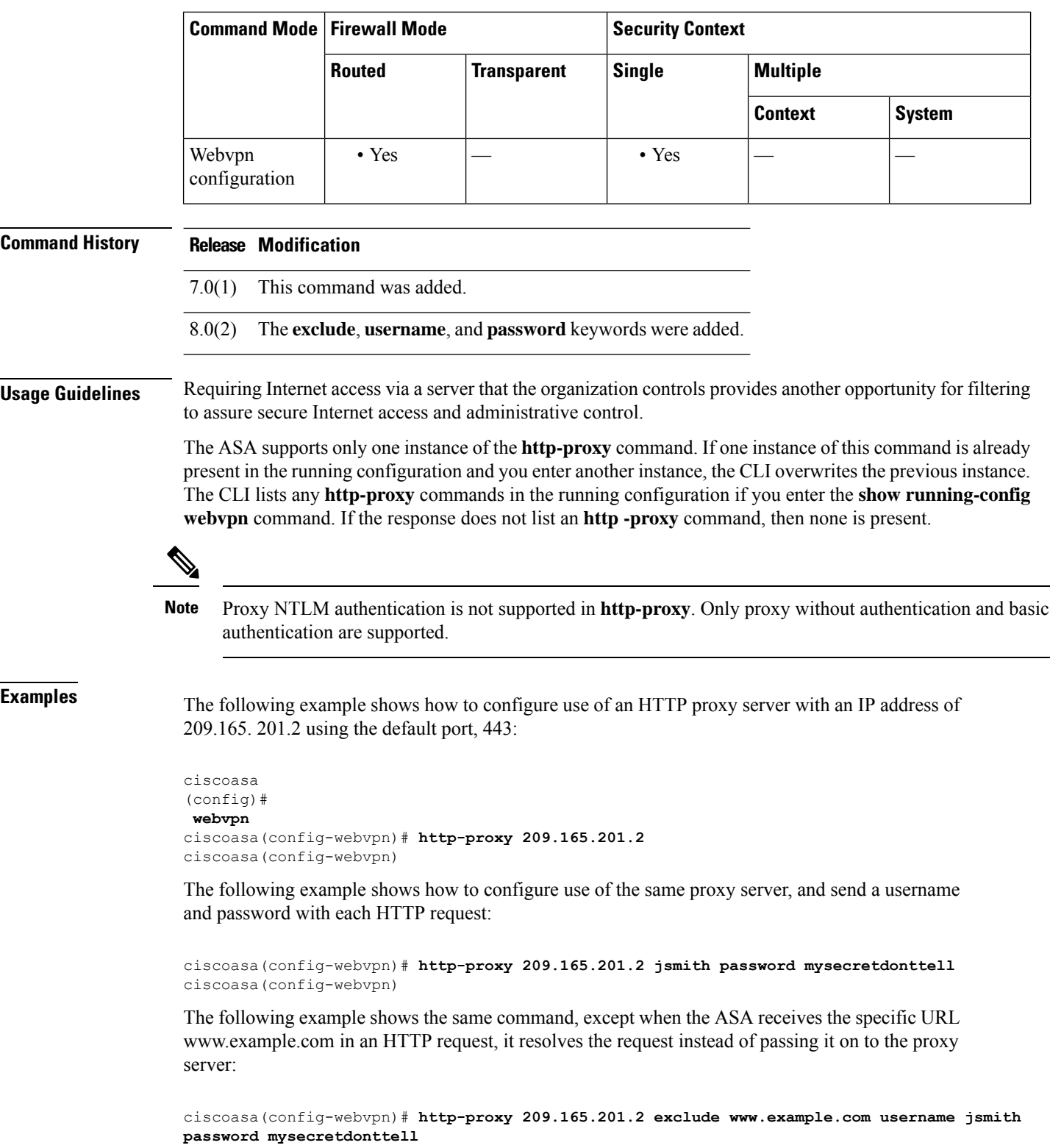

ciscoasa(config-webvpn)

The following example shows how to use the **exclude** option:
ciscoasa(config-webvpn)# **http-proxy 10.1.1.1 port 8080 exclude \*.com username John pasword 12345678** ciscoasa(config-webvpn)

The following example shows how to use the **pac** option:

ciscoasa(config-webvpn)# **http-proxy pac http://10.1.1.1/pac.js** ciscoasa(config-webvpn)

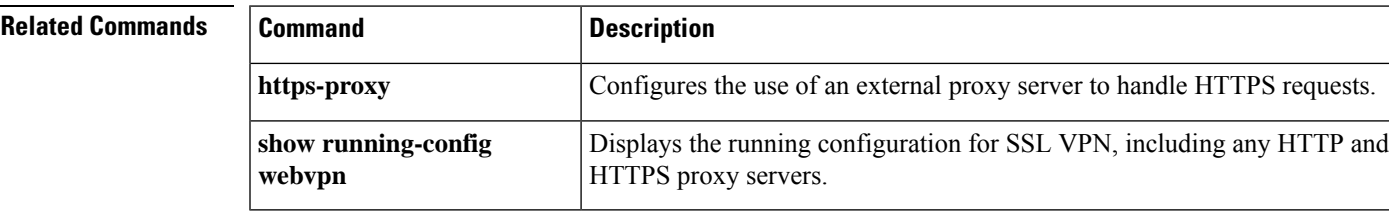

 $\mathbf I$ 

# **http redirect**

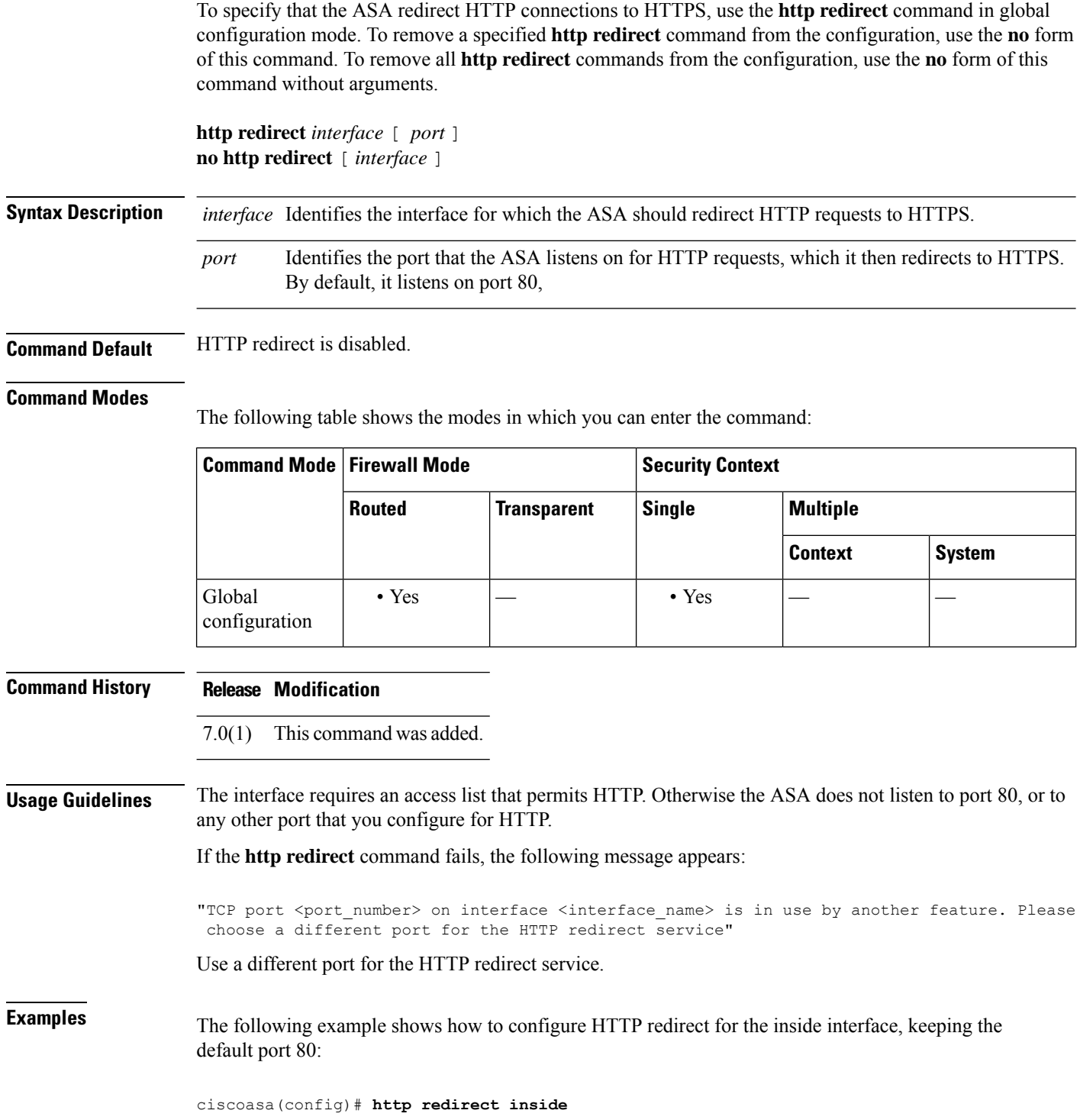

**g – h**

 $\mathbf I$ 

#### **Related Commands**

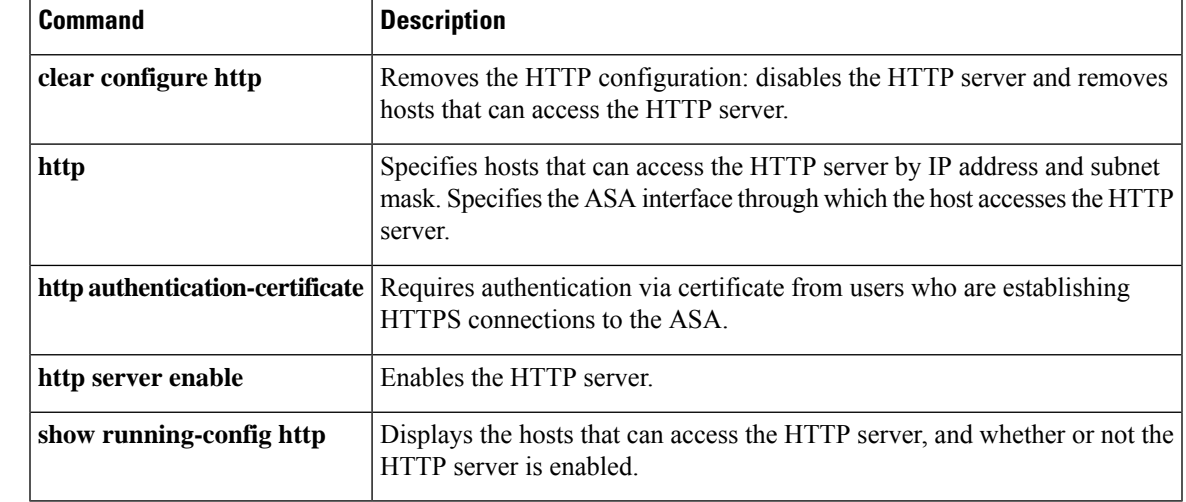

### **http server basic-auth-client**

To allow non-browser-based HTTPS clients to access HTTPS services on the ASA, use the **http server basic-auth-client** command in global configuration mode. To remove support for a client, use the **no** form of this command.

**http server basic-auth-client** *user\_agent* **no http server basic-auth-client** *user\_agent*

**Syntax Description** *user\_agent* Specifies the client's User-Agent string in the HTTP header of the HTTP request. You can specify the complete string or a partial string; partial strings must match the start of the User-Agent string. We recommend complete strings for better security. Note that the string is case-sensitive.

For example, **curl** will match the following User-Agent string:

curl/7.19.7 (x86\_64-redhat-linux-gnu) libcurl/7.19.7 NSS/3.19.1 Basic ECC zlib/1.2.3 libidn/1.18 libssh2/1.4.2

**curl** will not match the following User-Agent string:

abcd curl/7.19.7 (x86\_64-redhat-linux-gnu) libcurl/7.19.7 NSS/3.19.1 Basic ECC zlib/1.2.3 libidn/1.18 libssh2/1.4.2

**CURL** will not match the following User-Agent string:

curl/7.19.7 (x86\_64-redhat-linux-gnu) libcurl/7.19.7 NSS/3.19.1 Basic ECC zlib/1.2.3 libidn/1.18 libssh2/1.4.2

**Command Default** By default, ASDM, CSM, and REST API are allowed.

#### **Command Modes**

The following table shows the modes in which you can enter the command:

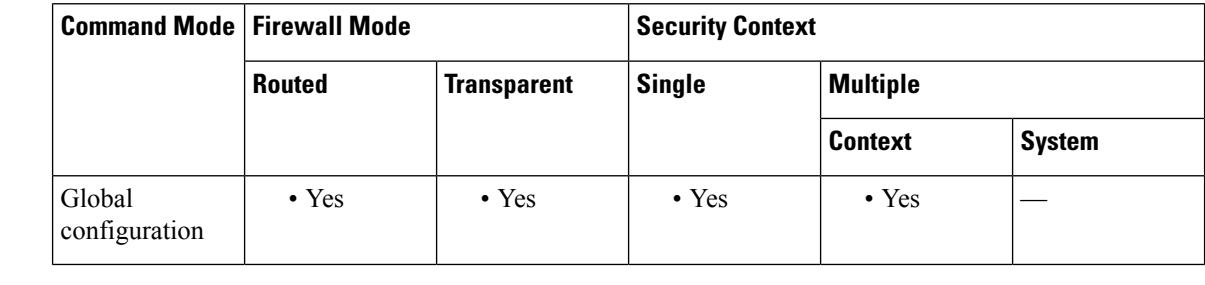

#### **Command History Release Modification**

9.12(1) Command added.

**112**

**Usage Guidelines** Enter each client string using a separate command. Many specialty clients (for example, python libraries, curl, and wget) do not support Cross-site request forgery (CSRF) token-based authentication, so you need to

**g – h**

specifically allow these clients to use the ASA basic authentication method. For security purposes, you should only allow required clients.

**Examples** The following example allows the curl client:

ciscoasa(config)# http server basic-auth-client curl

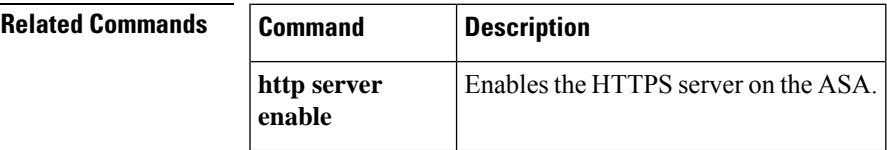

## **http server enable**

To enable the ASA HTTP server, use the **http server enable** command in global configuration mode. To disable the HTTP server, use the **no** form of this command.

**http server enable** [ *port* ]

**Syntax Description** *port* The port to use for HTTP connections. The range is 1-65535. The default port is 443.

**Command Default** The HTTP server is disabled.

#### **Command Modes**

The following table shows the modes in which you can enter the command:

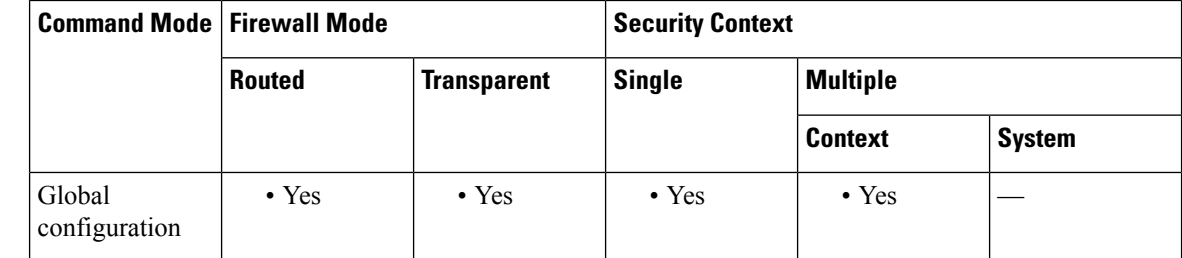

**Command History Release Modification**

7.0(1) This command was added.

**Examples** The following example shows how to enable the HTTP server.

ciscoasa(config)# **http server enable**

#### **Related Command**

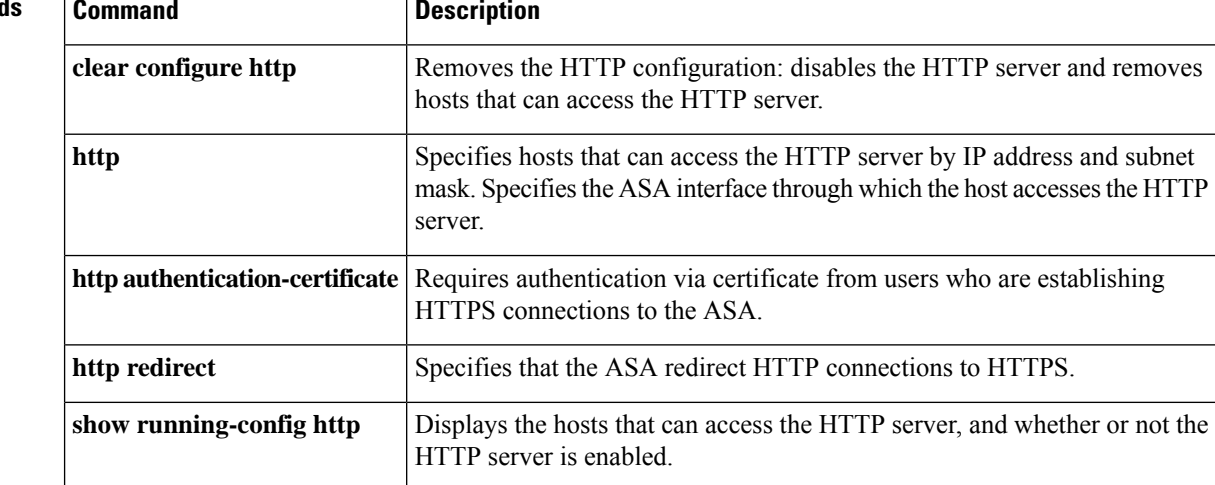

## **http server idle-timeout**

To set an idle timeout for ASDM connections to the ASA, use the **http server idle-timeout** command in global configuration mode. To disable the timeout, use the **no** form of this command.

**http server idle-timeout** [ *minutes* ] **no http server idle-timeout** [ *minutes* ]

**Syntax Description** *minutes* The idle timeout, from 1-1440 minutes.

**Command Default** The default setting is 20 minutes.

#### **Command Modes**

The following table shows the modes in which you can enter the command:

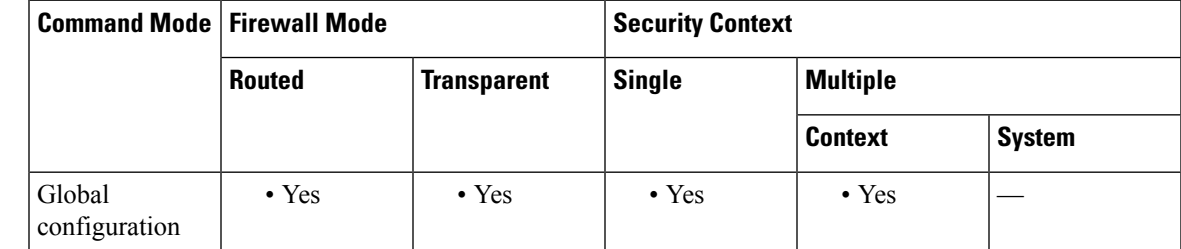

#### **Command History Release Modification**

8.2(1) This command was added.

**Examples** The following example sets the idle timeout for ASDM sessions to 500 minutes:

ciscoasa(config)# **http server idle-timeout 500**

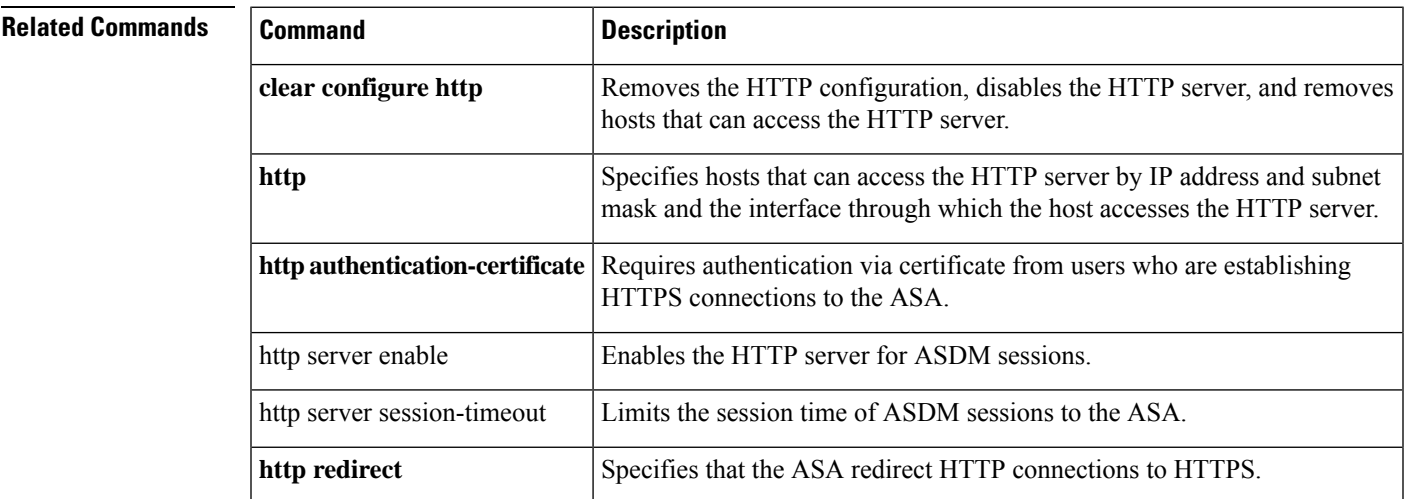

ш

 $\mathbf{l}$ 

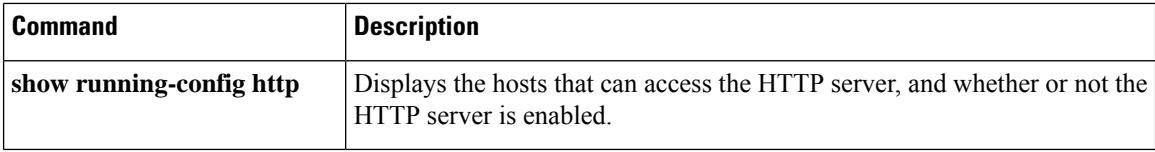

### **http server session-timeout**

To set a session timeout for ASDM connections to the ASA, use the **http server session-timeout** command in global configuration mode. To disable the timeout, use the **no** form of this command.

**http server session-timeout** [ *minutes* ] **no http server session-timeout** [ *minutes* ]

**Syntax Description** *minutes* The session timeout, from 1-1440 minutes.

**Command Default** The session timeout is disabled. ASDM connections have no session time limit.

#### **Command Modes**

The following table shows the modes in which you can enter the command:

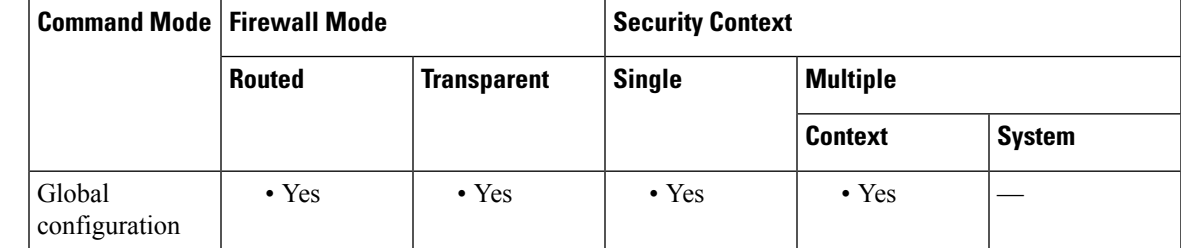

#### **Command History Release Modification**

8.2(1) This command was added.

### **Examples** The following example sets a session timeout for ASDM connections to 1000 minutes:

ciscoasa(config)# **http server session-timeout 1000**

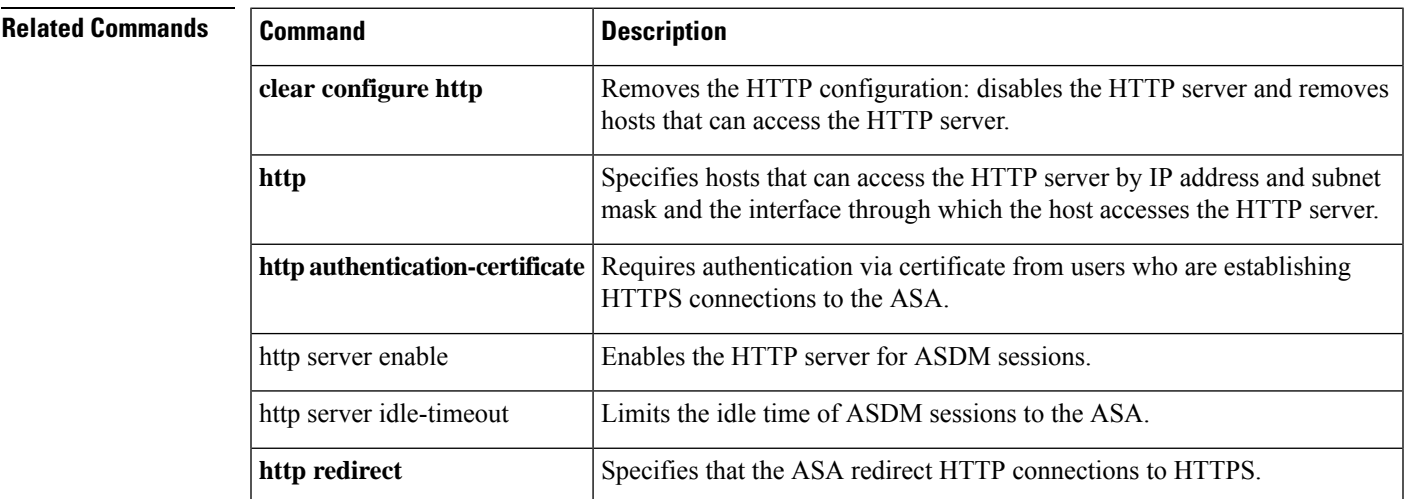

Ш

 $\mathbf l$ 

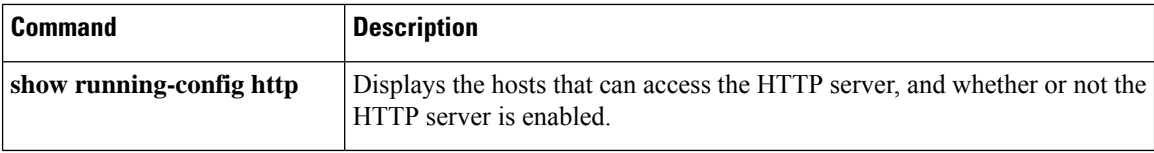

## **https-proxy**

**g – h**

To configure the ASA to use an external proxy server to handle HTTPS requests, use the **https-proxy** command in webvpn configuration mode. To remove the HTTPS proxy server from the configuration, use the **no** form of this command.

```
https-proxy { host [ port ] [ exclude url ] | [ username username { password password } ]
no https-proxy
```
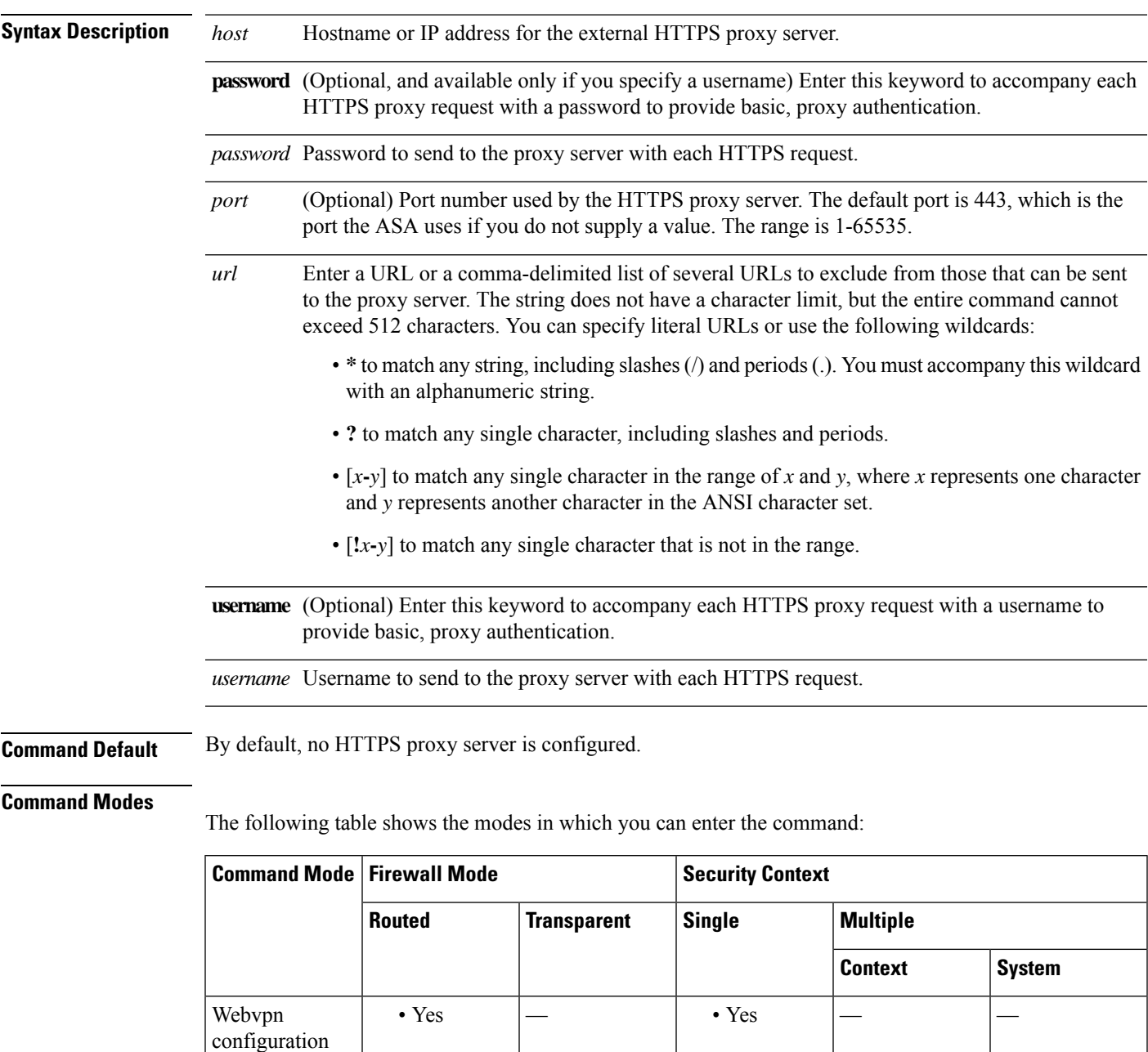

I

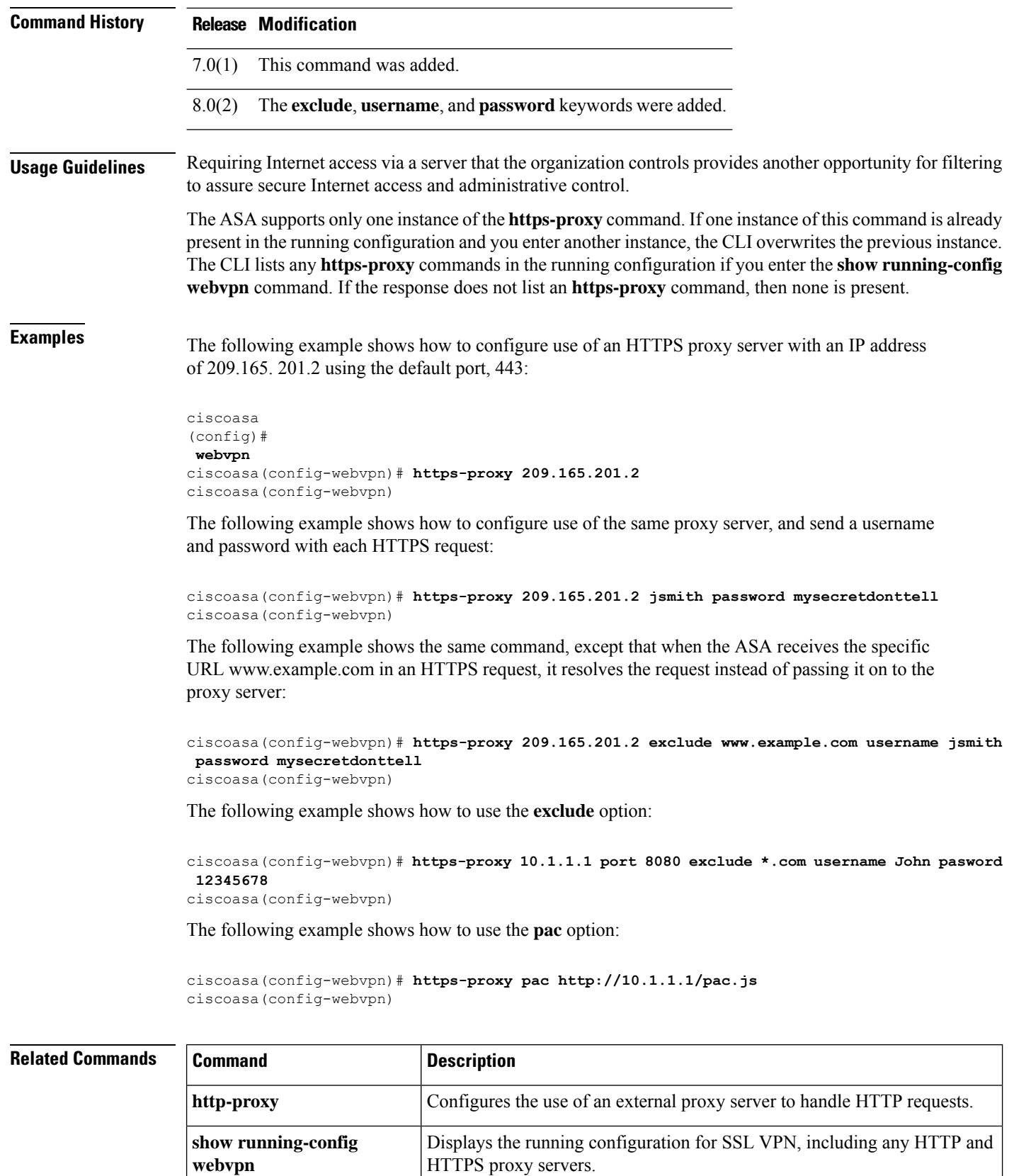

# **http username-from-certificate**

To specify the field in a certificate/rule from which you want to derive the username for ASDM authorization or authentication use, use the **http username-from-certificate** command.

**httpusername-from-certificate** { < **primary-attr** > [ < **secondary-attr** > ] | **use-entire-name** | **use-script** } | **pre-fill-username**

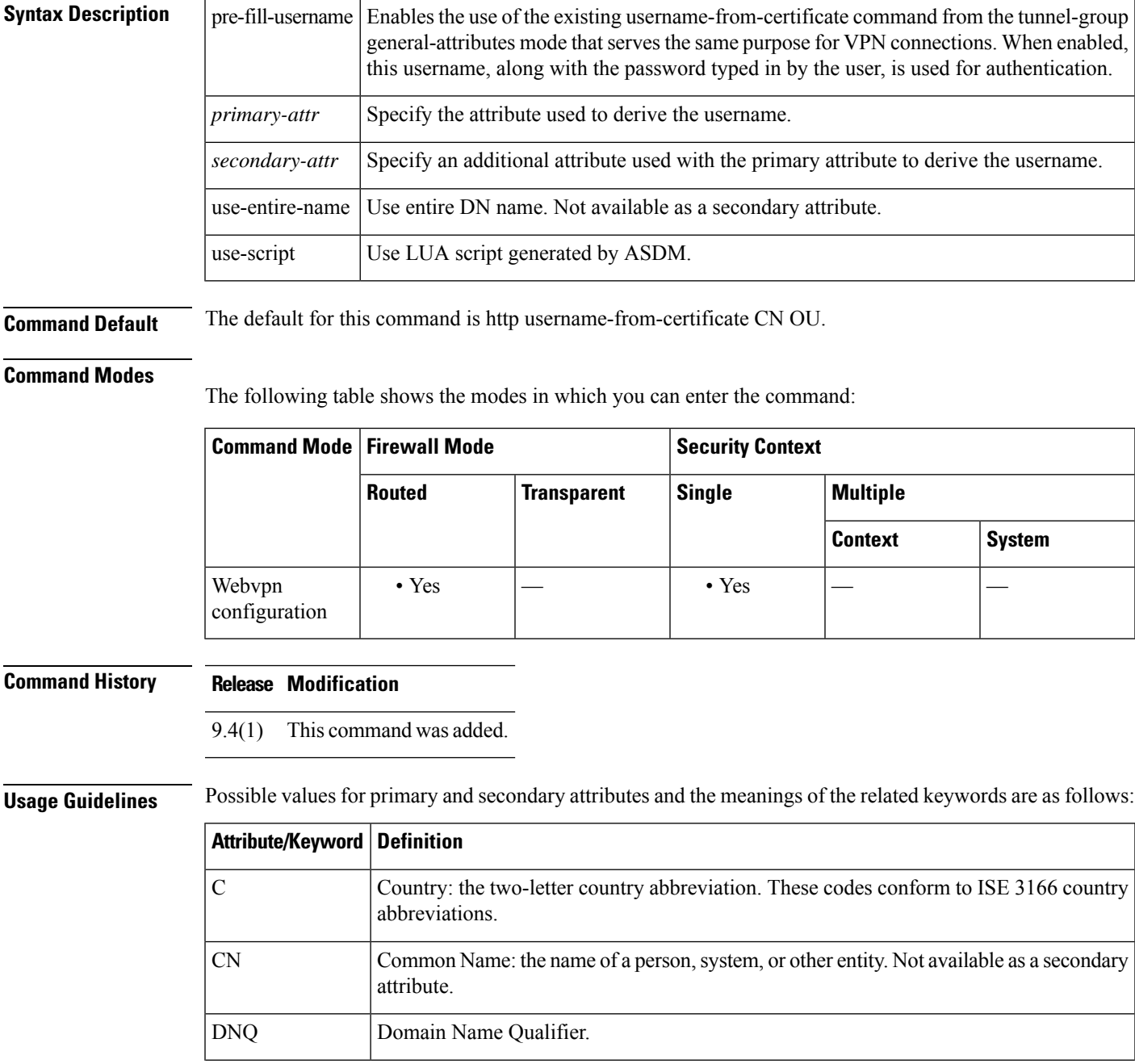

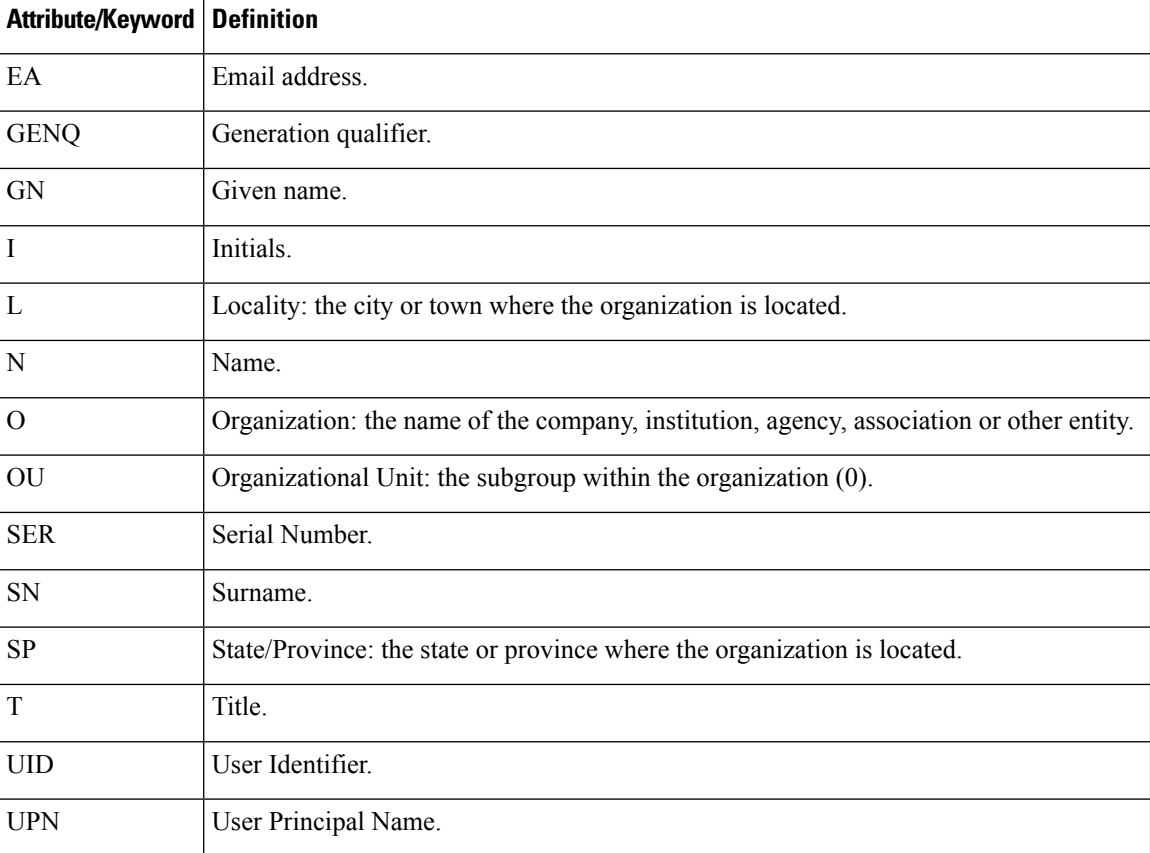

This command is not available on platforms that do not support webvpn(ASA 1000v) and platforms with No Payload Encryption (NPE) enabled.

#### **Examples**

```
100/act(config)# http ?
configure mode commands/options:<br>Hostname or A.B.C.D Th
                            The IP address of the host and/or network
                             authorized to access the HTTP server
 X:X:X:X::X/<0-128> IPv6 address/prefix authorized to access the HTTP
                             server
  authentication-certificate Request a certificate from the HTTPS client when
                             a management connection is being established
  redirect Redirect HTTP connections to the security gateway
                             to use HTTPS
  server Enable the http server required to run Device
                             Manager
  username-from-certificate Specify fields from certificate DN to be used for
                             authorization/authentication
100/act(config)# help http
USAGE:
        [no] http {<local_ip>|<hostname>} <mask> <if_name>
        [no] http authentication-certificate <if name>
        [no] http redirect <if_name> [<port>]
        [no] http server enable [<port>]
        [no] http username-from-certificate {<primary-attr> [<secondary-attr>] | use-
entire-name | use-script } [pre-fill-username]
        show running-config [all] http
       clear configure http
DESCRIPTION:
```
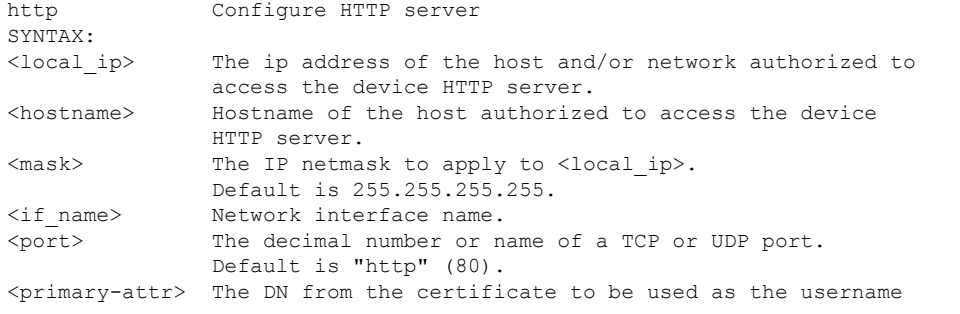

**g – h**

I

<secondary-attr> Optional Secondary DN from the certificate to be used in the username

# **hw-module module allow-ip**

For the AIP SSC on the ASA 5505, to set the hosts that are allowed to access the management IP address, use the **hw-module module allow-ip** command in privileged EXEC mode.

**hw-module module 1 allow-ip** *ip\_address netmask*

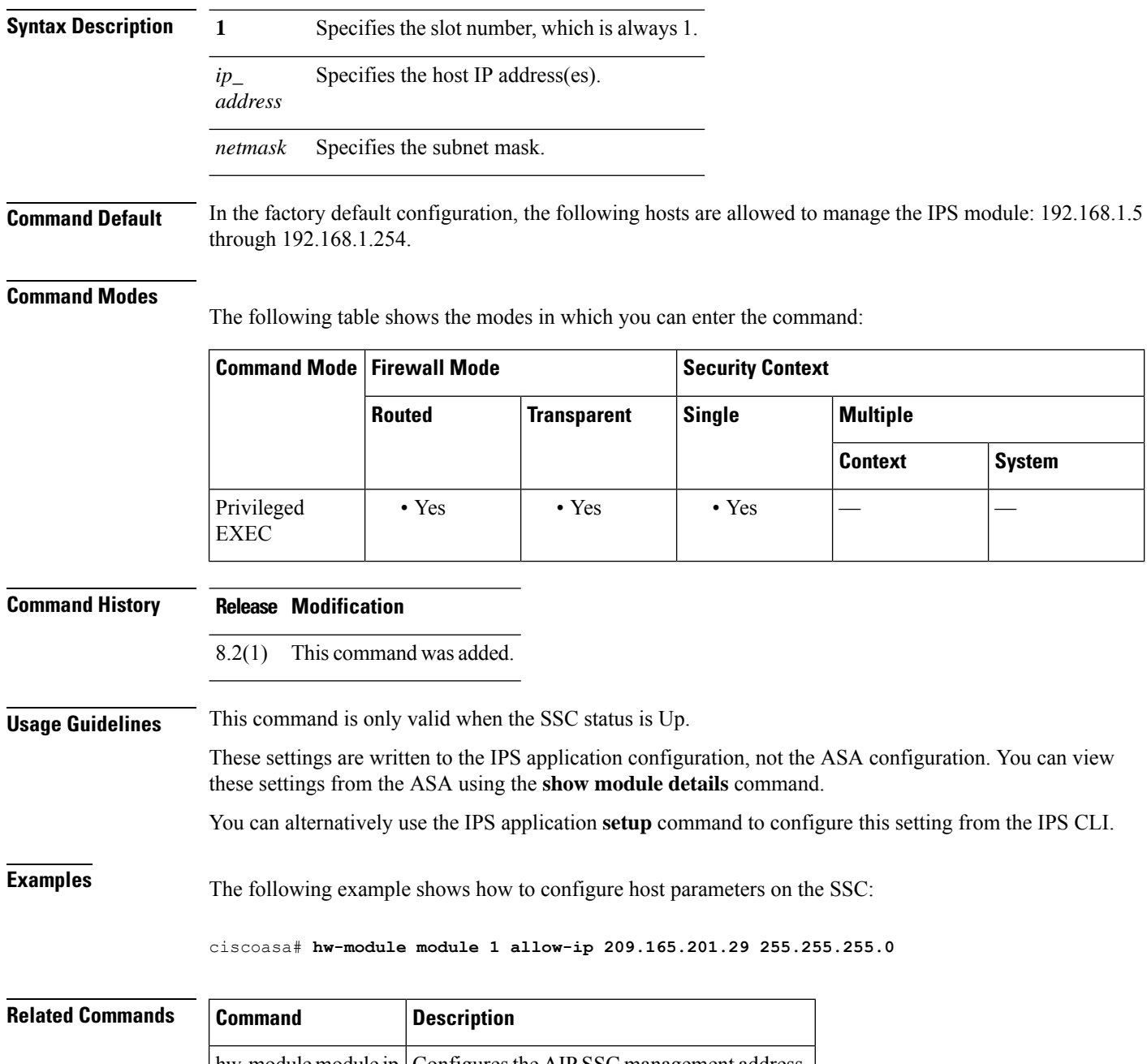

### **hw-module module ip**

For the AIP SSC on the ASA 5505, to configure the management IP address, use the **hw-module module ip** command in privileged EXEC mode.

**hw-module module 1 ip** *ip\_address netmask gateway* **Syntax Description 1** Specifies the slot number, which is always 1. *gateway* Specifies the gateway IP address. *ip\_address* Specifies the management IP address. *netmask* Specifies the subnet mask.

**Command Default** No default behavior or values.

#### **Command Modes**

The following table shows the modes in which you can enter the command:

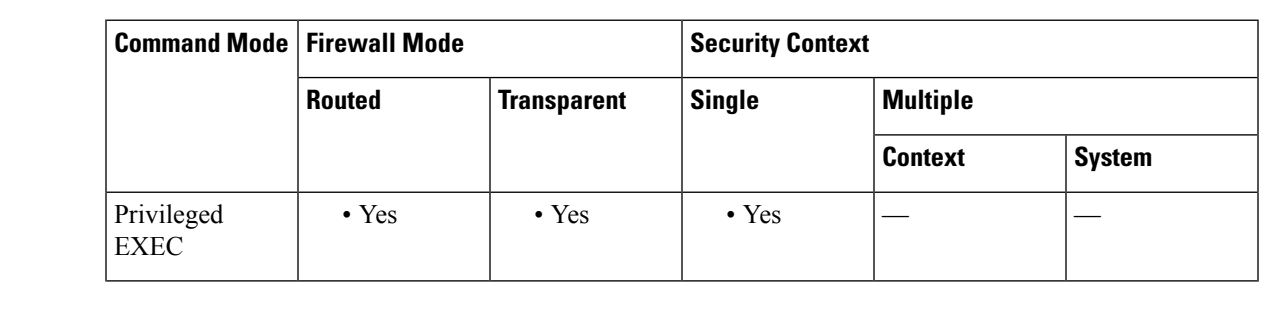

**Command History Release Modification**

8.2(1) This command was added.

**Usage Guidelines** Make sure this address is on the same subnet as the ASA VLAN IP address. For example, if you assigned 10.1.1.1 to the VLAN for the ASA, then assign another address on that network, such as 10.1.1.2, for the IPS management address.

> If the management station is on a directly connected ASA network, then set the gateway to be the ASA IP address assigned to the IPS management VLAN. In the example decribed, set the gateway to 10.1.1.1. If the management station is on a remote network, then set the gateway to be the address of an upstream router on the IPS management VLAN.

These settings are written to the IPS application configuration, not the ASA configuration. You can view these settings from the ASA using the **show module details** command.You can alternatively use the IPS application **setup** command to configure this setting from the IPS CLI. **Note**

**Examples** The following example shows how to configure a management address for the IPS module:

ciscoasa# **hw-module module 1 ip 209.165.200.254 255.255.255.224 209.165.200.225**

#### **Related Commands**

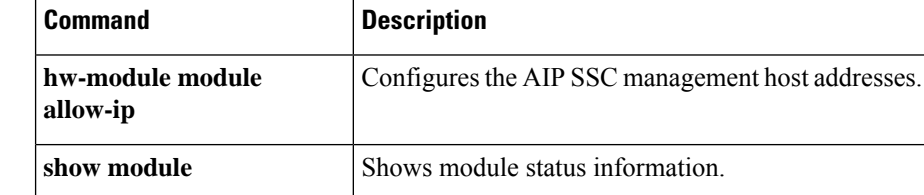

**126**

**g – h**

### **hw-module module password-reset**

To reset the password for the default admin user on the hardware module to the default value, use the **hw-module module password-reset** command in privileged EXEC mode.

**hw-module module 1 password-reset Syntax Description 1**Specifies the slot number, which is always 1. **Command Default** The default username and password depends on your module: • IPS module—username: **cisco**; password: **cisco** • CSC module—username: **cisco**; password: **cisco** • ASA CX module—username: **admin**; password: **Admin123 Command Modes** The following table shows the modes in which you can enter the command: **Command Mode | Firewall Mode | <b>Example 20** | Security Context **Routed Transparent Single Multiple Context System** Privileged • Yes • Yes • Yes • Yes • Yes EXEC **Command History Release Modification** 7.2(2) This command was added. 8.4(4.1) Support for the ASA CX module was added. **Usage Guidelines** This command is only valid when the hardware module is in the Up state and supports password reset. For IPS, password reset is supported if the module is running IPS Version 6.0 or later. After resetting the password, you should change it to a unique value using the module application. Resetting the module password causes the module to reboot.Services are not available while the module isrebooting, which may take several minutes. You can run the **show module** command to monitor the module state. The command always prompts for confirmation. If the command succeeds, no other output appears. If the command fails, an error message appears that explains why the failure occurred. The possible error messages are as follows: Unable to reset the password on the module in slot 1 Unable to reset the password on the module in slot 1 - unknown module state Unable to reset the password on the module in slot 1 - no module installed Failed to reset the password on the module in slot 1 - module not in Up state Unable to reset the password on the module in slot 1 - unknown module type

The module in slot 1 does not support password reset

Unable to reset the password on the module in slot 1 - no application found The SSM application version does not support password reset Failed to reset the password on the module in slot 1

**Examples** The following example resets a password on a hardware module in slot 1:

ciscoasa(config)# **hw-module module 1 password-reset** Reset the password on module in slot 1? [confirm] **y**

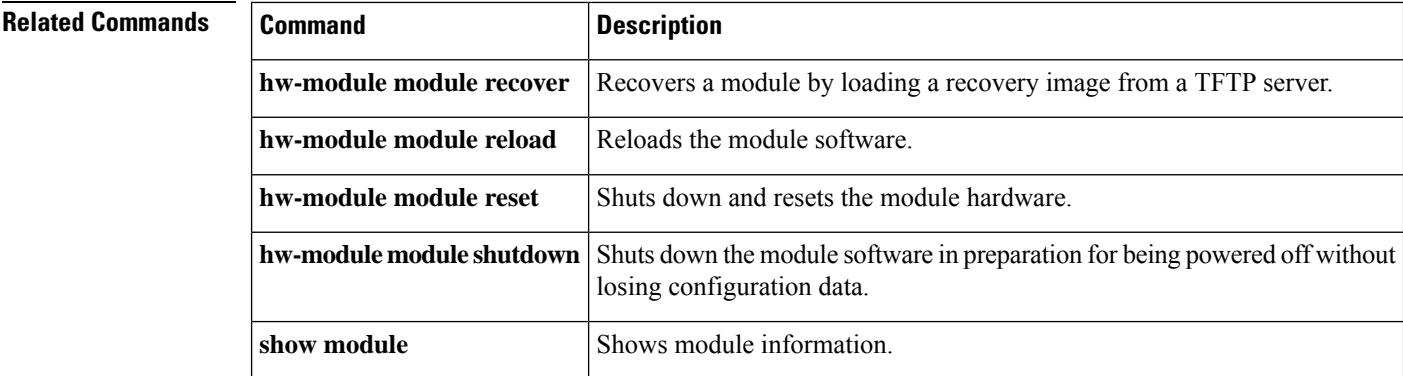

### **hw-module module recover**

To load a recovery software image from a TFTP server to an installed module, or to configure network settings to access the TFTP server, use the **hw-module module recover** command in privileged EXEC mode. You might need to recover a module using this command if, for example, the module is unable to load a local image.

**hw-module module 1 recover** { **boot** | **stop** | **configure** [ **url** *tfp\_url* | **ip** *module\_address* | **gateway** *gateway\_ip\_address* | **vlan** *vlan\_id* ] }

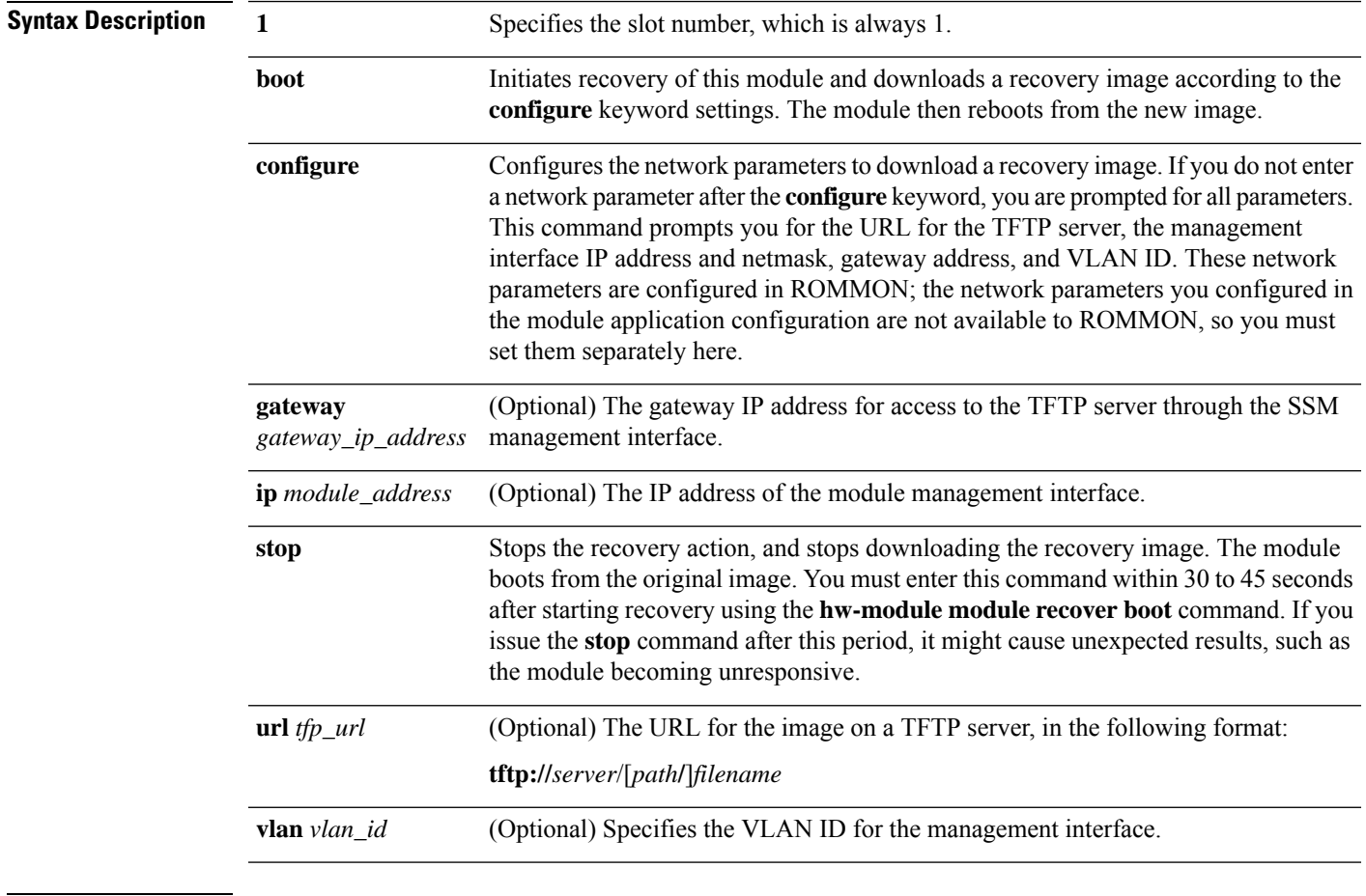

**Command Default** No default behavior or values.

**Command Modes**

The following table shows the modes in which you can enter the command:

**g – h**

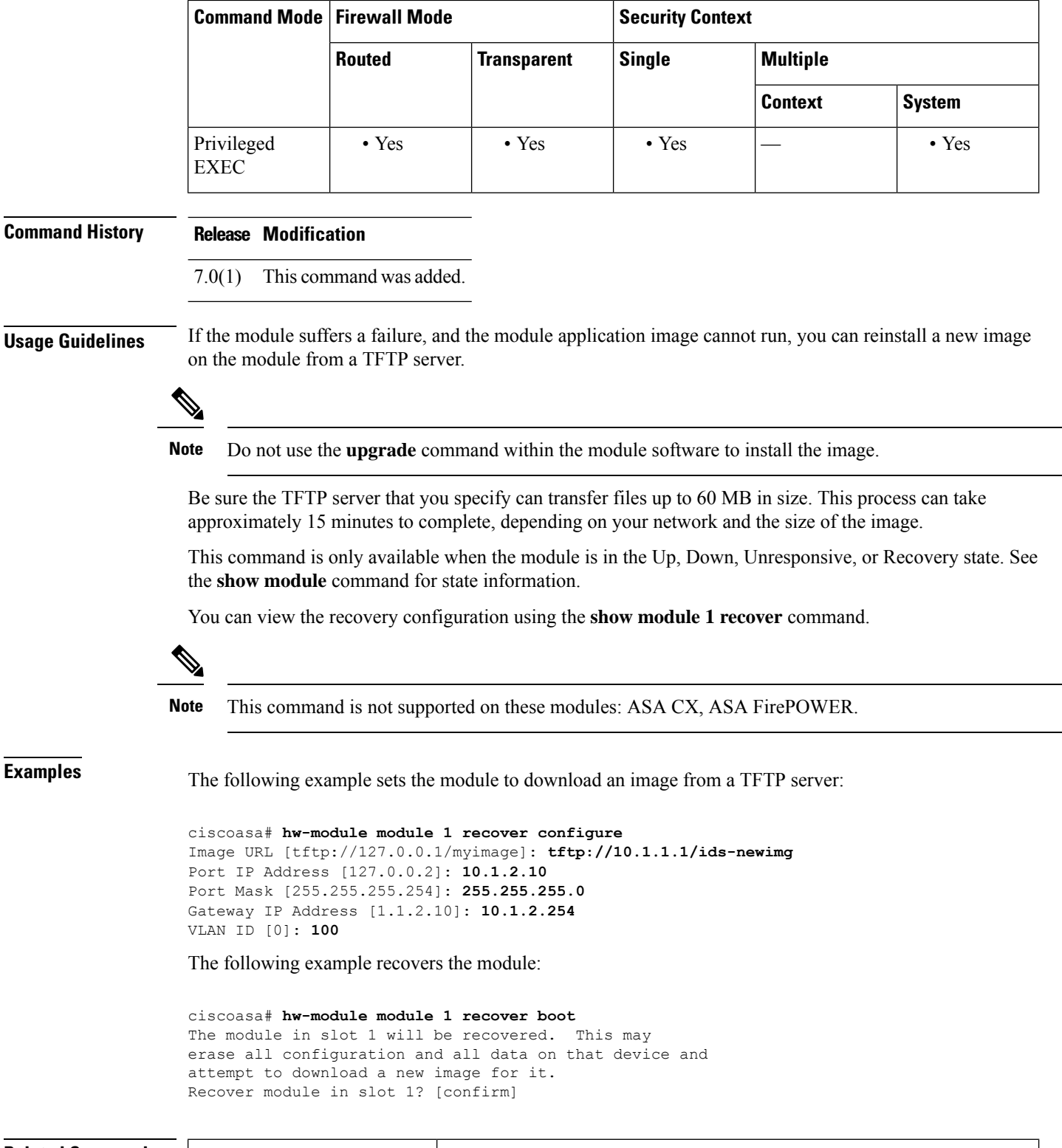

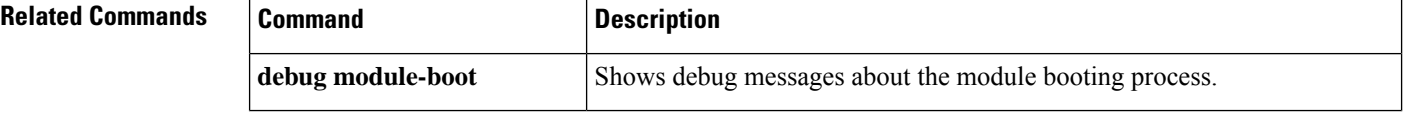

**g – h**

 $\mathbf l$ 

**g – h**

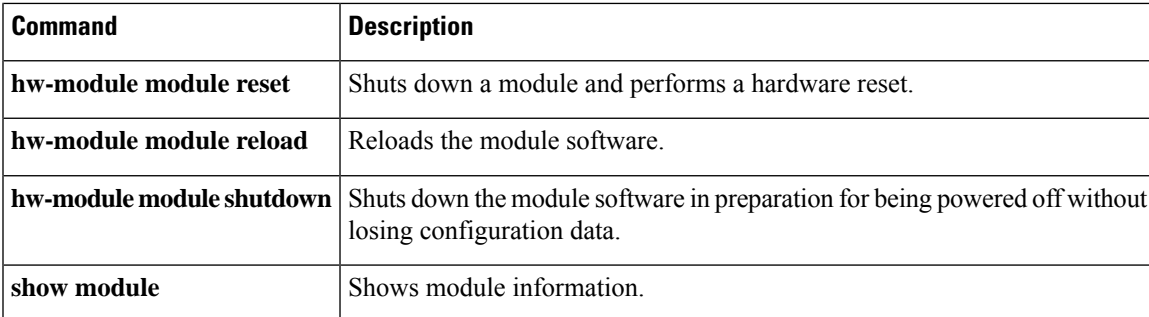

I

### **hw-module module recover (ASA 5506W-X)**

To load recover the default configuration or access ROMMON to load a new image on the wireless access point on a ASA 5506W-X, use the **hw-module module recover** command in privileged EXEC mode.

**hw-module module wlan recover** [ **configuration** | **image** ]

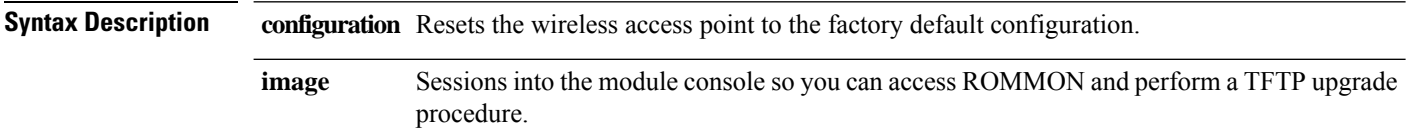

**Command Default** No default behavior or values.

#### **Command Modes**

The following table shows the modes in which you can enter the command:

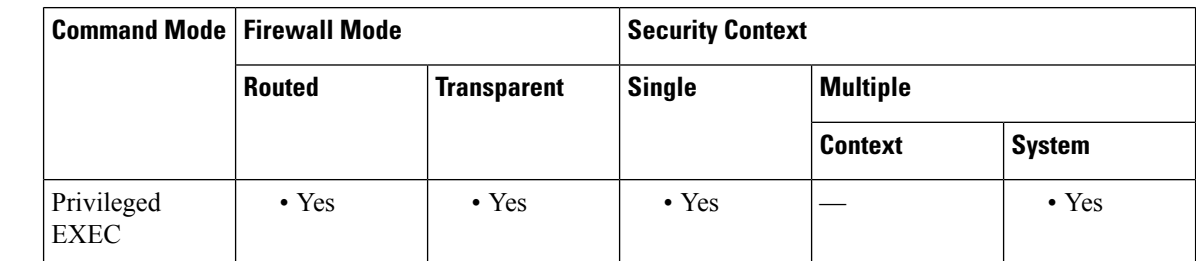

**Command History Release Modification**

9.4(1) This command was added.

**Usage Guidelines** The **image** keyword sessions to the access point CLI over the backplane and reloads the access point. When the access point boots, you can escape the boot process to access ROMMON and perform a TFTP image download. See [Reloading](https://www.cisco.com/c/en/us/td/docs/wireless/access_point/15-3-3-JB/configuration/guide/cg_book/cg-chap22-trouble.html#pgfId-1048378) the Access Point Image > Using the CLI for detailed steps.

### **Examples** The following example recovers an image on the access point:

ciscoasa# **hw-module module wlan recover image** WARNING: Image recovery cannot be carried out via CLI command on this module. Do you want to reset the module and session into the module console to carry out the image recovery?[confirm] Resetting the module and sessioning into the module console

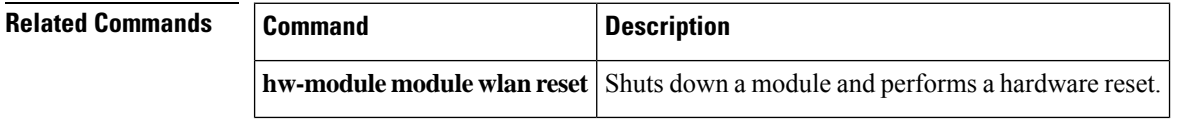

## **hw-module module reload**

To reload module software for a physical module, use the**hw-module module reload**command in privileged EXEC mode.

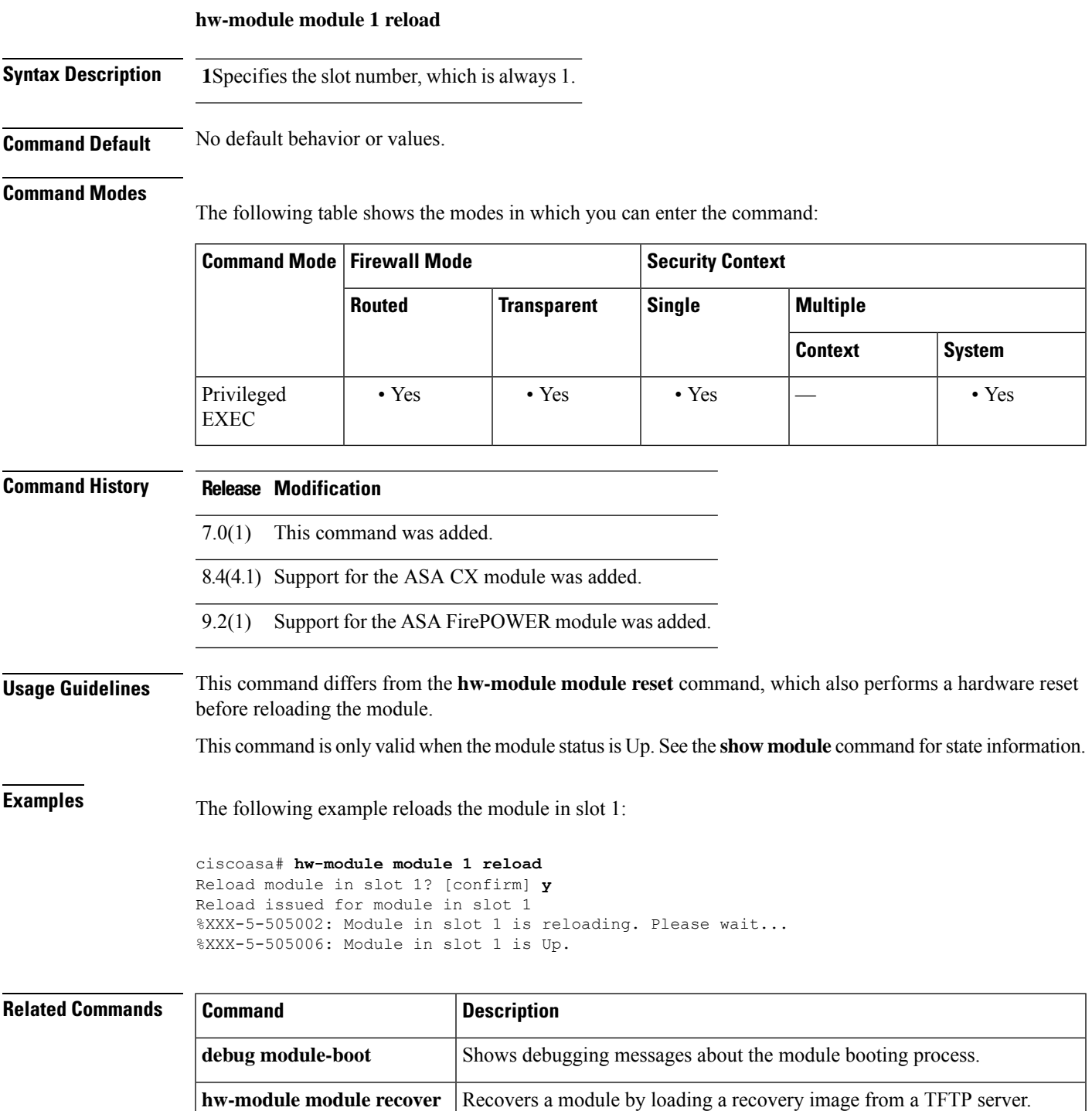

 $\mathbf l$ 

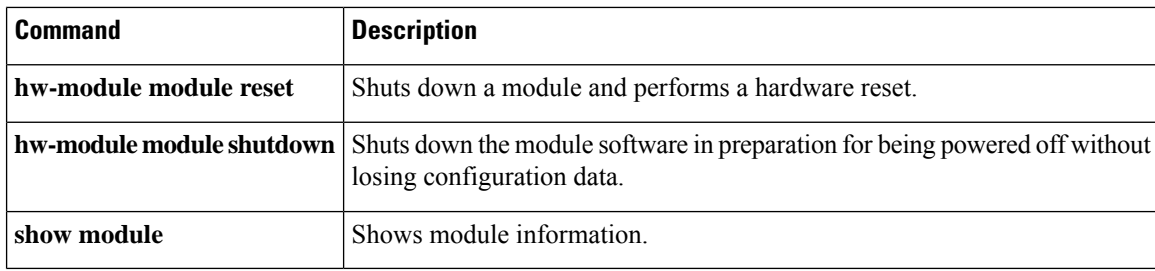

## **hw-module module reset**

To reset the module hardware and then reload the module software, use the**hw-module module reset** command in privileged EXEC mode.

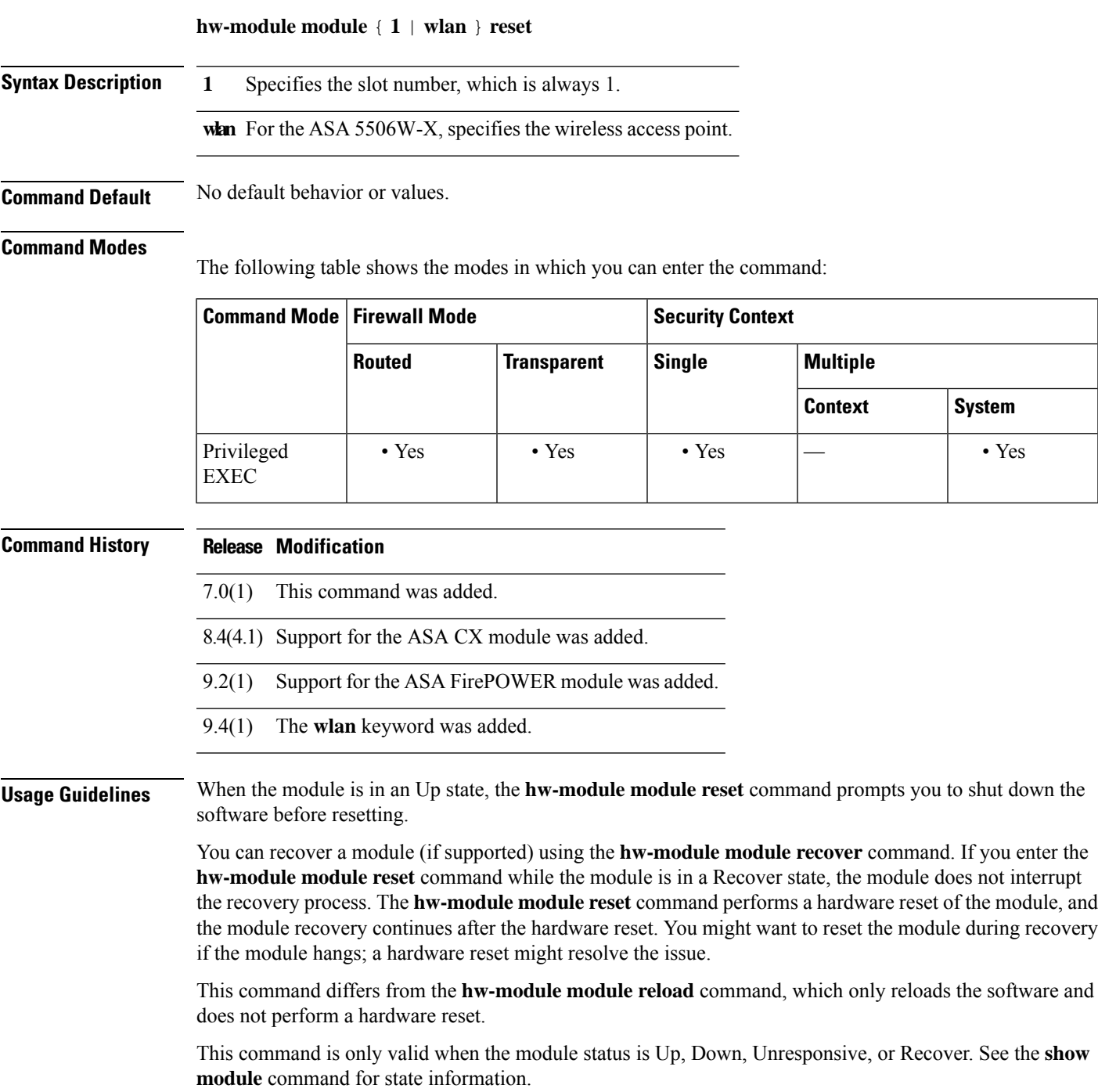

**Examples** The following example resets an module in slot 1 that is in the Up state:

```
ciscoasa# hw-module module 1 reset
The module in slot 1 should be shut down before
resetting it or loss of configuration may occur.
Reset module in slot 1? [confirm] y
Reset issued for module in slot 1
%XXX-5-505001: Module in slot 1 is shutting down. Please wait...
%XXX-5-505004: Module in slot 1 shutdown is complete.
%XXX-5-505003: Module in slot 1 is resetting. Please wait...
%XXX-5-505006: Module in slot 1 is Up.
```
#### **Related Commands**

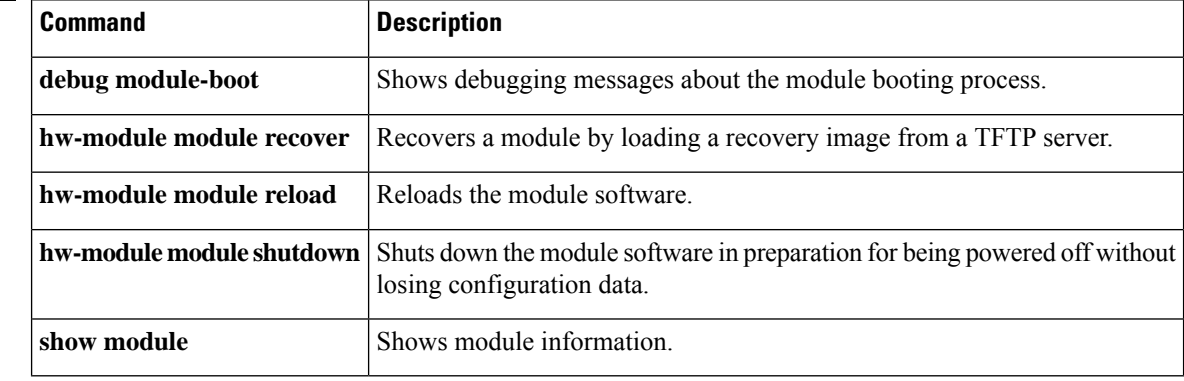

**g – h**

## **hw-module module shutdown**

**g – h**

 $\mathbf I$ 

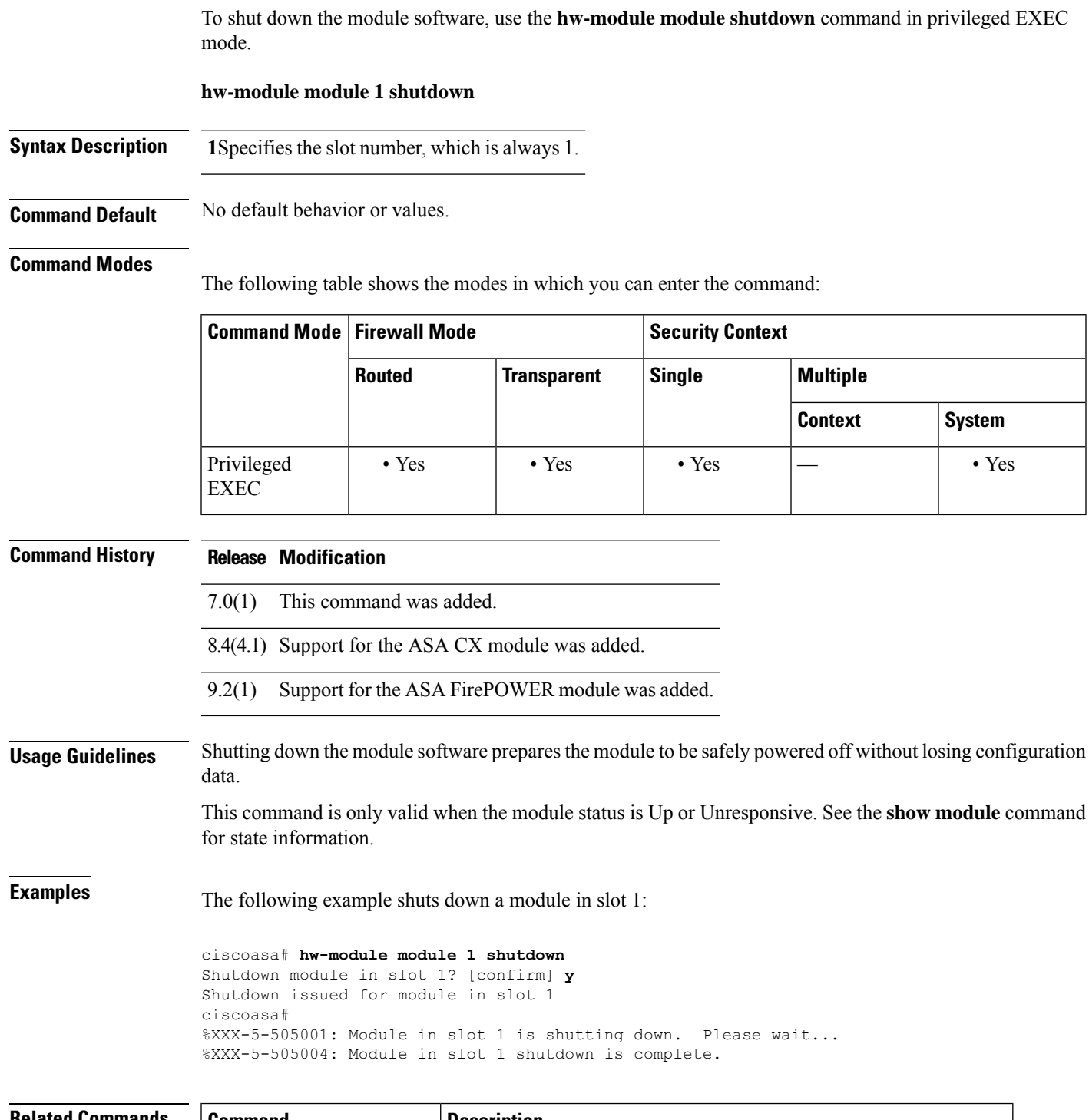

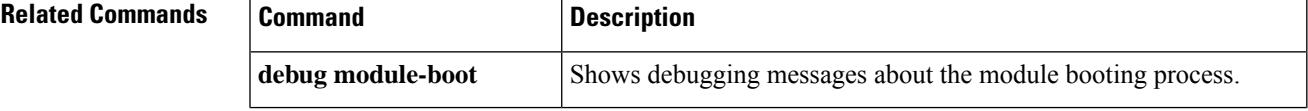

 $\mathbf l$ 

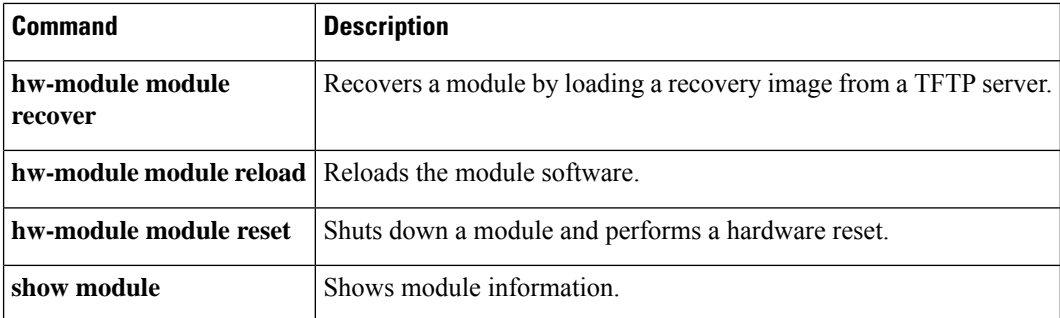